### **Εγχειρίδιο κατόχου υπολογιστή** Dell Latitude E6320

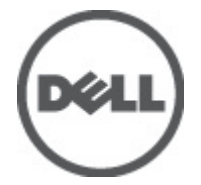

**Μοντέλο σύμφωνα με τους κανονισμούς** P12S **Τύπος σύμφωνα με τους κανονισμούς** P12S001

### <span id="page-1-0"></span>**Σημείωση**, **προσοχή και προειδοποίηση**

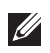

**ΣΗΜΕΙΩΣΗ**: Η ΣΗΜΕΙΩΣΗ υποδεικνύει σημαντικές πληροφορίες που σας βοηθούν να χρησιμοποιείτε καλύτερα τον υπολογιστή σας.

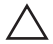

**ΠΡΟΣΟΧΗ**: **Η ΠΡΟΣΟΧΗ υποδηλώνει δυνητική υλική ζημιά ή απώλεια δεδομένων**, **αν δεν ακολουθούνται οι οδηγίες**.

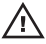

**ΠΡΟΕΙΔΟΠΟΙΗΣΗ**: **Η ΠΡΟΕΙΔΟΠΟΙΗΣΗ αφορά πιθανή υλική ζημιά**, **σωματική βλάβη ή θάνατο**.

#### **Οι πληροφορίες αυτής της δημοσίευσης υπόκεινται σε αλλαγές χωρίς ειδοποίηση**. **©** 2011 Dell Inc. **Με την επιφύλαξη παντός δικαιώματος**.

Απαγορεύεται αυστηρώς η αναπαραγωγή αυτών των υλικών με οποιονδήποτε τρόπο χωρίς την έγγραφη άδεια της Dell Inc.

Εμπορικά σήματα που χρησιμοποιούνται στο παρόν κείμενο: Η ονομασία Dell™, το λογότυπο DELL, οι ονομασίες Dell Precision™, Precision ON™,ExpressCharge™, Latitude™, Latitude ON™, OptiPlex™, Vostro™ και Wi-Fi Catcher™ είναι εμπορικά σήματα της Dell Inc. Οι ονομασίες Intel®, Pentium®, Xeon®, Core™, Atom™, Centrino® και Celeron® είναι σήματα κατατεθέντα ή εμπορικά σήματα της Intel Corporation στις ΗΠΑ και σε άλλες χώρες. Η ονομασία AMD® είναι σήμα κατατεθέν και οι ονομασίες AMD Opteron™, AMD Phenom™, AMD Sempron™, AMD Athlon™, ATI Radeon™ και ATI FirePro™ είναι εμπορικά σήματα της Advanced Micro Devices, Inc. Οι ονομασίες Microsoft®, Windows®, MS-DOS®, Windows Vista®, το κουμπί Έναρξης των Windows Vista και η ονομασία Office Outlook® είναι είτε εμπορικά σήματα είτε σήματα κατατεθέντα της Microsoft Corporation στις ΗΠΑ ή/και σε άλλες χώρες. Η ονομασία Blu-ray Disc™ είναι εμπορικό σήμα που ανήκει στην Blu-ray Disc Association (BDA) και χρησιμοποιείται κατόπιν αδείας σε δίσκους και συσκευές αναπαραγωγής. Το σήμα του Bluetooth® είναι σήμα κατατεθέν που ανήκει στην Bluetooth® SIG, Inc. και η όποια χρήση του από την Dell Inc. γίνεται κατόπιν αδείας. Η ονομασία Wi-Fi® είναι σήμα κατατεθέν της Wireless Ethernet Compatibility Alliance, Inc.

Άλλα εμπορικά σήματα και εμπορικές ονομασίες μπορεί να χρησιμοποιούνται στην παρούσα δημοσίευση αναφερόμενα είτε στους κατόχους των σημάτων και των ονομάτων είτε στα προϊόντα τους. Η Dell Inc. αποποιείται κάθε αξίωση ιδιοκτησίας επί των εμπορικών σημάτων και ονομάτων τρίτων.

 $2011 - 07$ 

Rev. A00

### **Πίνακας περιεχομένων**

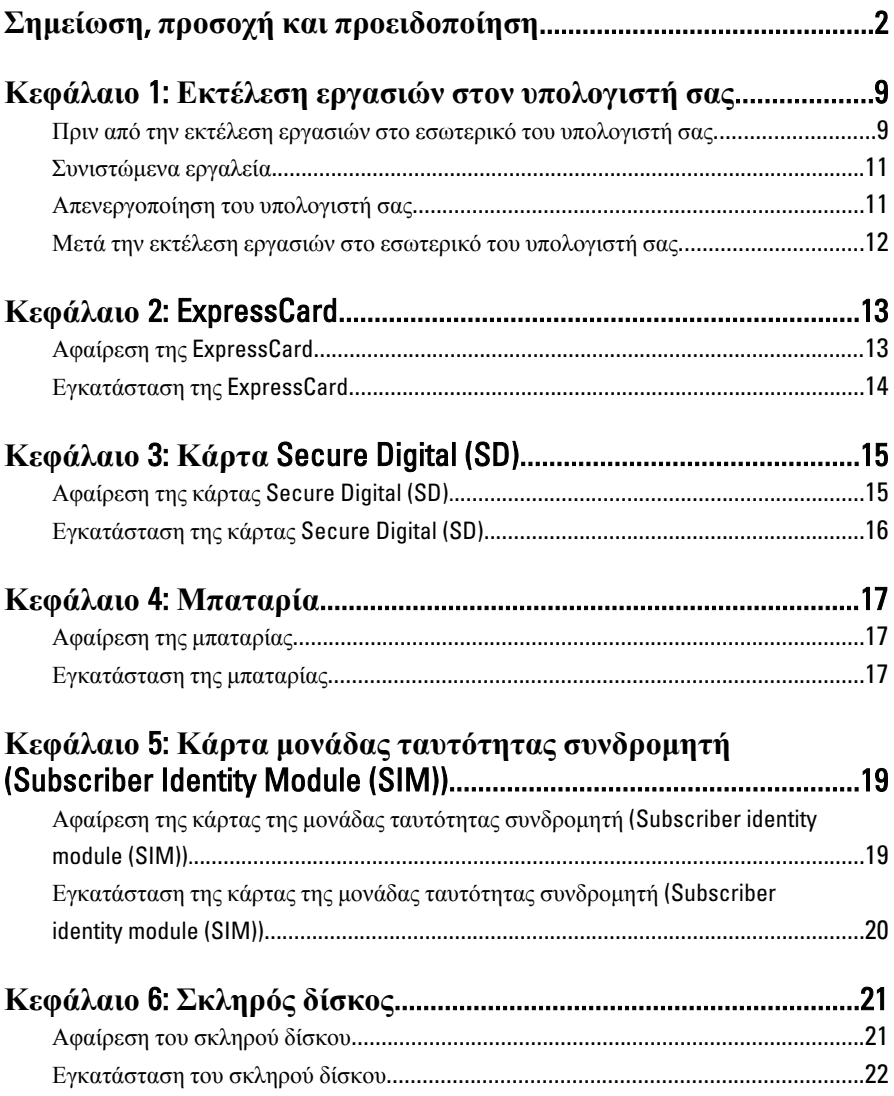

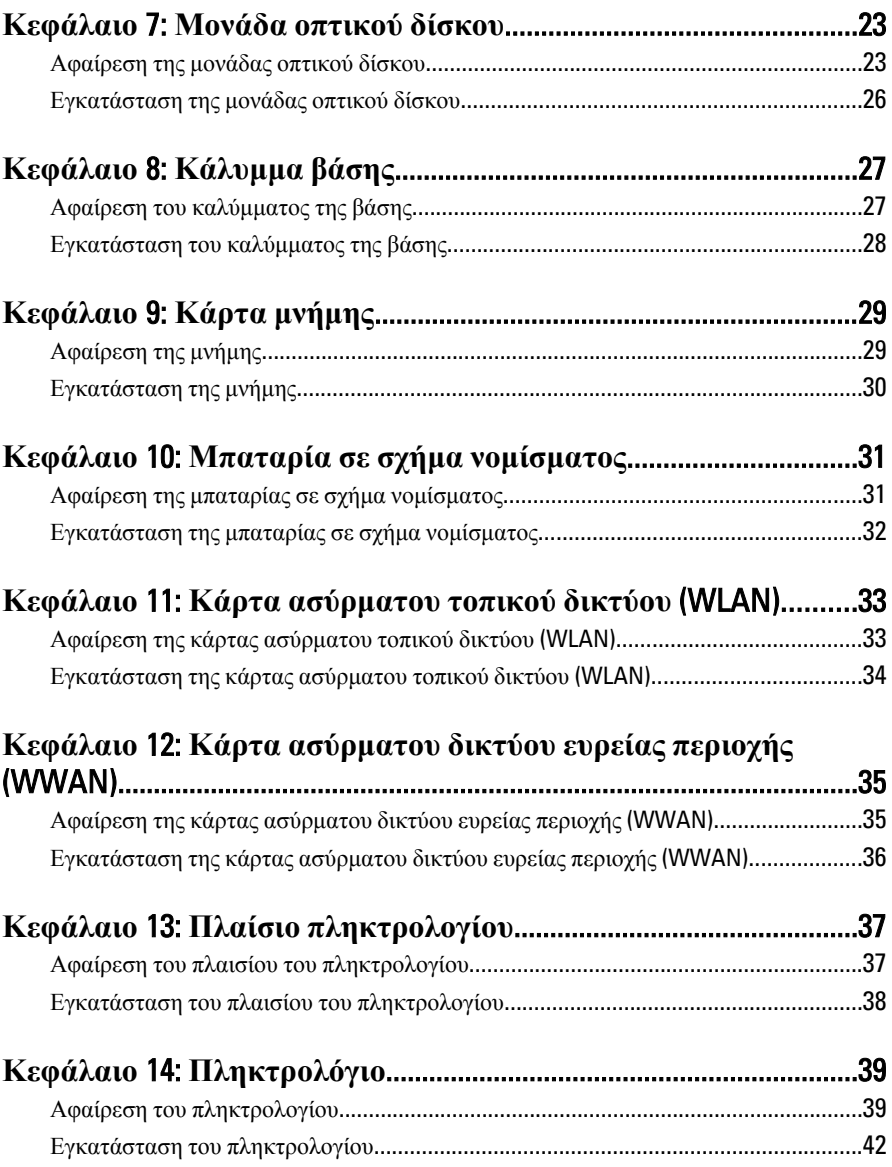

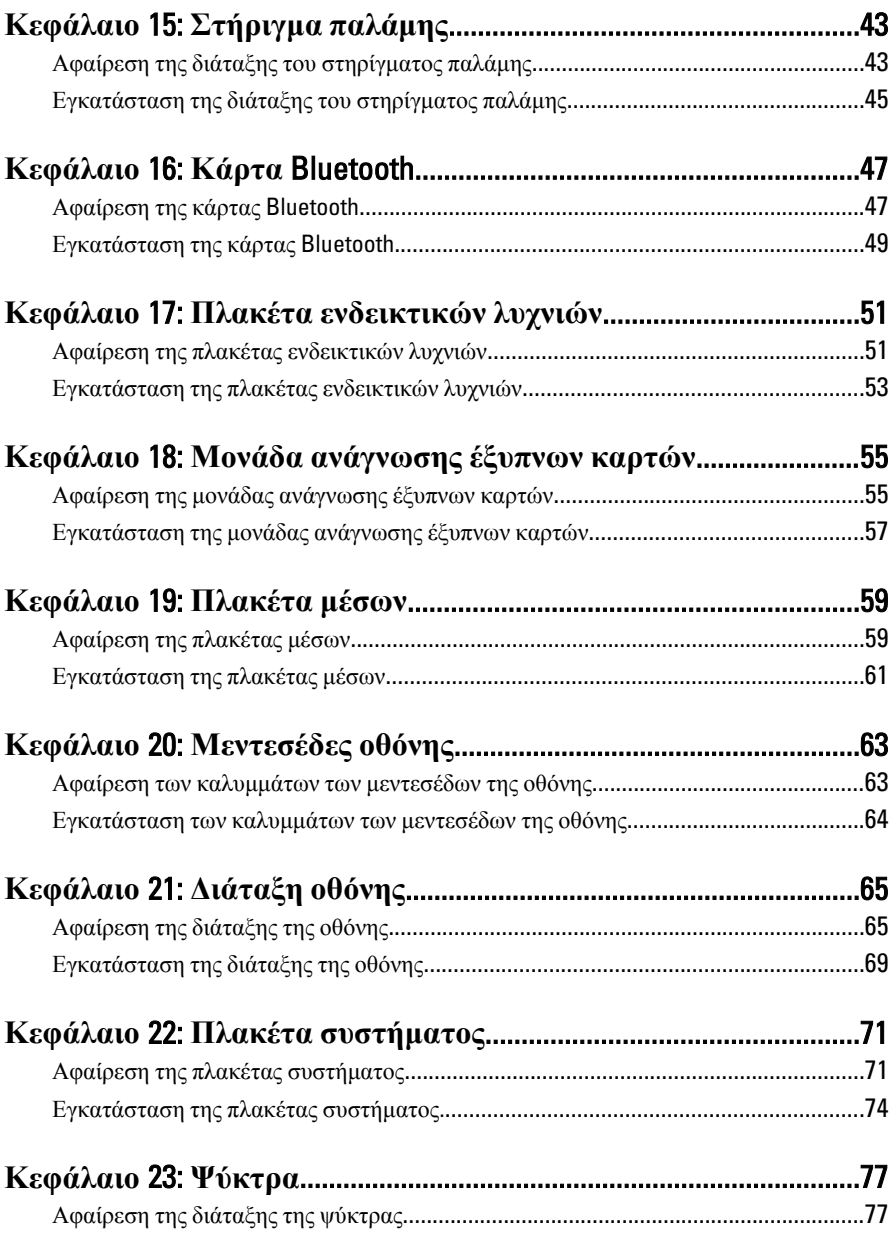

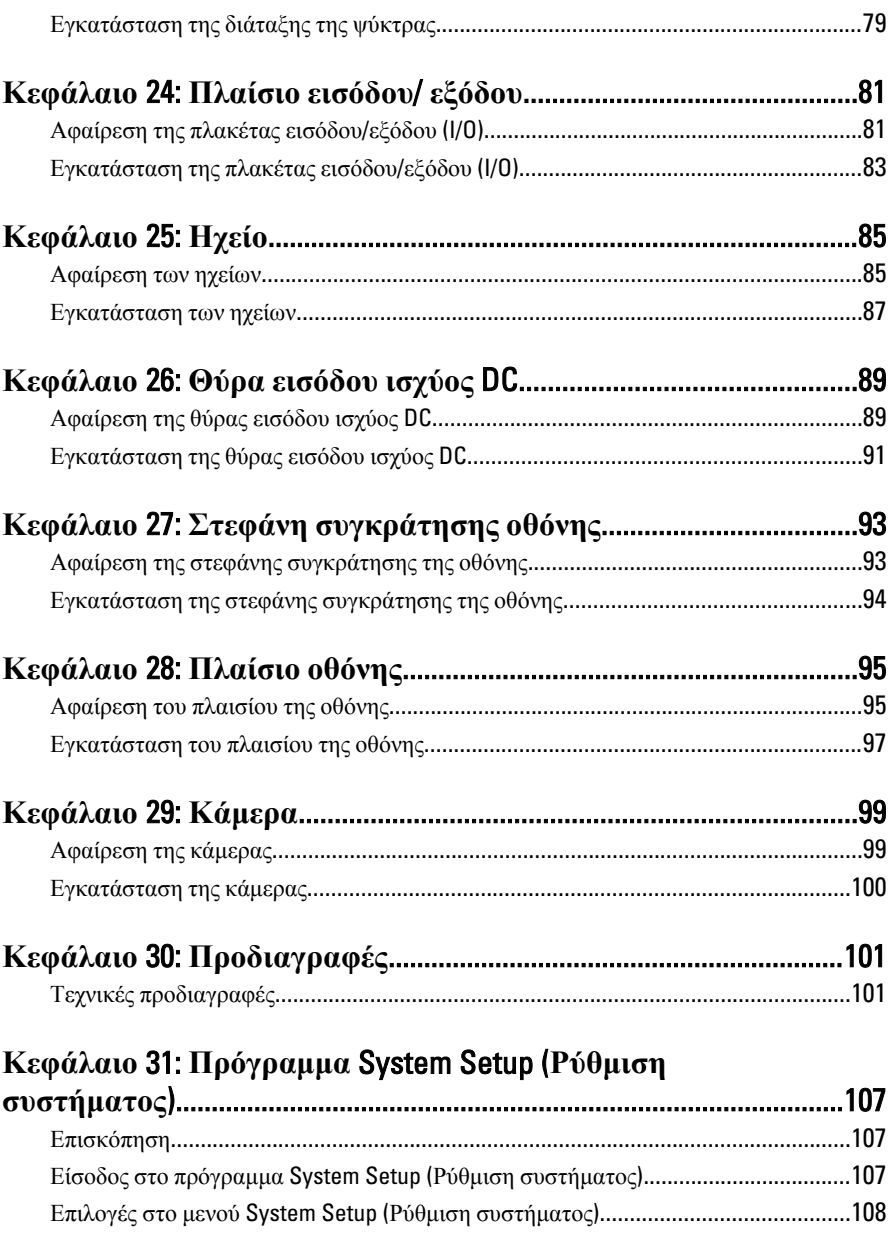

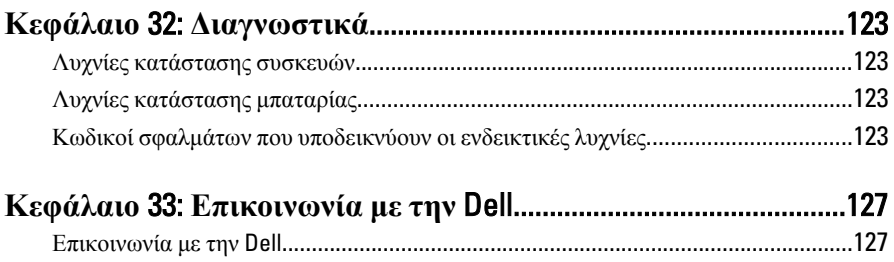

# <span id="page-8-0"></span>**Εκτέλεση εργασιών στον υπολογιστή σας** 1

### **Πριν από την εκτέλεση εργασιών στο εσωτερικό του υπολογιστή σας**

Για να προστατευτεί ο υπολογιστής σας από πιθανή ζημιά και να διασφαλιστεί η ατομική σας προστασία, ακολουθήστε τις παρακάτω κατευθυντήριες οδηγίες για θέματα ασφάλειας. Αν δεν αναφέρεται κάτι διαφορετικό, για κάθε διαδικασία που περιλαμβάνει το έγγραφο θεωρείται δεδομένο ότι πληρούνται οι εξής προϋποθέσεις:

- Ολοκληρώσατε τα βήματα που περιγράφει η ενότητα «Εκτέλεση εργασιών στον υπολογιστή σας».
- Διαβάσατε τις πληροφορίες που παραλάβατε μαζί με τον υπολογιστή σας και αφορούν θέματα ασφάλειας.
- Μπορείτε να αντικαταστήσετε κάποιο εξάρτημα ή--αν το αγοράσατε χωριστά--να το εγκαταστήσετε εκτελώντας τη διαδικασία αφαίρεσης με αντίστροφη σειρά.

**ΠΡΟΕΙΔΟΠΟΙΗΣΗ**: **Διαβάστε τις οδηγίες που παραλάβατε μαζί με τον υπολογιστή σας και αφορούν θέματα ασφάλειας**, **προτού εκτελέσετε οποιαδήποτε εργασία στο εσωτερικό του**. **Για πρόσθετες πληροφορίες σχετικά με τις άριστες πρακτικές σε θέματα ασφάλειας**, **ανατρέξτε στην αρχική σελίδα του ιστοτόπου για τη συμμόρφωση προς τις κανονιστικές διατάξεις στην ιστοσελίδα** www.dell.com/regulatory\_compliance.

**ΠΡΟΣΟΧΗ**: **Πολλές επισκευές μπορούν να εκτελεστούν μόνο από εξουσιοδοτημένο τεχνικό συντήρησης**. **Εσείς πρέπει να αναλαμβάνετε μόνο την αντιμετώπιση προβλημάτων και απλές επισκευές σύμφωνα με την εξουσιοδότηση που σας παρέχεται μέσω της τεκμηρίωσης του προϊόντος σας ή με βάση τις οδηγίες που σας δίνει η ομάδα τεχνικής εξυπηρέτησης και υποστήριξης μέσω Ίντερνετ ή τηλεφώνου**. **Η εγγύησή σας δεν καλύπτει ζημιές λόγω εργασιών συντήρησης που δεν είναι εξουσιοδοτημένες από την** Dell. **Διαβάστε και ακολουθήστε τις οδηγίες που παραλάβατε μαζί με τον υπολογιστή σας και αφορούν θέματα ασφάλειας**.

**ΠΡΟΣΟΧΗ**: **Προς αποφυγή ηλεκτροστατικής εκφόρτισης**, **γειωθείτε χρησιμοποιώντας μεταλλικό περικάρπιο γείωσης ή αγγίζοντας κατά διαστήματα κάποια άβαφη μεταλλική επιφάνεια**.

**ΠΡΟΣΟΧΗ**: **Φροντίστε να μεταχειρίζεστε τα εξαρτήματα και τις κάρτες με προσοχή**. **Μην αγγίζετε τα εξαρτήματα ή τις επαφές στις κάρτες**. **Φροντίστε να πιάνετε τις κάρτες από τις άκρες τους ή από τον μεταλλικό βραχίονα στήριξής τους**. **Φροντίστε να πιάνετε τα εξαρτήματα**, **όπως τον επεξεργαστή**, **από τις άκρες τους και όχι από τις ακίδες τους**.

**ΠΡΟΣΟΧΗ**: **Όταν αποσυνδέετε ένα καλώδιο**, **τραβήξτε τον σύνδεσμο ή τη γλωττίδα του και όχι το ίδιο το καλώδιο**. **Ορισμένα καλώδια έχουν συνδέσμους με γλωττίδες ασφαλείας**. **Αν αποσυνδέετε καλώδιο αυτού του τύπου**, **πιέστε πρώτα τις γλωττίδες αυτές**. **Όπως τραβάτε τους συνδέσμους**, **φροντίστε να μένουν απόλυτα ευθυγραμμισμένοι για να μη λυγίσει κάποια ακίδα τους**. **Επίσης**, **προτού συνδέσετε ένα καλώδιο**, **βεβαιωθείτε ότι και οι δύο σύνδεσμοί του είναι σωστά προσανατολισμένοι και ευθυγραμμισμένοι**.

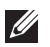

**ΣΗΜΕΙΩΣΗ**: Το χρώμα του υπολογιστή σας και ορισμένων εξαρτημάτων μπορεί να διαφέρει από αυτό που βλέπετε στις εικόνες του εγγράφου.

Για να μην προκληθεί ζημιά στον υπολογιστή σας , εκτελέστε τα βήματα που ακολουθούν προτού ξεκινήσετε τις εργασίες στο εσωτερικό του.

- 1. Βεβαιωθείτε ότι η επιφάνεια εργασίας σας είναι επίπεδη και καθαρή για να μη γρατζουνιστεί το κάλυμμα του υπολογιστή.
- 2. Σβήστε τον υπολογιστή σας (βλέπε *[Απενεργοποίηση](#page-10-0) του υπολογιστή σας*).
- 3. Αν ο υπολογιστής είναι συνδεδεμένος με κάποια συσκευή υποδοχής (σύνδεσης), όπως με την προαιρετική βάση μέσων ή με δευτερεύουσα μπαταρία, αποσυνδέστε τον.
- **ΠΡΟΣΟΧΗ**: **Για να αποσυνδέσετε ένα καλώδιο δικτύου**, **βγάλτε πρώτα το βύσμα του από τον υπολογιστή σας και**, **στη συνέχεια**, **βγάλτε το άλλο βύσμα του από τη συσκευή δικτύου**.
- 4. Αποσυνδέστε όλα τα καλώδια δικτύου από τον υπολογιστή.
- 5. Αποσυνδέστε τον υπολογιστή σας και όλες τις προσαρτημένες συσκευές από τις ηλεκτρικές τους πρίζες.
- 6. Κλείστε την οθόνη και γυρίστε τον υπολογιστή ανάποδα πάνω σε μια επίπεδη επιφάνεια εργασίας.

<span id="page-10-0"></span>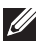

**ΣΗΜΕΙΩΣΗ**: Για να μην πάθει ζημιά η πλακέτα συστήματος, πρέπει να αφαιρείτε την κύρια μπαταρία πριν από την εκτέλεση εργασιών συντήρησης στον υπολογιστή.

- 7. Αφαιρέστε την κύρια μπαταρία.
- 8. Γυρίστε πάλι τον υπολογιστή στη κανονική του θέση.
- 9. Ανοίξτε την οθόνη.
- 10. Πιέστε το κουμπί τροφοδοσίας για να γειωθεί η πλακέτα συστήματος.

**ΠΡΟΣΟΧΗ**: **Για να αποφύγετε τον κίνδυνο ηλεκτροπληξίας**, **πρέπει πάντοτε να αποσυνδέετε τον υπολογιστή σας από την ηλεκτρική πρίζα προτού ανοίξετε την οθόνη**.

**ΠΡΟΣΟΧΗ**: **Προτού αγγίξετε οτιδήποτε στο εσωτερικό του υπολογιστή σας**, **γειωθείτε αγγίζοντας κάποια άβαφη μεταλλική επιφάνεια**, **όπως το μέταλλο στην πίσω πλευρά του υπολογιστή**. **Την ώρα που εργάζεστε**, **φροντίστε να αγγίζετε κατά διαστήματα μια άβαφη μεταλλική επιφάνεια ώστε να φεύγει ο στατικός ηλεκτρισμός που μπορεί να προκαλέσει βλάβη στα εσωτερικά εξαρτήματα**.

11. Αφαιρέστε κάθε εγκατεστημένη ExpressCard ή έξυπνη κάρτα από τις αντίστοιχες θυρίδες.

#### **Συνιστώμενα εργαλεία**

Για τις διαδικασίες που αναφέρει το έγγραφο μπορεί να απαιτούνται τα εξής εργαλεία:

- Μικρό κατσαβίδι με πλακέ μύτη
- Σταυροκατσάβιδο #0
- Σταυροκατσάβιδο #1
- Μικρή πλαστική σφήνα
- CD με το πρόγραμμα ενημέρωσης του BIOS

#### **Απενεργοποίηση του υπολογιστή σας**

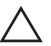

**ΠΡΟΣΟΧΗ**: **Για να μη χαθούν δεδομένα**, **αποθηκεύστε και κλείστε όλα τα ανοικτά αρχεία και τερματίστε όλα τα ανοικτά προγράμματα προτού σβήσετε τον υπολογιστή σας**.

- 1. Τερματίστε το λειτουργικό σύστημα:
	- Σε Windows Vista:

<span id="page-11-0"></span>Κάντε κλικ στην επιλογή Start (**Έναρξη**) , ύστερα κλικ στο βέλος στην κάτω δεξιά γωνία του μενού Start (**Έναρξη**) όπως υποδεικνύεται παρακάτω και, στη συνέχεια, κλικ στην επιλογή Shut Down (**Τερματισμός λειτουργίας**).

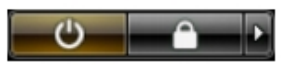

• Σε Windows XP:

Κάντε κλικ στις επιλογές Start (**Έναρξη**) → Turn Off Computer (**Απενεργοποίηση υπολογιστή**) → Turn Off (**Απενεργοποίηση**) . Ο υπολογιστής σβήνει μόλις ολοκληρωθεί η διαδικασία τερματισμού του λειτουργικού συστήματος.

2. Βεβαιωθείτε ότι έχετε σβήσει τον υπολογιστή και όλες τις προσαρτημένες συσκευές. Αν ο υπολογιστής και οι προσαρτημένες συσκευές δεν σβήσουν αυτόματα μετά τον τερματισμό τού λειτουργικού συστήματος, πιέστε και κρατήστε πατημένο το κουμπί τροφοδοσίας για περίπου 4 δευτερόλεπτα ώστε να απενεργοποιηθούν.

### **Μετά την εκτέλεση εργασιών στο εσωτερικό του υπολογιστή σας**

Αφού ολοκληρώσετε όλες τις διαδικασίες επανατοποθέτησης, βεβαιωθείτε ότι συνδέσατε κάθε εξωτερική συσκευή, κάρτα και καλώδιο προτού θέσετε σε λειτουργία τον υπολογιστή σας.

- **ΠΡΟΣΟΧΗ**: **Για να μην πάθει ζημιά ο υπολογιστής**, **πρέπει να χρησιμοποιείτε μόνο την μπαταρία που είναι σχεδιασμένη για τον συγκεκριμένο υπολογιστή** Dell. **Μη χρησιμοποιείτε μπαταρίες που είναι σχεδιασμένες για άλλους υπολογιστές** Dell.
- 1. Συνδέστε κάθε εξωτερική συσκευή, όπως συσκευή προσομοίωσης θυρών, δευτερεύουσα μπαταρία ή βάση μέσων και επανατοποθετήστε κάθε κάρτα, όπως η ExpressCard.
- 2. Συνδέστε κάθε καλώδιο τηλεφώνου ή δικτύου στον υπολογιστή σας.

#### **ΠΡΟΣΟΧΗ**: **Για να συνδέσετε ένα καλώδιο δικτύου**, **συνδέστε πρώτα το ένα του βύσμα στη συσκευή δικτύου και ύστερα το άλλο βύσμα στον υπολογιστή**.

- 3. Επανατοποθετήστε την μπαταρία.
- 4. Συνδέστε τον υπολογιστή σας και όλες τις προσαρτημένες συσκευές στις ηλεκτρικές τους πρίζες.
- 5. Θέστε τον υπολογιστή σας σε λειτουργία.

# <span id="page-12-0"></span>ExpressCard 2

### **Αφαίρεση της** ExpressCard

- 1. Ακολουθήστε τις διαδικασίες που περιγράφει η ενότητα *[Πριν](#page-8-0) από την εκτέλεση εργασιών στον [υπολογιστή](#page-8-0) σας*.
- 2. Πιέστε προς τα μέσα την ExpressCard για να την αποδεσμεύσετε από τον υπολογιστή.

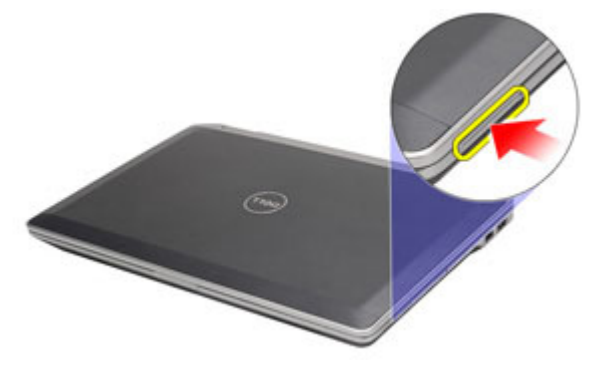

3. Βγάλτε συρτά την ExpressCard από τον υπολογιστή.

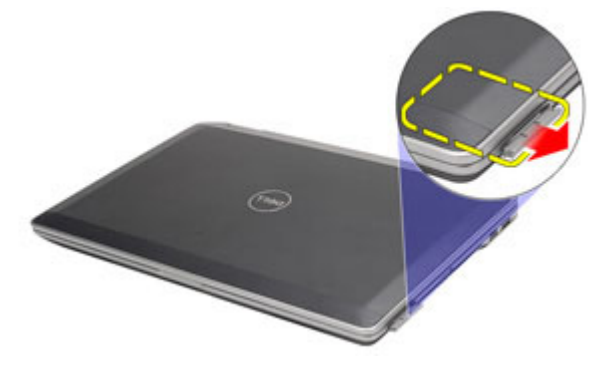

### <span id="page-13-0"></span>**Εγκατάσταση της** ExpressCard

- 1. Περάστε συρτά την κάρτα ExpressCard μέσα στη θυρίδα της ωσότου κουμπώσει στη σωστή θέση και ακουστεί το χαρακτηριστικό κλικ.
- 2. Ακολουθήστε τις διαδικασίες που περιγράφει η ενότητα *Μετά την [εκτέλεση](#page-11-0) εργασιών στο εσωτερικό του [υπολογιστή](#page-11-0) σας*.

# <span id="page-14-0"></span>**Κάρτα** Secure Digital (SD) 3

### **Αφαίρεση της κάρτας** Secure Digital (SD).

- 1. Ακολουθήστε τις διαδικασίες που περιγράφει η ενότητα *[Πριν](#page-8-0) από την εκτέλεση εργασιών στον [υπολογιστή](#page-8-0) σας*.
- 2. Πιέστε προς τα μέσα την κάρτα SD για να την αποδεσμεύσετε από τον υπολογιστή.

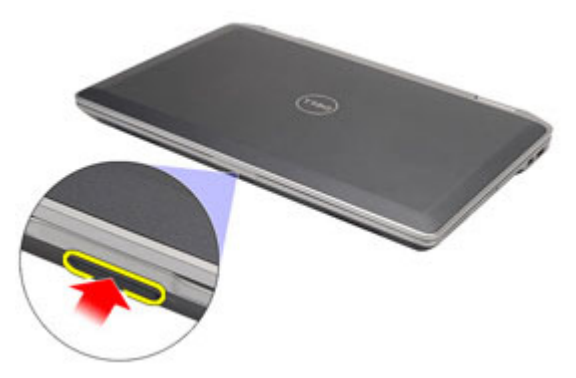

3. Βγάλτε συρτά την κάρτα SD από τον υπολογιστή.

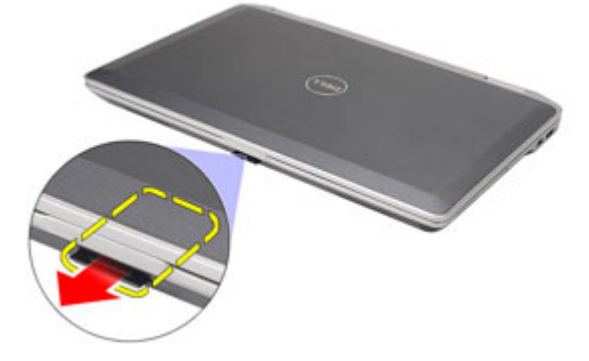

### <span id="page-15-0"></span>**Εγκατάσταση της κάρτας** Secure Digital (SD)

- 1. Περάστε συρτά την κάρτα Secure Digital (SD) μέσα στην υποδοχή της ωσότου κουμπώσει στη σωστή θέση και ακουστεί το χαρακτηριστικό κλικ.
- 2. Ακολουθήστε τις διαδικασίες που περιγράφει η ενότητα *Μετά την [εκτέλεση](#page-11-0) εργασιών στο εσωτερικό του [υπολογιστή](#page-11-0) σας*.

### <span id="page-16-0"></span>**Μπαταρία**

### **Αφαίρεση της μπαταρίας**

- 1. Ακολουθήστε τις διαδικασίες που περιγράφει η ενότητα *[Πριν](#page-8-0) από την εκτέλεση εργασιών στον [υπολογιστή](#page-8-0) σας*.
- 2. Τραβήξτε συρτά τις ασφάλειες για να ξεκλειδώσετε η μπαταρία.

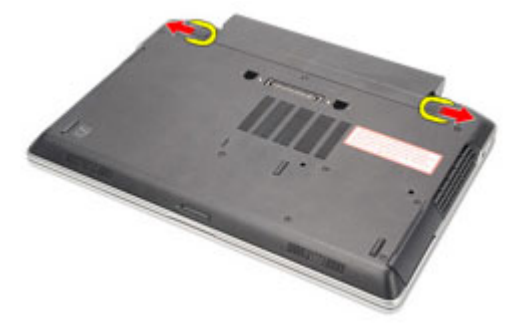

3. Βγάλτε συρτά την μπαταρία και αφαιρέστε την από τον υπολογιστή.

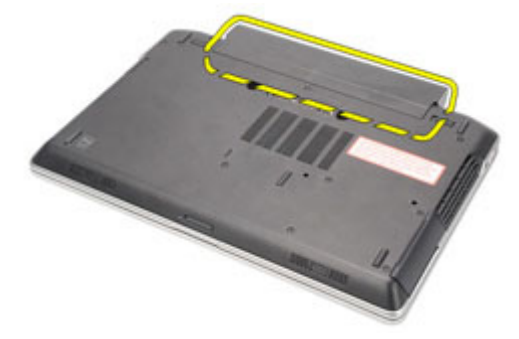

### **Εγκατάσταση της μπαταρίας**

- 1. Περάστε την μπαταρία συρτά μέσα στη θυρίδα της ωσότου κουμπώσει στη σωστή θέση και ακουστεί το χαρακτηριστικό κλικ.
- 2. Ακολουθήστε τις διαδικασίες που περιγράφει η ενότητα *Μετά την [εκτέλεση](#page-11-0) εργασιών στο εσωτερικό του [υπολογιστή](#page-11-0) σας*.

### <span id="page-18-0"></span>**Κάρτα μονάδας ταυτότητας συνδρομητή** (Subscriber Identity Module (SIM)) 5

### **Αφαίρεση της κάρτας της μονάδας ταυτότητας συνδρομητή** (Subscriber identity module (SIM)).

- 1. Ακολουθήστε τις διαδικασίες που περιγράφει η ενότητα *[Πριν](#page-8-0) από την εκτέλεση εργασιών στον [υπολογιστή](#page-8-0) σας*.
- 2. Αφαιρέστε την *μπαταρία*.
- 3. Πιέστε προς τα μέσα την κάρτα SIM για να την αποδεσμεύσετε από τον υπολογιστή.

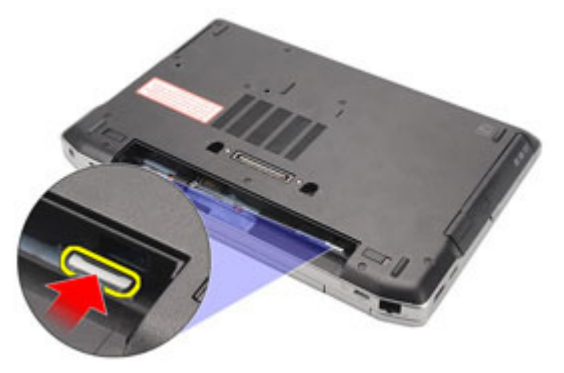

4. Βγάλτε συρτά την κάρτα SIM από τον υπολογιστή.

<span id="page-19-0"></span>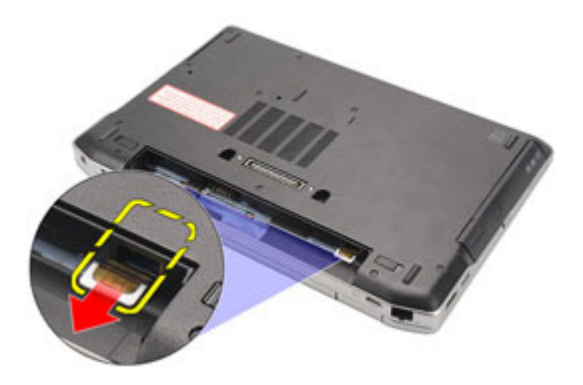

#### **Εγκατάσταση της κάρτας της μονάδας ταυτότητας συνδρομητή** (Subscriber identity module (SIM))

- 1. Περάστε την κάρτα SIM συρτά μέσα στο διαμέρισμά της.
- 2. Εγκαταστήστε την *[μπαταρία](#page-16-0)*.
- 3. Ακολουθήστε τις διαδικασίες που περιγράφει η ενότητα *Μετά την [εκτέλεση](#page-11-0) εργασιών στο εσωτερικό του [υπολογιστή](#page-11-0) σας*.

## <span id="page-20-0"></span>**Σκληρός δίσκος** 6

#### **Αφαίρεση του σκληρού δίσκου**

- 1. Ακολουθήστε τις διαδικασίες που περιγράφει η ενότητα *[Πριν](#page-8-0) από την εκτέλεση εργασιών στον [υπολογιστή](#page-8-0) σας*.
- 2. Αφαιρέστε την *[μπαταρία](#page-16-0)*.
- 3. Αφαιρέστε τις βίδες που συγκρατούν τον σκληρό δίσκο πάνω στον υπολογιστή.

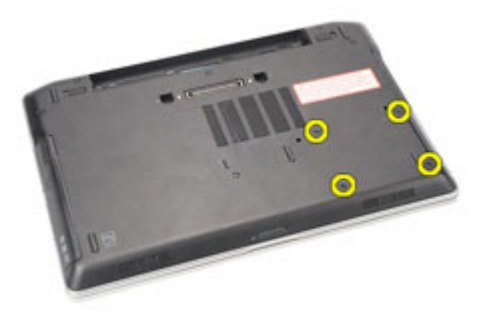

4. Μετακινήστε συρτά τον σκληρό δίσκο και αφαιρέστε τον από τον υπολογιστή.

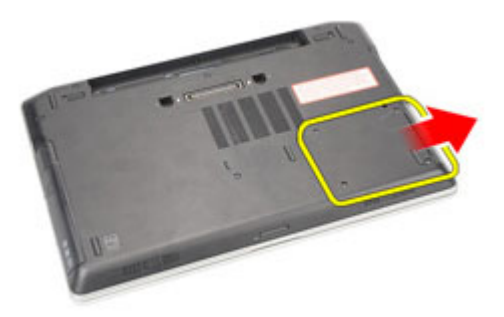

5. Αφαιρέστε τη βίδα που συγκρατεί πάνω στον σκληρό δίσκο τη θήκη του.

<span id="page-21-0"></span>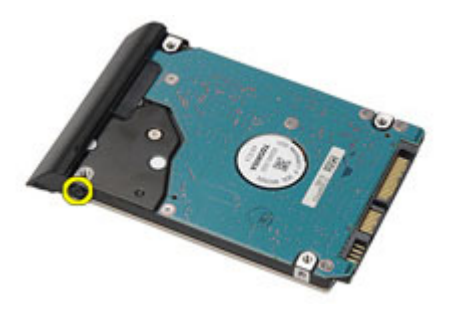

6. Τραβήξτε και αφαιρέστε από τον σκληρό δίσκο τη θήκη του.

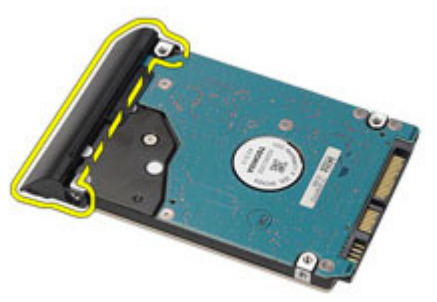

### **Εγκατάσταση του σκληρού δίσκου**

- 1. Προσαρτήστε στον σκληρό δίσκο τη θήκη του.
- 2. Σφίξτε τις βίδες για να στερεώσετε πάνω στον σκληρό δίσκο τη θήκη του.
- 3. Περάστε συρτά τον σκληρό δίσκο μέσα στον υπολογιστή.
- 4. Επανατοποθετήστε και σφίξτε τις βίδες που συγκρατούν τον σκληρό δίσκο πάνω στον υπολογιστή.
- 5. Εγκαταστήστε την *[μπαταρία](#page-16-0)*.
- 6. Ακολουθήστε τις διαδικασίες που περιγράφει η ενότητα *Μετά την [εκτέλεση](#page-11-0) εργασιών στο εσωτερικό του [υπολογιστή](#page-11-0) σας*.

### <span id="page-22-0"></span>**Μονάδα οπτικού δίσκου** 7

- 1. Ακολουθήστε τις διαδικασίες που περιγράφει η ενότητα *[Πριν](#page-8-0) από την εκτέλεση εργασιών στον [υπολογιστή](#page-8-0) σας*.
- 2. Πιέστε και αποδεσμεύστε την ασφάλεια της μονάδας οπτικού δίσκου.

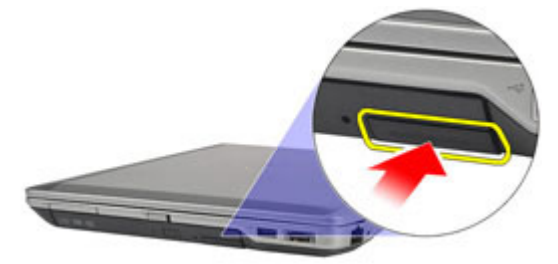

3. Τραβήξτε τη μονάδα οπτικού δίσκου έξω από τον υπολογιστή.

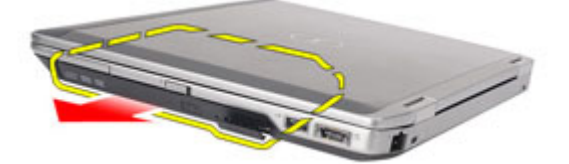

4. Τραβήξτε από τη μία πλευρά την πόρτα της μονάδας οπτικού δίσκου για να την αποδεσμεύσετε.

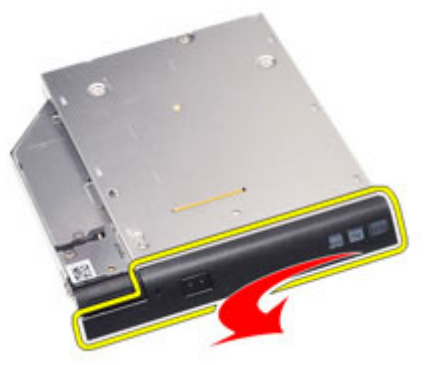

5. Τραβήξτε την άλλη πλευρά της πόρτας της μονάδας οπτικού δίσκου για να την αποδεσμεύσετε εντελώς από τη μονάδα.

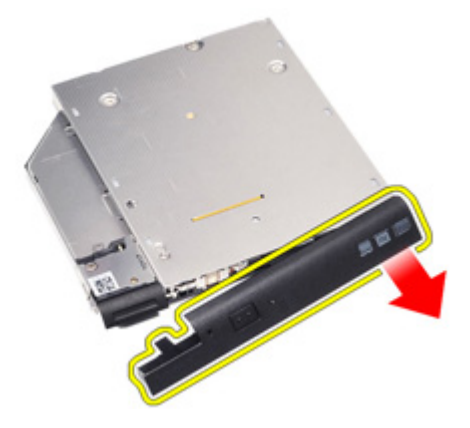

6. Αφαιρέστε τη βίδα που συγκρατεί πάνω στη μονάδα οπτικού δίσκου την ασφάλειά της.

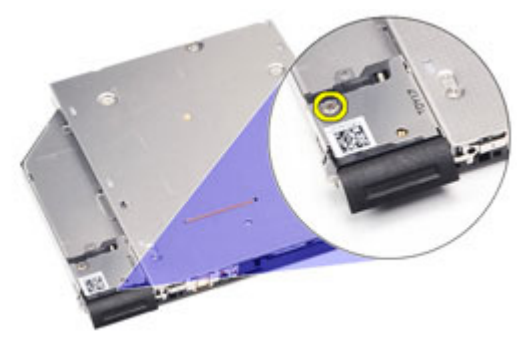

7. Αφαιρέστε από τη μονάδα οπτικού δίσκου την ασφάλειά της.

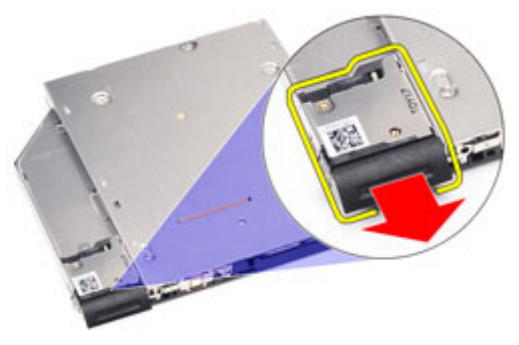

8. Αφαιρέστε τις βίδες που συγκρατούν πάνω στη μονάδα οπτικού δίσκου το υποστήριγμα της ασφάλειάς της.

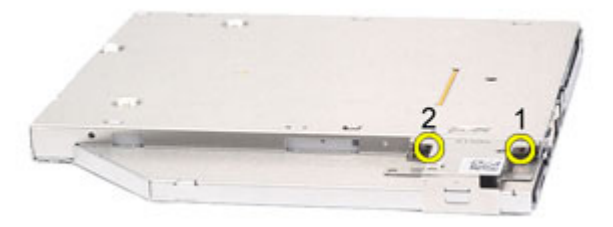

9. Αφαιρέστε από τη μονάδα οπτικού δίσκου το υποστήριγμα της ασφάλειάς της.

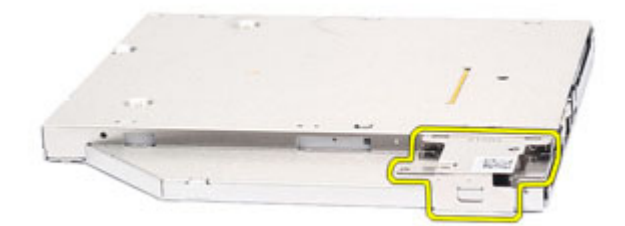

### <span id="page-25-0"></span>**Εγκατάσταση της μονάδας οπτικού δίσκου**

- 1. Περάστε μέσα στη μονάδα οπτικού δίσκου το υποστήριγμα της ασφάλειάς της.
- 2. Σφίξτε τις βίδες για να στερεώσετε πάνω στη μονάδα οπτικού δίσκου το υποστήριγμα της ασφάλειάς της.
- 3. Περάστε μέσα στη μονάδα οπτικού δίσκου την ασφάλειά της.
- 4. Σφίξτε τη βίδα για να στερεώσετε πάνω στη μονάδα οπτικού δίσκου την ασφάλειά της.
- 5. Σπρώξτε την πόρτα της μονάδας οπτικού δίσκου για την περάσετε εντελώς μέσα στη μονάδα.
- 6. Σπρώξτε την πόρτα της μονάδας οπτικού δίσκου από την άλλη πλευρά ωσότου κουμπώσει στη θέση της και ακουστεί το χαρακτηριστικό κλικ.
- 7. Περάστε μέσα τη μονάδα οπτικού δίσκου χρησιμοποιώντας την ασφάλειά της.
- 8. Σπρώξτε προς τα μέσα την ασφάλεια της μονάδας για να τη στερεώσετε μέσα στη θυρίδα της.
- 9. Ακολουθήστε τις διαδικασίες που περιγράφει η ενότητα *Μετά την [εκτέλεση](#page-11-0) εργασιών στο εσωτερικό του [υπολογιστή](#page-11-0) σας*.

# <span id="page-26-0"></span>**Κάλυμμα βάσης** 8

### **Αφαίρεση του καλύμματος της βάσης**

- 1. Ακολουθήστε τις διαδικασίες που περιγράφει η ενότητα *[Πριν](#page-8-0) από την εκτέλεση εργασιών στον [υπολογιστή](#page-8-0) σας*.
- 2. Αφαιρέστε την *[μπαταρία](#page-16-0)*.
- 3. Αφαιρέστε την *κάρτα* [Secure Digital \(SD\)](#page-14-0).
- 4. Αφαιρέστε τις βίδες που συγκρατούν το κάλυμμα της βάσης πάνω στον υπολογιστή.

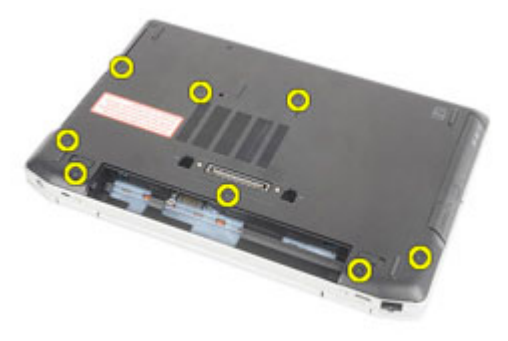

5. Ανασηκώστε το κάλυμμα και αφαιρέστε το από τον υπολογιστή.

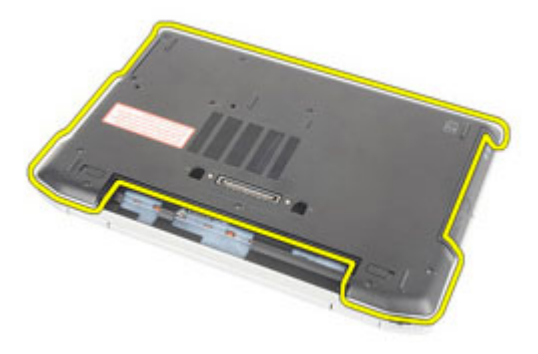

### <span id="page-27-0"></span>**Εγκατάσταση του καλύμματος της βάσης**

- 1. Τοποθετήστε το κάλυμμα της βάσης για να ευθυγραμμιστούν σωστά οι οπές για τις βίδες με τον υπολογιστή.
- 2. Επανατοποθετήστε και σφίξτε τις βίδες για να στερεώσετε το κάλυμμα της βάσης πάνω στον υπολογιστή.
- 3. Εγκαταστήστε την *κάρτα* [Secure Digital \(SD\)](#page-15-0).
- 4. Ακολουθήστε τις διαδικασίες που περιγράφει η ενότητα *Μετά την [εκτέλεση](#page-11-0) εργασιών στο εσωτερικό του [υπολογιστή](#page-11-0) σας*.

### <span id="page-28-0"></span>**Κάρτα μνήμης** 9

- 1. Ακολουθήστε τις διαδικασίες που περιγράφει η ενότητα *[Πριν](#page-8-0) από την εκτέλεση εργασιών στον [υπολογιστή](#page-8-0) σας*.
- 2. Αφαιρέστε την *[μπαταρία](#page-16-0)*.
- 3. Αφαιρέστε την *κάρτα* [Secure Digital \(SD\)](#page-14-0).
- 4. Αφαιρέστε το *[κάλυμμα](#page-26-0) της βάσης*.
- 5. Ξεσφηνώστε τους συνδετήρες συγκράτησης από τη μονάδα μνήμης ώστε να ανασηκωθεί η μονάδα.

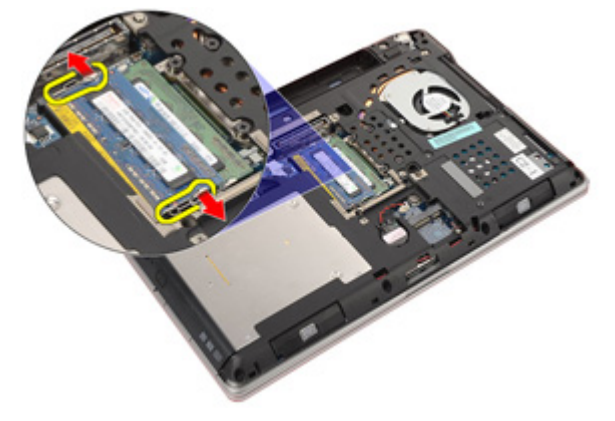

6. Αφαιρέστε τη μονάδα μνήμης από τον υπολογιστή.

<span id="page-29-0"></span>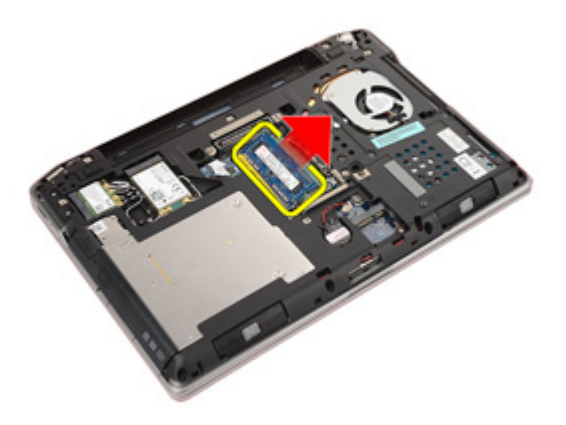

### **Εγκατάσταση της μνήμης**

- 1. Περάστε τη μονάδα της μνήμης μέσα στη θυρίδα της.
- 2. Πιέστε τους συνδετήρες για να στερεωθεί η μονάδα μνήμης πάνω στην πλακέτα συστήματος.
- 3. Εγκαταστήστε το *[κάλυμμα](#page-27-0) της βάσης*.
- 4. Εγκαταστήστε την *κάρτα* [Secure Digital \(SD\)](#page-15-0).
- 5. Εγκαταστήστε την *[μπαταρία](#page-16-0)*.
- 6. Ακολουθήστε τις διαδικασίες που περιγράφει η ενότητα *Μετά την [εκτέλεση](#page-11-0) εργασιών στο εσωτερικό του [υπολογιστή](#page-11-0) σας*.

## <span id="page-30-0"></span>**Μπαταρία σε σχήμα νομίσματος** 10

### **Αφαίρεση της μπαταρίας σε σχήμα νομίσματος**

- 1. Ακολουθήστε τις διαδικασίες που περιγράφει η ενότητα *[Πριν](#page-8-0) από την εκτέλεση εργασιών στον [υπολογιστή](#page-8-0) σας*.
- 2. Αφαιρέστε την *[μπαταρία](#page-16-0)*.
- 3. Αφαιρέστε την *κάρτα* [Secure Digital \(SD\)](#page-14-0).
- 4. Αφαιρέστε το *[κάλυμμα](#page-26-0) της βάσης*.
- 5. Αποσυνδέστε από την πλακέτα συστήματος το καλώδιο της μπαταρίας σε σχήμα νομίσματος.

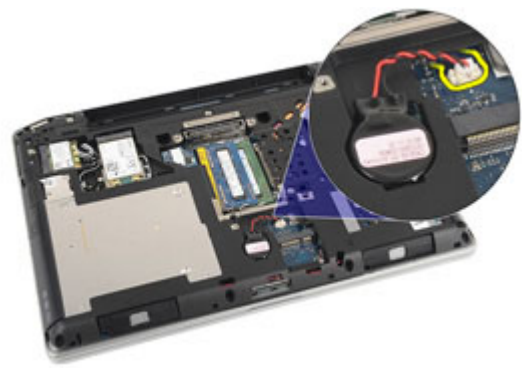

6. Αποδεσμεύστε και αφαιρέστε από τον υπολογιστή την μπαταρία σε σχήμα νομίσματος.

<span id="page-31-0"></span>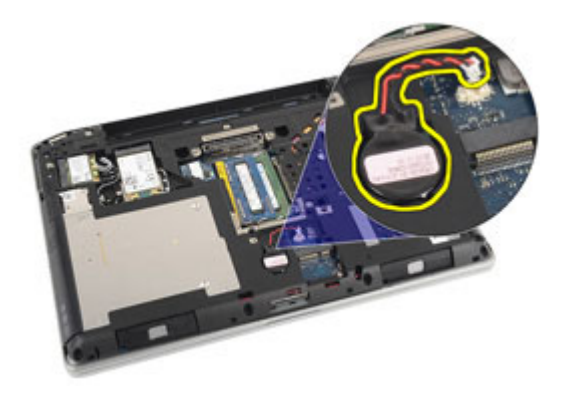

### **Εγκατάσταση της μπαταρίας σε σχήμα νομίσματος**

- 1. Τοποθετήστε στη θέση της την μπαταρία σε σχήμα νομίσματος.
- 2. Συνδέστε στην πλακέτα συστήματος το καλώδιο της μπαταρίας σε σχήμα νομίσματος.
- 3. Εγκαταστήστε το *[κάλυμμα](#page-27-0) της βάσης*.
- 4. Εγκαταστήστε την *κάρτα* [Secure Digital \(SD\)](#page-15-0).
- 5. Εγκαταστήστε την *[μπαταρία](#page-16-0)*.
- 6. Ακολουθήστε τις διαδικασίες που περιγράφει η ενότητα *Μετά την [εκτέλεση](#page-11-0) εργασιών στο εσωτερικό του [υπολογιστή](#page-11-0) σας*.

## <span id="page-32-0"></span>**Κάρτα ασύρματου τοπικού δικτύου** (WLAN) 11

### **Αφαίρεση της κάρτας ασύρματου τοπικού δικτύου** (WLAN)

- 1. Ακολουθήστε τις διαδικασίες που περιγράφει η ενότητα *[Πριν](#page-8-0) από την εκτέλεση εργασιών στον [υπολογιστή](#page-8-0) σας*.
- 2. Αφαιρέστε την *[μπαταρία](#page-16-0)*.
- 3. Αφαιρέστε την *κάρτα* [Secure Digital \(SD\)](#page-14-0).
- 4. Αφαιρέστε το *[κάλυμμα](#page-26-0) της βάσης*.
- 5. Αποσυνδέστε τα καλώδια της κεραίας από την κάρτα WLAN.

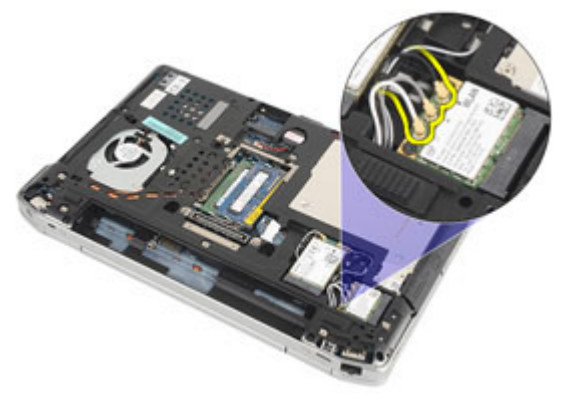

6. Αφαιρέστε τη βίδα που συγκρατεί την κάρτα WLAN πάνω στον υπολογιστή.

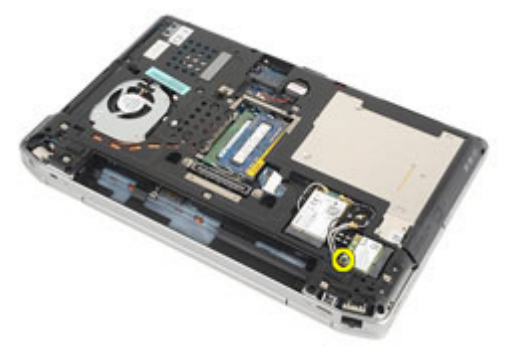

<span id="page-33-0"></span>7. Αφαιρέστε την κάρτα WLAN από τη θυρίδα της στην πλακέτα συστήματος.

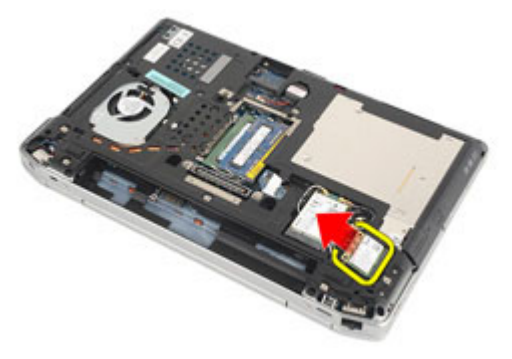

### **Εγκατάσταση της κάρτας ασύρματου τοπικού δικτύου** (WLAN)

- 1. Περάστε την κάρτα WLAN μέσα στον σύνδεσμό της με κλίση 45 μοιρών.
- 2. Επανατοποθετήστε και σφίξτε τη βίδα που συγκρατεί την κάρτα WLAN πάνω στον υπολογιστή.
- 3. Συνδέστε τα καλώδια της κεραίας πάνω στην κάρτα WLAN με βάση τη χρωματική τους κωδικοποίηση.
- 4. Εγκαταστήστε το *[κάλυμμα](#page-27-0) της βάσης*.
- 5. Εγκαταστήστε την *κάρτα* [Secure Digital \(SD\)](#page-15-0).
- 6. Εγκαταστήστε την *[μπαταρία](#page-16-0)*.
- 7. Ακολουθήστε τις διαδικασίες που περιγράφει η ενότητα *Μετά την [εκτέλεση](#page-11-0) εργασιών στο εσωτερικό του [υπολογιστή](#page-11-0) σας*.

# <span id="page-34-0"></span>**Κάρτα ασύρματου δικτύου ευρείας περιοχής** (WWAN) 12

### **Αφαίρεση της κάρτας ασύρματου δικτύου ευρείας περιοχής** (WWAN)

- 1. Ακολουθήστε τις διαδικασίες που περιγράφει η ενότητα *[Πριν](#page-8-0) από την εκτέλεση εργασιών στον [υπολογιστή](#page-8-0) σας*.
- 2. Αφαιρέστε την *[μπαταρία](#page-16-0)*.
- 3. Αφαιρέστε την *κάρτα* [Secure Digital \(SD\)](#page-14-0).
- 4. Αφαιρέστε το *[κάλυμμα](#page-26-0) της βάσης*.
- 5. Αποσυνδέστε τα καλώδια της κεραίας από την κάρτα WWAN.

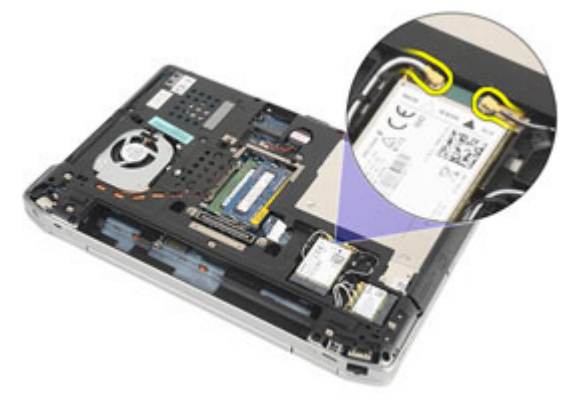

6. Αφαιρέστε τη βίδα που συγκρατεί την κάρτα WWAN πάνω στον υπολογιστή.

<span id="page-35-0"></span>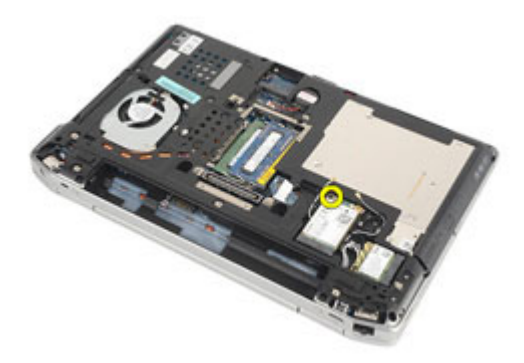

7. Αφαιρέστε την κάρτα WWAN από τον υπολογιστή.

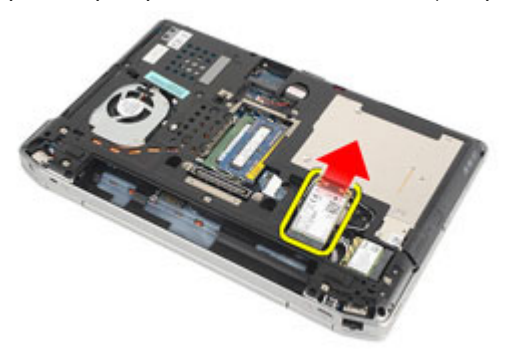

### **Εγκατάσταση της κάρτας ασύρματου δικτύου ευρείας περιοχής** (WWAN)

- 1. Περάστε την κάρτα WWAN μέσα στον σύνδεσμό της με κλίση 45 μοιρών.
- 2. Επανατοποθετήστε και σφίξτε τη βίδα για να στερεώσετε την κάρτα WWAN πάνω στον υπολογιστή.
- 3. Συνδέστε τα καλώδια της κεραίας πάνω στην κάρτα WLAN με βάση τη χρωματική τους κωδικοποίηση.
- 4. Εγκαταστήστε το *[κάλυμμα](#page-27-0) της βάσης*.
- 5. Εγκαταστήστε την *κάρτα* [Secure Digital \(SD\)](#page-15-0).
- 6. Εγκαταστήστε την *[μπαταρία](#page-16-0)*.
- 7. Ακολουθήστε τις διαδικασίες που περιγράφει η ενότητα *Μετά την [εκτέλεση](#page-11-0) εργασιών στο εσωτερικό του [υπολογιστή](#page-11-0) σας*.
## <span id="page-36-0"></span>**Πλαίσιο πληκτρολογίου** 13

### **Αφαίρεση του πλαισίου του πληκτρολογίου**

- 1. Ακολουθήστε τις διαδικασίες που περιγράφει η ενότητα *[Πριν](#page-8-0) από την εκτέλεση εργασιών στον [υπολογιστή](#page-8-0) σας*.
- 2. Περάστε μια πλαστική σφήνα κάτω από το πλαίσιο του πληκτρολογίου για να το αποδεσμεύσετε από τον υπολογιστή.

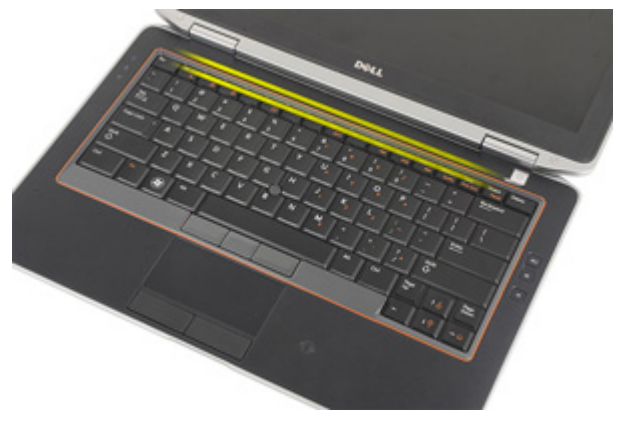

3. Σηκώστε το πλαίσιο του πληκτρολογίου για να αποδεσμευτούν οι γλωττίδες και αφαιρέστε το από τον υπολογιστή.

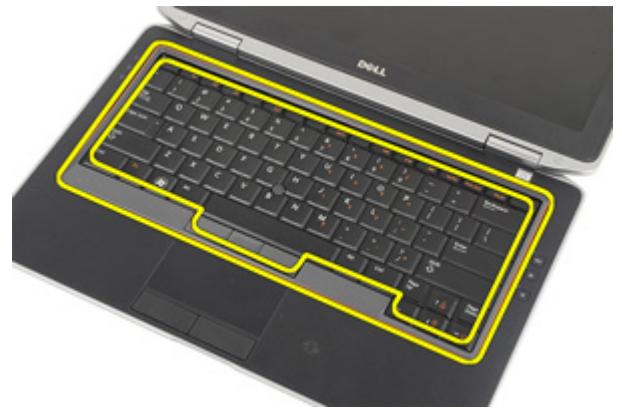

#### <span id="page-37-0"></span>**Εγκατάσταση του πλαισίου του πληκτρολογίου**

- 1. Ευθυγραμμίστε με το πληκτρολόγιο το πλαίσιό του και κουμπώστε το πλαίσιο στη θέση του.
- 2. Ακολουθήστε τις διαδικασίες που περιγράφει η ενότητα *Μετά την [εκτέλεση](#page-11-0) εργασιών στο εσωτερικό του [υπολογιστή](#page-11-0) σας*.

### <span id="page-38-0"></span>**Πληκτρολόγιο** 14

### **Αφαίρεση του πληκτρολογίου**

- 1. Ακολουθήστε τις διαδικασίες που περιγράφει η ενότητα *[Πριν](#page-8-0) από την εκτέλεση εργασιών στον [υπολογιστή](#page-8-0) σας*.
- 2. Αφαιρέστε την *[μπαταρία](#page-16-0)*.
- 3. Αφαιρέστε το *πλαίσιο του [πληκτρολογίου](#page-36-0)*.
- 4. Αφαιρέστε τις δύο βίδες που συγκρατούν το πληκτρολόγιο πάνω στον υπολογιστή.

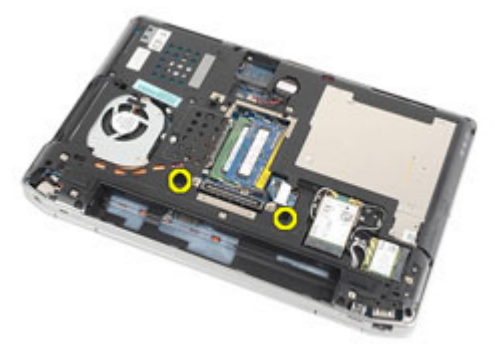

5. Αφαιρέστε τις βίδες που συγκρατούν το πληκτρολόγιο πάνω στο στήριγμα παλάμης.

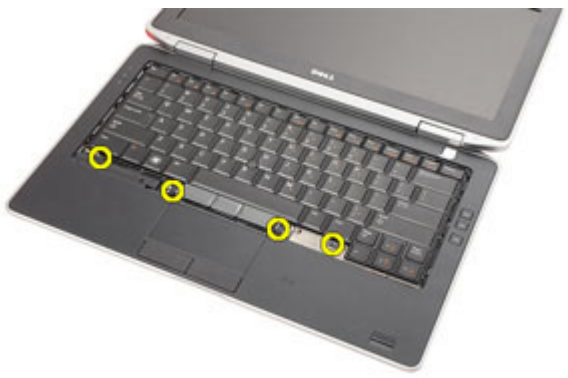

6. Γυρίστε ανάποδα το πληκτρολόγιο και τοποθετήστε το προς την πλευρά της οθόνης.

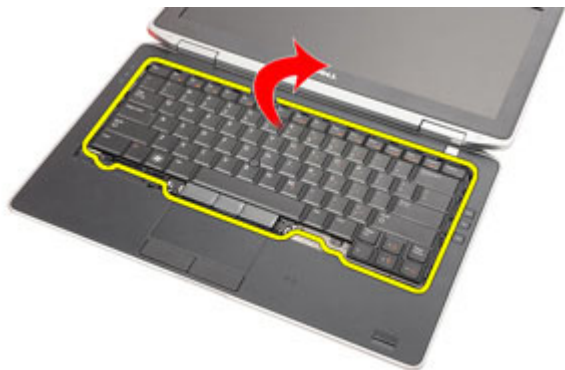

7. Σηκώστε τον συνδετήρα για να αποδεσμεύσετε το καλώδιο του πληκτρολογίου και αποσυνδέστε το από τον υπολογιστή.

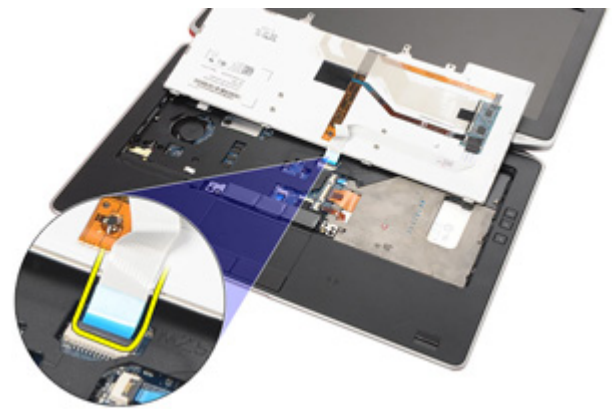

8. Αφαιρέστε το πληκτρολόγιο από τον υπολογιστή.

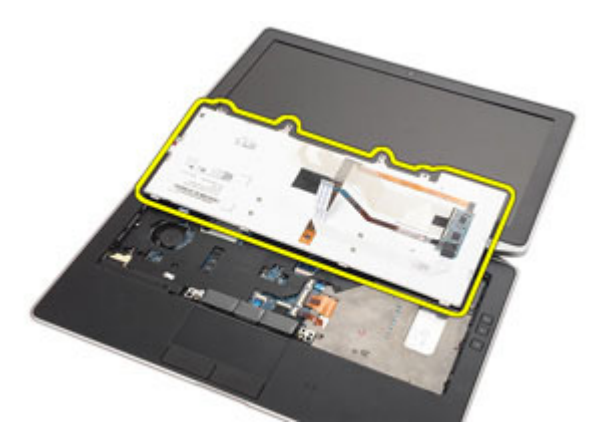

9. Αφαιρέστε από το πληκτρολόγιο την ταινία που συγκρατεί το καλώδιό του.

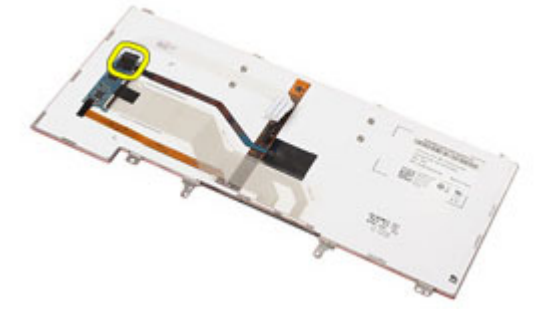

10. Αποσυνδέστε και αφαιρέστε από το πληκτρολόγιο το καλώδιό του.

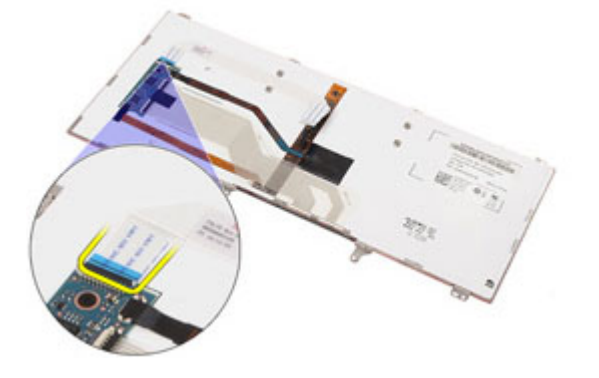

### <span id="page-41-0"></span>**Εγκατάσταση του πληκτρολογίου**

- 1. Συνδέστε το καλώδιο του πληκτρολογίου και στερεώστε το πάνω στο πληκτρολόγιο χρησιμοποιώντας την ταινία.
- 2. Συνδέστε το καλώδιο του πληκτρολογίου στον σύνδεσμό του πάνω στην πλακέτα συστήματος.
- 3. Γυρίστε ανάποδα το πληκτρολόγιο και ακουμπήστε το πάνω στο στήριγμα παλάμης.
- 4. Επανατοποθετήστε και σφίξτε τις βίδες για να στερεώσετε το πληκτρολόγιο πάνω στη διάταξη του στηρίγματος παλάμης.
- 5. Επανατοποθετήστε και σφίξτε τις βίδες για να στερεώσετε το πληκτρολόγιο πάνω στον υπολογιστή.
- 6. Εγκαταστήστε την *[μπαταρία](#page-16-0)*.
- 7. Εγκαταστήστε το *πλαίσιο του [πληκτρολογίου](#page-37-0)*.
- 8. Ακολουθήστε τις διαδικασίες που περιγράφει η ενότητα *Μετά την [εκτέλεση](#page-11-0) εργασιών στο εσωτερικό του [υπολογιστή](#page-11-0) σας*.

# <span id="page-42-0"></span>**Στήριγμα παλάμης** 15

### **Αφαίρεση της διάταξης του στηρίγματος παλάμης**

- 1. Ακολουθήστε τις διαδικασίες που περιγράφει η ενότητα *[Πριν](#page-8-0) από την εκτέλεση εργασιών στον [υπολογιστή](#page-8-0) σας*.
- 2. Αφαιρέστε την *[μπαταρία](#page-16-0)*.
- 3. Αφαιρέστε την *κάρτα* [Secure Digital \(SD\)](#page-14-0).
- 4. Αφαιρέστε τη *μονάδα [οπτικού](#page-22-0) δίσκου*.
- 5. Αφαιρέστε το *[κάλυμμα](#page-26-0) της βάσης*.
- 6. Αφαιρέστε την [ExpressCard](#page-12-0).
- 7. Αφαιρέστε τον *[σκληρό](#page-20-0) δίσκο*.
- 8. Αφαιρέστε το *πλαίσιο του [πληκτρολογίου](#page-36-0)*.
- 9. Αφαιρέστε το *[πληκτρολόγιο](#page-38-0)*.
- 10. Αφαιρέστε τις βίδες που συγκρατούν τη διάταξη του στηρίγματος παλάμης πάνω στον υπολογιστή.

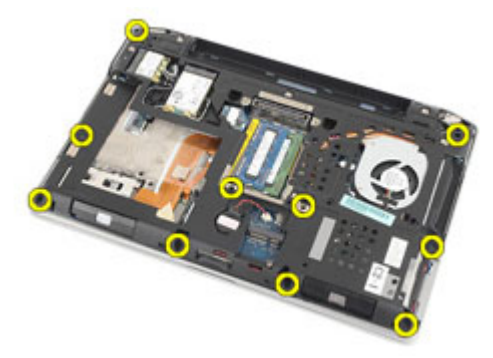

- 11. Γυρίστε τον υπολογιστή και αποσυνδέστε από την πλακέτα συστήματος τα καλώδια για τα εξής εξαρτήματα:
	- πλακέτα ενδεικτικών λυχνιών
	- επιφάνεια αφής
	- Bluetooth
	- μονάδα ανάγνωσης έξυπνων καρτών χωρίς επαφές
	- ExpressCard

• μονάδα ανάγνωσης δακτυλικών αποτυπωμάτων

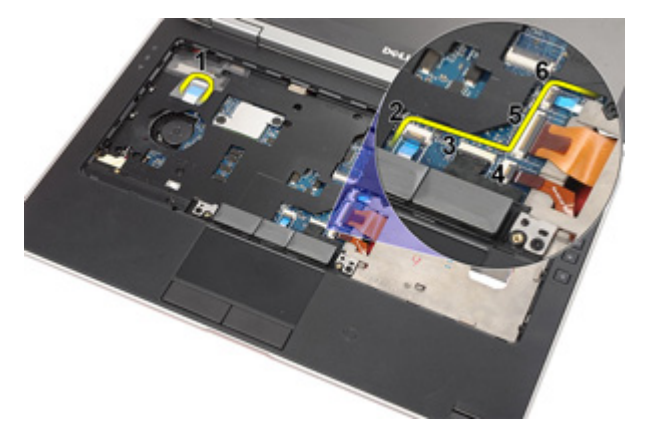

12. Αφαιρέστε τις βίδες για να αποδεσμεύσετε από την πλακέτα συστήματος τη διάταξη του στηρίγματος παλάμης.

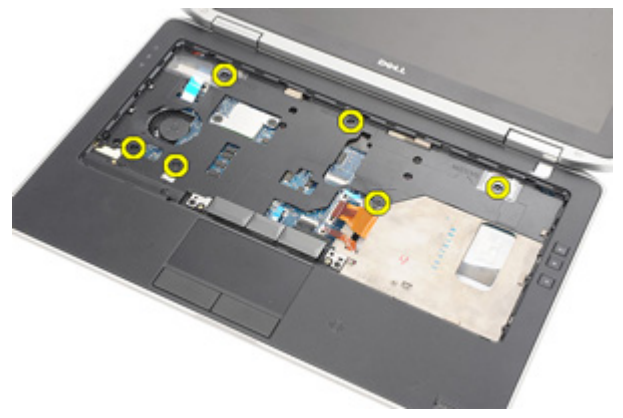

13. Σηκώστε τη διάταξη του στηρίγματος παλάμης κατά μήκος των άκρων για να ξεκλειδωθούν οι γλωττίδες και αφαιρέστε την από τον υπολογιστή.

<span id="page-44-0"></span>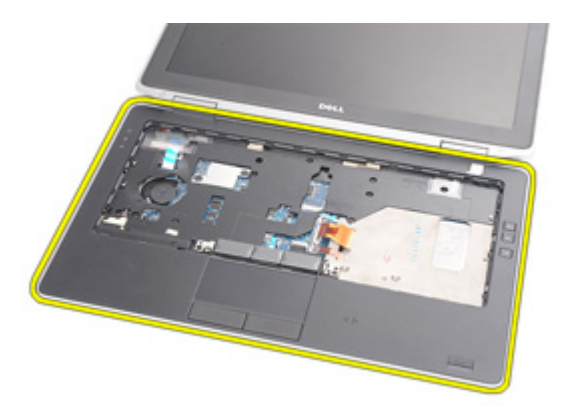

### **Εγκατάσταση της διάταξης του στηρίγματος παλάμης**

- 1. Ευθυγραμμίστε τη διάταξη του στηρίγματος παλάμης με τον υπολογιστή και κουμπώστε την στη θέση της.
- 2. Επανατοποθετήστε και σφίξτε τις βίδες που συγκρατούν τη διάταξη του στηρίγματος παλάμης πάνω στην πλακέτα συστήματος.
- 3. Συνδέστε στην πλακέτα συστήματος τα καλώδια για τα εξής εξαρτήματα:
	- πλακέτα ενδεικτικών λυχνιών
	- επιφάνεια αφής
	- Bluetooth
	- μονάδα ανάγνωσης έξυπνων καρτών χωρίς επαφές
	- ExpressCard
- μονάδα ανάγνωσης δακτυλικών αποτυπωμάτων
- 4. Επανατοποθετήστε και σφίξτε τις βίδες για να στερεώσετε τη διάταξη του στηρίγματος παλάμης πάνω στον υπολογιστή.
- 5. Εγκαταστήστε το *[πληκτρολόγιο](#page-41-0)*.
- 6. Εγκαταστήστε το *πλαίσιο του [πληκτρολογίου](#page-37-0)*.
- 7. Εγκαταστήστε τον *[σκληρό](#page-21-0) δίσκο*.
- 8. Εγκαταστήστε την [ExpressCard](#page-13-0).
- 9. Εγκαταστήστε το *[κάλυμμα](#page-27-0) της βάσης*.
- 10. Εγκαταστήστε τη *μονάδα [οπτικού](#page-25-0) δίσκου*.
- 11. Εγκαταστήστε την *κάρτα* [Secure Digital \(SD\)](#page-15-0).
- 12. Εγκαταστήστε την *[μπαταρία](#page-16-0)*.
- 13. Ακολουθήστε τις διαδικασίες που περιγράφει η ενότητα *Μετά την [εκτέλεση](#page-11-0) εργασιών στο εσωτερικό του [υπολογιστή](#page-11-0) σας*.

## **Κάρτα** Bluetooth 16

### **Αφαίρεση της κάρτας** Bluetooth

- 1. Ακολουθήστε τις διαδικασίες που περιγράφει η ενότητα *[Πριν](#page-8-0) από την εκτέλεση εργασιών στον [υπολογιστή](#page-8-0) σας*.
- 2. Αφαιρέστε την *[μπαταρία](#page-16-0)*.
- 3. Αφαιρέστε την *κάρτα* [Secure Digital \(SD\)](#page-14-0).
- 4. Αφαιρέστε τη *μονάδα [οπτικού](#page-22-0) δίσκου*.
- 5. Αφαιρέστε το *[κάλυμμα](#page-26-0) της βάσης*.
- 6. Αφαιρέστε την [ExpressCard](#page-12-0).
- 7. Αφαιρέστε τον *[σκληρό](#page-20-0) δίσκο*.
- 8. Αφαιρέστε το *πλαίσιο του [πληκτρολογίου](#page-36-0)*.
- 9. Αφαιρέστε το *[πληκτρολόγιο](#page-38-0)*.
- 10. Αφαιρέστε τη *διάταξη του [στηρίγματος](#page-42-0) παλάμης*.
- 11. Αφαιρέστε τις βίδες που συγκρατούν την κάρτα Bluetooth πάνω στη διάταξη του στηρίγματος παλάμης.

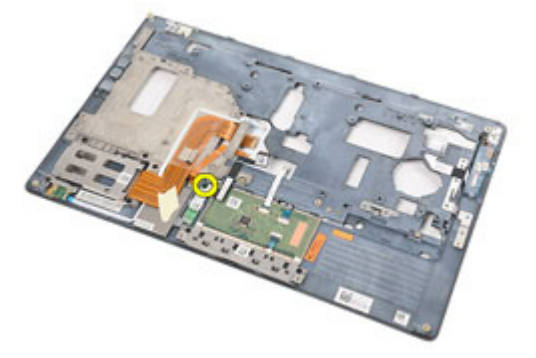

12. Αφαιρέστε την κάρτα Bluetooth από τη διάταξη του στηρίγματος παλάμης.

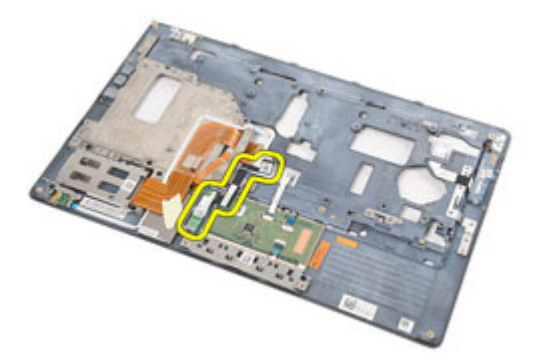

13. Αποδεσμεύστε και αφαιρέστε το καλώδιο Bluetooth από την κάρτα Bluetooth.

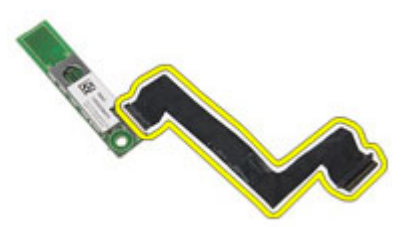

### **Εγκατάσταση της κάρτας** Bluetooth

- 1. Συνδέστε στην κάρτα Bluetooth το καλώδιό της.
- 2. Τοποθετήστε την κάρτα Bluetooth πάνω στη διάταξη του στηρίγματος παλάμης.
- 3. Επανατοποθετήστε και σφίξτε τη βίδα για να στερεώσετε την κάρτα Bluetooth πάνω στη διάταξη του στηρίγματος παλάμης.
- 4. Εγκαταστήστε τη *διάταξη του [στηρίγματος](#page-44-0) παλάμης*.
- 5. Εγκαταστήστε το *[πληκτρολόγιο](#page-41-0)*.
- 6. Εγκαταστήστε το *πλαίσιο του [πληκτρολογίου](#page-37-0)*.
- 7. Εγκαταστήστε τον *[σκληρό](#page-21-0) δίσκο*.
- 8. Εγκαταστήστε την [ExpressCard](#page-13-0).
- 9. Εγκαταστήστε το *[κάλυμμα](#page-27-0) της βάσης*.
- 10. Εγκαταστήστε τη *μονάδα [οπτικού](#page-25-0) δίσκου*.
- 11. Εγκαταστήστε την *κάρτα* [Secure Digital \(SD\)](#page-15-0).
- 12. Εγκαταστήστε την *[μπαταρία](#page-16-0)*.
- 13. Ακολουθήστε τις διαδικασίες που περιγράφει η ενότητα *Μετά την [εκτέλεση](#page-11-0) εργασιών στο εσωτερικό του [υπολογιστή](#page-11-0) σας*.

# **Πλακέτα ενδεικτικών λυχνιών** 17

### **Αφαίρεση της πλακέτας ενδεικτικών λυχνιών**

- 1. Ακολουθήστε τις διαδικασίες που περιγράφει η ενότητα *[Πριν](#page-8-0) από την εκτέλεση εργασιών στον [υπολογιστή](#page-8-0) σας*.
- 2. Αφαιρέστε την *[μπαταρία](#page-16-0)*.
- 3. Αφαιρέστε την *κάρτα* [Secure Digital \(SD\)](#page-14-0).
- 4. Αφαιρέστε τη *μονάδα [οπτικού](#page-22-0) δίσκου*.
- 5. Αφαιρέστε το *[κάλυμμα](#page-26-0) της βάσης*.
- 6. Αφαιρέστε την [ExpressCard](#page-12-0).
- 7. Αφαιρέστε τον *[σκληρό](#page-20-0) δίσκο*.
- 8. Αφαιρέστε το *πλαίσιο του [πληκτρολογίου](#page-36-0)*.
- 9. Αφαιρέστε το *[πληκτρολόγιο](#page-38-0)*.
- 10. Αφαιρέστε τη *διάταξη του [στηρίγματος](#page-42-0) παλάμης*.
- 11. Αποδεσμεύστε το καλώδιο της πλακέτας ενδεικτικών λυχνιών από το κανάλι της διαδρομής του.

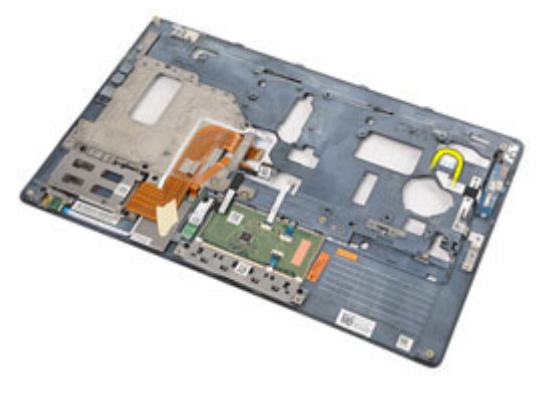

12. Αφαιρέστε τη βίδα που συγκρατεί την πλακέτα ενδεικτικών λυχνιών πάνω στο στήριγμα παλάμης.

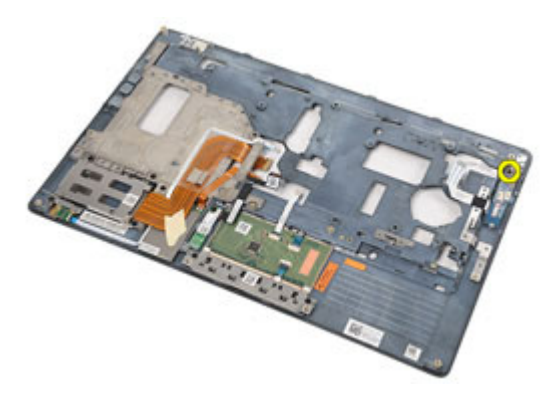

13. Αφαιρέστε την πλακέτα ενδεικτικών λυχνιών από τη διάταξη του στηρίγματος παλάμης.

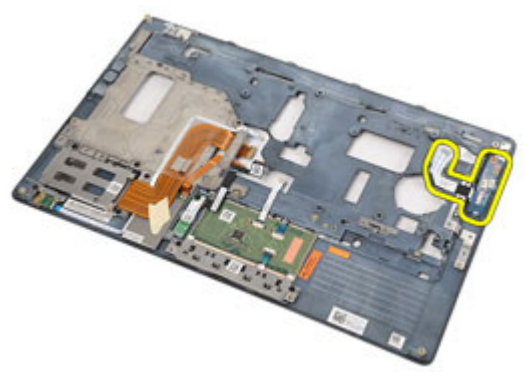

### **Εγκατάσταση της πλακέτας ενδεικτικών λυχνιών**

- 1. Ευθυγραμμίστε την πλακέτα ενδεικτικών λυχνιών με τη διάταξη του στηρίγματος παλάμης.
- 2. Επανατοποθετήστε και σφίξτε τη βίδα που συγκρατεί την πλακέτα ενδεικτικών λυχνιών πάνω στο στήριγμα παλάμης.
- 3. Περάστε το καλώδιο της πλακέτας ενδεικτικών λυχνιών στην αρχική του διαδρομή.
- 4. Εγκαταστήστε τη *διάταξη του [στηρίγματος](#page-44-0) παλάμης*.
- 5. Εγκαταστήστε το *[πληκτρολόγιο](#page-41-0)*.
- 6. Εγκαταστήστε το *πλαίσιο του [πληκτρολογίου](#page-37-0)*.
- 7. Εγκαταστήστε τον *[σκληρό](#page-21-0) δίσκο*.
- 8. Εγκαταστήστε την [ExpressCard](#page-13-0).
- 9. Εγκαταστήστε το *[κάλυμμα](#page-27-0) της βάσης*.
- 10. Εγκαταστήστε τη *μονάδα [οπτικού](#page-25-0) δίσκου*.
- 11. Εγκαταστήστε την *κάρτα* [Secure Digital \(SD\)](#page-15-0).
- 12. Εγκαταστήστε την *[μπαταρία](#page-16-0)*.
- 13. Ακολουθήστε τις διαδικασίες που περιγράφει η ενότητα *Μετά την [εκτέλεση](#page-11-0) εργασιών στο εσωτερικό του [υπολογιστή](#page-11-0) σας*.

# **Μονάδα ανάγνωσης έξυπνων καρτών** 18

### **Αφαίρεση της μονάδας ανάγνωσης έξυπνων καρτών**

- 1. Ακολουθήστε τις διαδικασίες που περιγράφει η ενότητα *[Πριν](#page-8-0) από την εκτέλεση εργασιών στον [υπολογιστή](#page-8-0) σας*.
- 2. Αφαιρέστε την *[μπαταρία](#page-16-0)*.
- 3. Αφαιρέστε την *κάρτα* [Secure Digital \(SD\)](#page-14-0).
- 4. Αφαιρέστε τη *μονάδα [οπτικού](#page-22-0) δίσκου*.
- 5. Αφαιρέστε το *[κάλυμμα](#page-26-0) της βάσης*.
- 6. Αφαιρέστε την [ExpressCard](#page-12-0).
- 7. Αφαιρέστε τον *[σκληρό](#page-20-0) δίσκο*.
- 8. Αφαιρέστε το *πλαίσιο του [πληκτρολογίου](#page-36-0)*.
- 9. Αφαιρέστε το *[πληκτρολόγιο](#page-38-0)*.
- 10. Αφαιρέστε τη *διάταξη του [στηρίγματος](#page-42-0) παλάμης*.
- 11. Αποσυνδέστε από την πλακέτα συστήματος το καλώδιο της μονάδας ανάγνωσης έξυπνων καρτών.

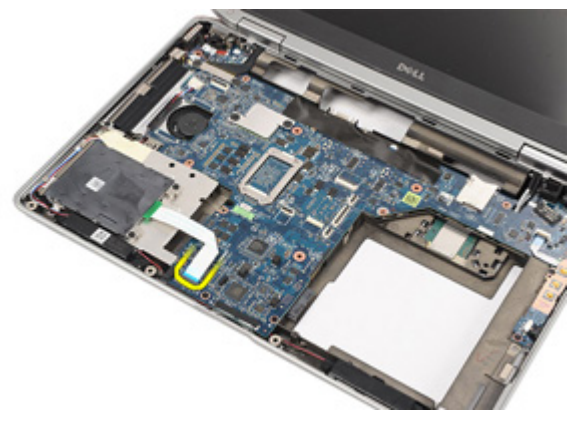

12. Αφαιρέστε τις βίδες που συγκρατούν πάνω στον υπολογιστή τη μονάδα ανάγνωσης έξυπνων καρτών.

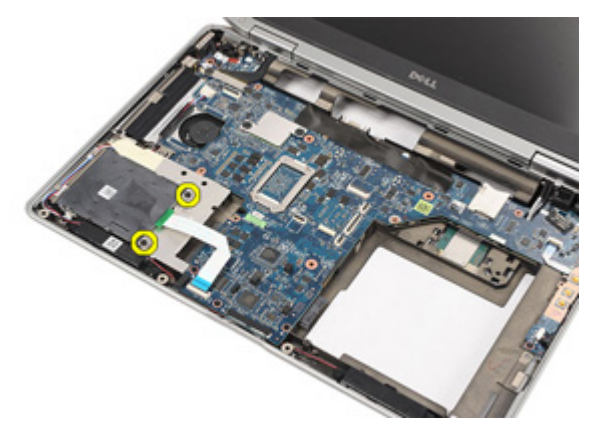

13. Σηκώστε τη μονάδα ανάγνωσης έξυπνων καρτών και αφαιρέστε την από τον υπολογιστή.

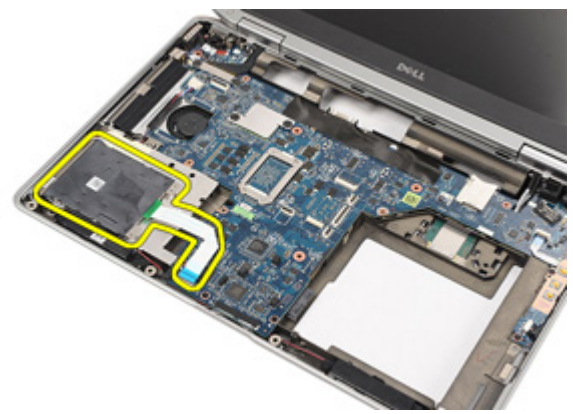

### **Εγκατάσταση της μονάδας ανάγνωσης έξυπνων καρτών**

- 1. Τοποθετήστε τη μονάδα ανάγνωσης έξυπνων καρτών στην αρχική της θέση πάνω στον υπολογιστή.
- 2. Επανατοποθετήστε και σφίξτε τις βίδες για να στερεώσετε τη μονάδα ανάγνωσης έξυπνων καρτών πάνω στον υπολογιστή.
- 3. Συνδέστε στην πλακέτα συστήματος το καλώδιο της μονάδας ανάγνωσης έξυπνων καρτών.
- 4. Επανατοποθετήστε και σφίξτε τις βίδες για να στερεώσετε τη διάταξη του στηρίγματος παλάμης πάνω στον υπολογιστή.
- 5. Εγκαταστήστε τη *διάταξη του [στηρίγματος](#page-44-0) παλάμης*.
- 6. Εγκαταστήστε το *[πληκτρολόγιο](#page-41-0)*.
- 7. Εγκαταστήστε το *πλαίσιο του [πληκτρολογίου](#page-37-0)*.
- 8. Εγκαταστήστε τον *[σκληρό](#page-21-0) δίσκο*.
- 9. Εγκαταστήστε την [ExpressCard](#page-13-0).
- 10. Εγκαταστήστε το *[κάλυμμα](#page-27-0) της βάσης*.
- 11. Εγκαταστήστε τη *μονάδα [οπτικού](#page-25-0) δίσκου*.
- 12. Εγκαταστήστε την *κάρτα* [Secure Digital \(SD\)](#page-15-0).
- 13. Εγκαταστήστε την *[μπαταρία](#page-16-0)*.
- 14. Ακολουθήστε τις διαδικασίες που περιγράφει η ενότητα *Μετά την [εκτέλεση](#page-11-0) εργασιών στο εσωτερικό του [υπολογιστή](#page-11-0) σας*.

### <span id="page-58-0"></span>**Πλακέτα μέσων** 19

#### **Αφαίρεση της πλακέτας μέσων**

- 1. Ακολουθήστε τις διαδικασίες που περιγράφει η ενότητα *[Πριν](#page-8-0) από την εκτέλεση εργασιών στον [υπολογιστή](#page-8-0) σας*.
- 2. Αφαιρέστε την *[μπαταρία](#page-16-0)*.
- 3. Αφαιρέστε την *κάρτα* [Secure Digital \(SD\)](#page-14-0).
- 4. Αφαιρέστε τη *μονάδα [οπτικού](#page-22-0) δίσκου*.
- 5. Αφαιρέστε το *[κάλυμμα](#page-26-0) της βάσης*.
- 6. Αφαιρέστε την [ExpressCard](#page-12-0).
- 7. Αφαιρέστε τον *[σκληρό](#page-20-0) δίσκο*.
- 8. Αφαιρέστε το *πλαίσιο του [πληκτρολογίου](#page-36-0)*.
- 9. Αφαιρέστε το *[πληκτρολόγιο](#page-38-0)*.
- 10. Αφαιρέστε τη *διάταξη του [στηρίγματος](#page-42-0) παλάμης*.
- 11. Αποσυνδέστε το καλώδιο της πλακέτας μέσων από την πλακέτα συστήματος.

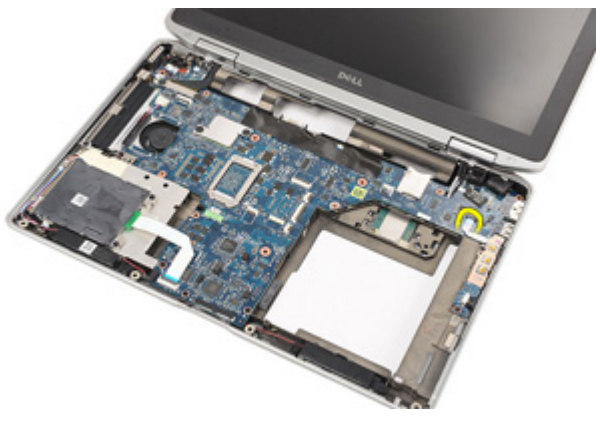

12. Αφαιρέστε τις βίδες που συγκρατούν την πλακέτα μέσων πάνω στον υπολογιστή.

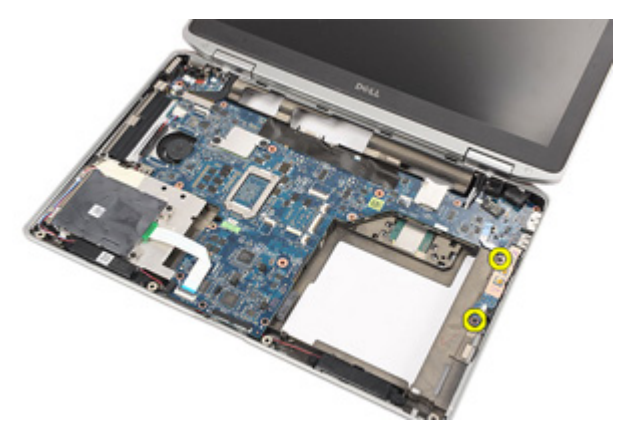

13. Αφαιρέστε την πλακέτα μέσων από τον υπολογιστή.

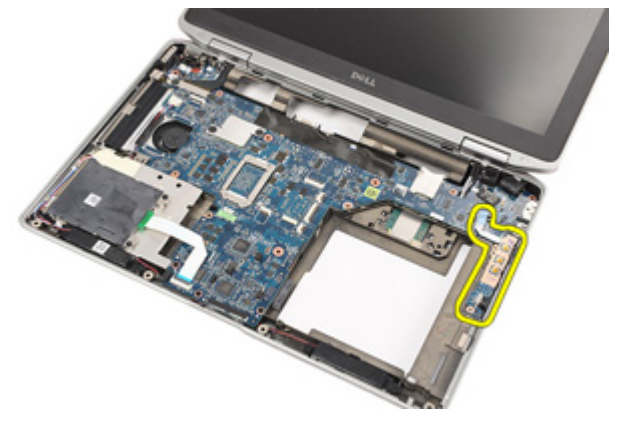

### **Εγκατάσταση της πλακέτας μέσων**

- 1. Ευθυγραμμίστε την πλακέτα μέσων με την αρχική της θέση πάνω στον υπολογιστή.
- 2. Επανατοποθετήστε και σφίξτε τις βίδες για να στερεώσετε την πλακέτα μέσων πάνω στον υπολογιστή.
- 3. Συνδέστε το καλώδιο της πλακέτας μέσων στην πλακέτα συστήματος.
- 4. Εγκαταστήστε τη *διάταξη του [στηρίγματος](#page-44-0) παλάμης*.
- 5. Εγκαταστήστε το *[πληκτρολόγιο](#page-41-0)*.
- 6. Εγκαταστήστε το *πλαίσιο του [πληκτρολογίου](#page-37-0)*.
- 7. Εγκαταστήστε τον *[σκληρό](#page-21-0) δίσκο*.
- 8. Εγκαταστήστε την [ExpressCard](#page-13-0).
- 9. Εγκαταστήστε το *[κάλυμμα](#page-27-0) της βάσης*.
- 10. Εγκαταστήστε τη *μονάδα [οπτικού](#page-25-0) δίσκου*.
- 11. Εγκαταστήστε την *κάρτα* [Secure Digital \(SD\)](#page-15-0).
- 12. Εγκαταστήστε την *[μπαταρία](#page-16-0)*.
- 13. Ακολουθήστε τις διαδικασίες που περιγράφει η ενότητα *Μετά την [εκτέλεση](#page-11-0) εργασιών στο εσωτερικό του [υπολογιστή](#page-11-0) σας*.

### <span id="page-62-0"></span>**Μεντεσέδες οθόνης** 20

### **Αφαίρεση των καλυμμάτων των μεντεσέδων της οθόνης**

- 1. Ακολουθήστε τις διαδικασίες που περιγράφει η ενότητα *[Πριν](#page-8-0) από την εκτέλεση εργασιών στον [υπολογιστή](#page-8-0) σας*.
- 2. Αφαιρέστε την *[μπαταρία](#page-16-0)*.
- 3. Αφαιρέστε την *κάρτα* [Secure Digital \(SD\)](#page-14-0).
- 4. Αφαιρέστε τη *μονάδα [οπτικού](#page-22-0) δίσκου*.
- 5. Αφαιρέστε το *[κάλυμμα](#page-26-0) της βάσης*.
- 6. Αφαιρέστε την [ExpressCard](#page-12-0).
- 7. Αφαιρέστε τον *[σκληρό](#page-20-0) δίσκο*.
- 8. Αφαιρέστε το *πλαίσιο του [πληκτρολογίου](#page-36-0)*.
- 9. Αφαιρέστε το *[πληκτρολόγιο](#page-38-0)*.
- 10. Αφαιρέστε τη *διάταξη του [στηρίγματος](#page-42-0) παλάμης*.
- 11. Αφαιρέστε τις βίδες που συγκρατούν τα καλύμματα των μεντεσέδων της οθόνης πάνω στον υπολογιστή.

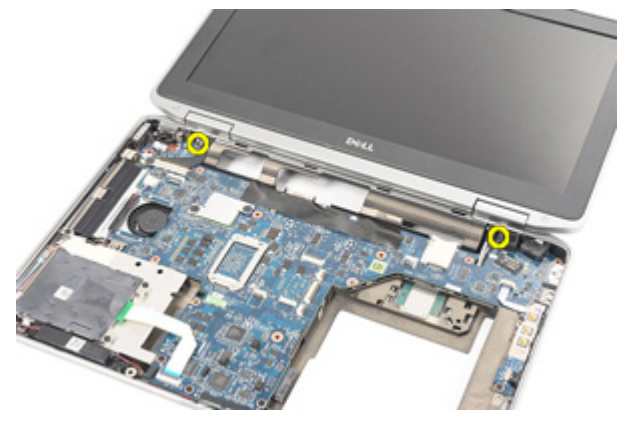

12. Αφαιρέστε από τον υπολογιστή τα καλύμματα των μεντεσέδων της οθόνης.

<span id="page-63-0"></span>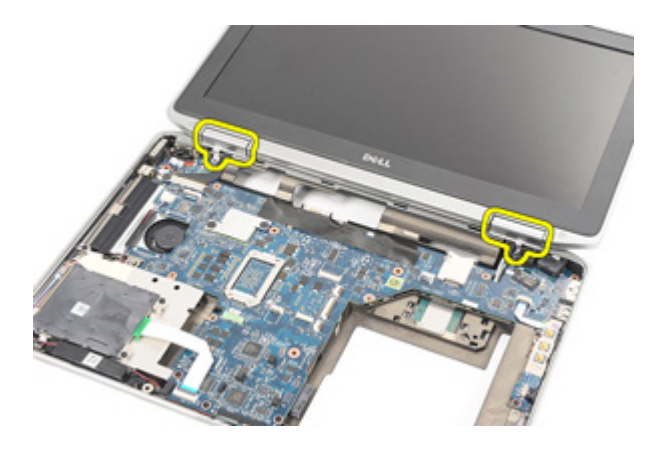

### **Εγκατάσταση των καλυμμάτων των μεντεσέδων της οθόνης**

- 1. Τοποθετήστε τους μεντεσέδες της οθόνης στις κατάλληλες θέσεις.
- 2. Επανατοποθετήστε και σφίξτε τις βίδες για να στερεώσετε τα καλύμματα των μεντεσέδων της οθόνης πάνω στον υπολογιστή.
- 3. Εγκαταστήστε τη *διάταξη του [στηρίγματος](#page-44-0) παλάμης*.
- 4. Εγκαταστήστε το *[πληκτρολόγιο](#page-41-0)*.
- 5. Εγκαταστήστε το *πλαίσιο του [πληκτρολογίου](#page-37-0)*.
- 6. Εγκαταστήστε τον *[σκληρό](#page-21-0) δίσκο*.
- 7. Εγκαταστήστε την [ExpressCard](#page-13-0).
- 8. Εγκαταστήστε το *[κάλυμμα](#page-27-0) της βάσης*.
- 9. Εγκαταστήστε τη *μονάδα [οπτικού](#page-25-0) δίσκου*.
- 10. Εγκαταστήστε την *κάρτα* [Secure Digital \(SD\)](#page-15-0).
- 11. Εγκαταστήστε την *[μπαταρία](#page-16-0)*.
- 12. Ακολουθήστε τις διαδικασίες που περιγράφει η ενότητα *Μετά την [εκτέλεση](#page-11-0) εργασιών στο εσωτερικό του [υπολογιστή](#page-11-0) σας*.

# <span id="page-64-0"></span>**Διάταξη οθόνης** 21

### **Αφαίρεση της διάταξης της οθόνης**

- 1. Ακολουθήστε τις διαδικασίες που περιγράφει η ενότητα *[Πριν](#page-8-0) από την εκτέλεση εργασιών στον [υπολογιστή](#page-8-0) σας*.
- 2. Αφαιρέστε την *[μπαταρία](#page-16-0)*.
- 3. Αφαιρέστε την *κάρτα* [Secure Digital \(SD\)](#page-14-0).
- 4. Αφαιρέστε τη *μονάδα [οπτικού](#page-22-0) δίσκου*.
- 5. Αφαιρέστε το *[κάλυμμα](#page-26-0) της βάσης*.
- 6. Αφαιρέστε την [ExpressCard](#page-12-0).
- 7. Αφαιρέστε τον *[σκληρό](#page-20-0) δίσκο*.
- 8. Αφαιρέστε το *πλαίσιο του [πληκτρολογίου](#page-36-0)*.
- 9. Αφαιρέστε το *[πληκτρολόγιο](#page-38-0)*.
- 10. Αφαιρέστε τη *διάταξη του [στηρίγματος](#page-42-0) παλάμης*.
- 11. Αφαιρέστε τα *καλύμματα των [μεντεσέδων](#page-62-0) της οθόνης*.
- 12. Αποδεσμεύστε τα καλώδια της κεραίας από τον υπολογιστή.

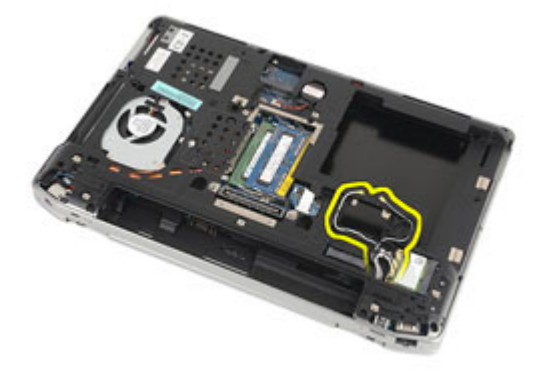

13. Αφαιρέστε τις βίδες που συγκρατούν τη διάταξη της οθόνης πάνω στον υπολογιστή.

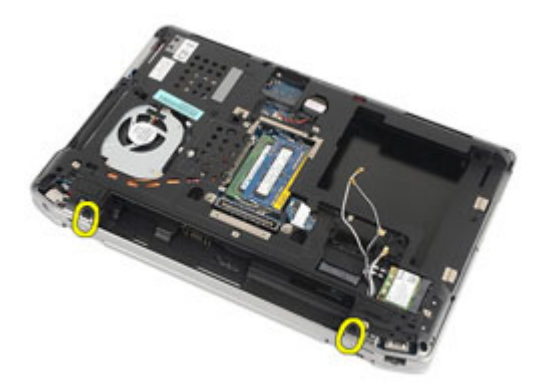

14. Τραβήξτε τα καλώδια της κεραίας και βγάλτε τα από τα κανάλια της διαδρομής τους.

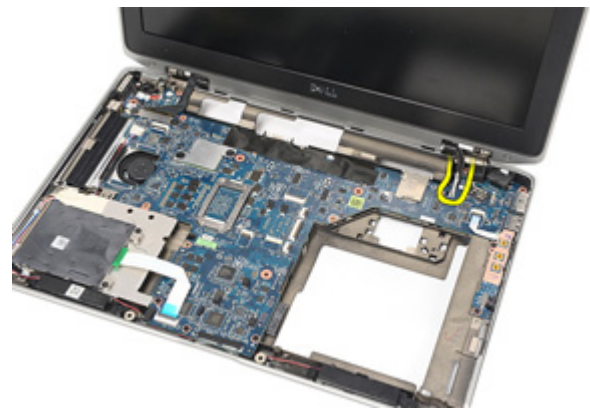

15. Αφαιρέστε τις βίδες που συγκρατούν το υποστήριγμα του καλωδίου της οθόνης πάνω στην πλακέτα συστήματος.

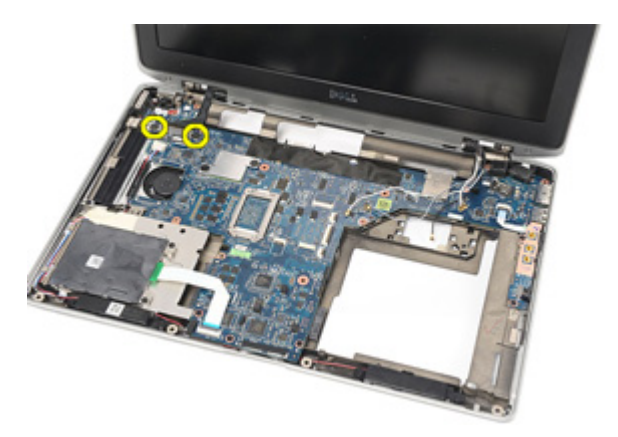

16. Αφαιρέστε από τον υπολογιστή το υποστήριγμα του καλωδίου της οθόνης.

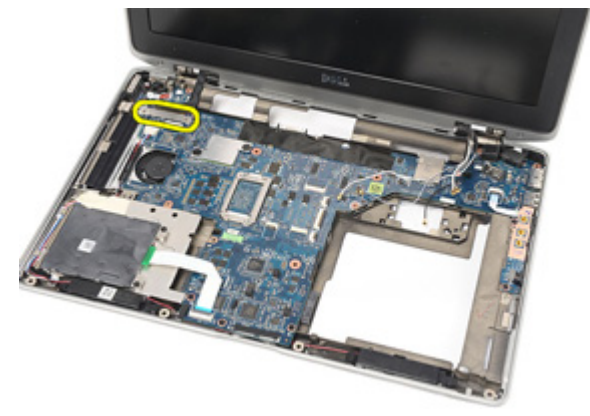

17. Τραβήξτε το καλώδιο της οθόνης για να το αποσυνδέσετε από την πλακέτα συστήματος.

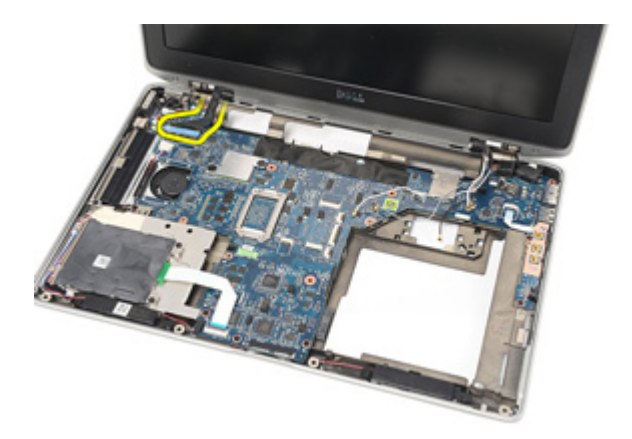

18. Αφαιρέστε τη βίδα που συγκρατεί τη διάταξη της οθόνης πάνω στον υπολογιστή.

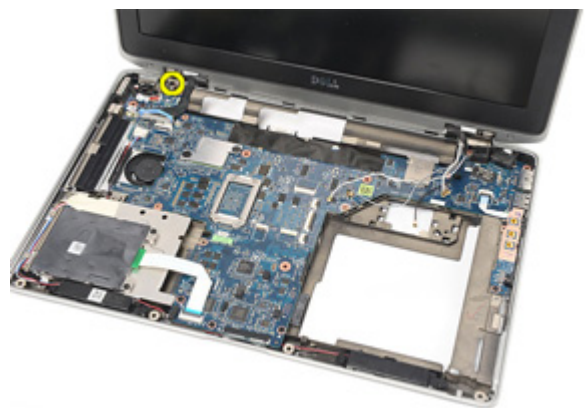

19. Αφαιρέστε τη διάταξη της οθόνης από τον υπολογιστή.

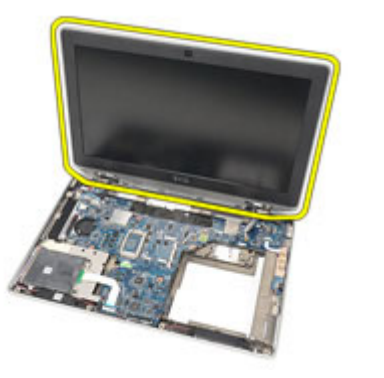

### **Εγκατάσταση της διάταξης της οθόνης**

- 1. Ευθυγραμμίστε τη διάταξη της οθόνης μέσα στην αρχική της θέση πάνω στον υπολογιστή.
- 2. Επανατοποθετήστε και σφίξτε τη βίδα για να στερεώσετε τη διάταξη της οθόνης πάνω στον υπολογιστή.
- 3. Επανατοποθετήστε και συνδέστε το καλώδιο της οθόνης στην πλακέτα συστήματος.
- 4. Ευθυγραμμίστε το υποστήριγμα του καλωδίου της οθόνης με την αρχική του θέση.
- 5. Επανατοποθετήστε και σφίξτε τις βίδες για να στερεώσετε το υποστήριγμα του καλωδίου της οθόνης πάνω στην πλακέτα συστήματος.
- 6. Περάστε τα καλώδια της κεραίας μέσα από την πλακέτα συστήματος.
- 7. Επανατοποθετήστε και σφίξτε τις βίδες για να στερεώσετε το πλαίσιο της οθόνης πάνω στον υπολογιστή.
- 8. Περάστε τα καλώδια της κεραίας στην αρχική τους θέση.
- 9. Εγκαταστήστε τα *καλύμματα των [μεντεσέδων](#page-63-0) της οθόνης*.
- 10. Εγκαταστήστε τη *διάταξη του [στηρίγματος](#page-44-0) παλάμης*.
- 11. Εγκαταστήστε το *[πληκτρολόγιο](#page-41-0)*.
- 12. Εγκαταστήστε το *πλαίσιο του [πληκτρολογίου](#page-37-0)*.
- 13. Εγκαταστήστε τον *[σκληρό](#page-21-0) δίσκο*.
- 14. Εγκαταστήστε την *[ExpressCard](#page-13-0)*.
- 15. Εγκαταστήστε το *[κάλυμμα](#page-27-0) της βάσης*.
- 16. Εγκαταστήστε τη *μονάδα [οπτικού](#page-25-0) δίσκου*.
- 17. Εγκαταστήστε την *κάρτα* [Secure Digital \(SD\)](#page-15-0).
- 18. Εγκαταστήστε την *[μπαταρία](#page-16-0)*.
- 19. Ακολουθήστε τις διαδικασίες που περιγράφει η ενότητα *Μετά την [εκτέλεση](#page-11-0) εργασιών στο εσωτερικό του [υπολογιστή](#page-11-0) σας*.

### **Πλακέτα συστήματος** 22

#### **Αφαίρεση της πλακέτας συστήματος**

- 1. Ακολουθήστε τις διαδικασίες που περιγράφει η ενότητα *[Πριν](#page-8-0) από την εκτέλεση εργασιών στον [υπολογιστή](#page-8-0) σας*.
- 2. Αφαιρέστε την *[μπαταρία](#page-16-0)*.
- 3. Αφαιρέστε την *κάρτα* [Secure Digital \(SD\)](#page-14-0).
- 4. Αφαιρέστε τη *μονάδα [οπτικού](#page-22-0) δίσκου*.
- 5. Αφαιρέστε την *κάρτα της μονάδας ταυτότητας [συνδρομητή](#page-18-0)* (Subscriber [identity module \(SIM\)\)](#page-18-0).
- 6. Αφαιρέστε το *[κάλυμμα](#page-26-0) της βάσης*.
- 7. Αφαιρέστε την [ExpressCard](#page-12-0).
- 8. Αφαιρέστε τον *[σκληρό](#page-20-0) δίσκο*.
- 9. Αφαιρέστε το *πλαίσιο του [πληκτρολογίου](#page-36-0)*.
- 10. Αφαιρέστε το *[πληκτρολόγιο](#page-38-0)*.
- 11. Αφαιρέστε την *κάρτα [ασύρματου](#page-32-0) τοπικού δικτύου* (WLAN).
- 12. Αφαιρέστε την *κάρτα [ασύρματου](#page-35-0) δικτύου ευρείας περιοχής* (WWAN).
- 13. Αφαιρέστε την *μπαταρία σε σχήμα [νομίσματος](#page-30-0)*.
- 14. Αφαιρέστε την *[πλακέτα](#page-58-0) μέσων*.
- 15. Αφαιρέστε τη *διάταξη του [στηρίγματος](#page-42-0) παλάμης*.
- 16. Αφαιρέστε τα *καλύμματα των [μεντεσέδων](#page-62-0) της οθόνης*.
- 17. Αφαιρέστε τη *[διάταξη](#page-64-0) της οθόνης*.
- 18. Αποσυνδέστε και αποδεσμεύστε από την πλακέτα συστήματα τα καλώδια της μονάδας ανάγνωσης έξυπνων καρτών και των ηχείων.

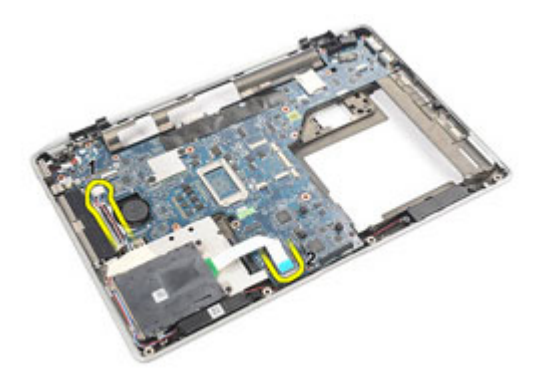

19. Αφαιρέστε τις βίδες που συγκρατούν την πλακέτα συστήματος πάνω στον υπολογιστή.

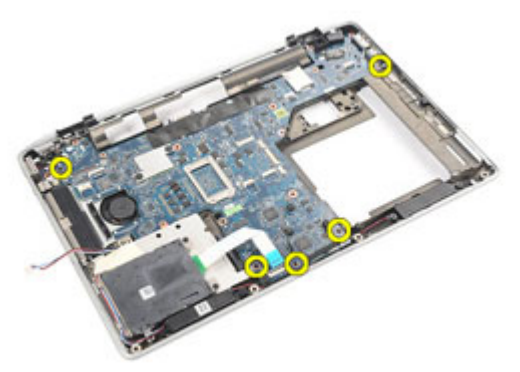

20. Σηκώστε την πλακέτα συστήματος για να εντοπίσετε το καλώδιο του τροφοδοτικού.

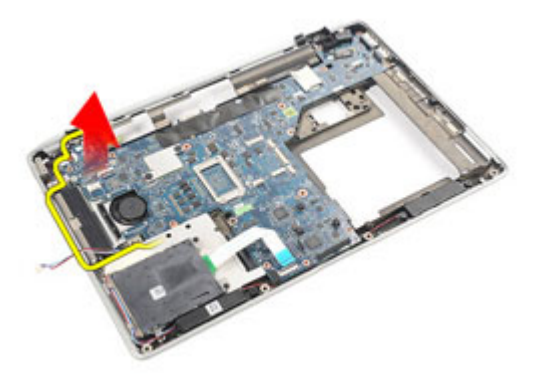

21. Αποσυνδέστε το καλώδιο του τροφοδοτικού από την πλακέτα συστήματος.
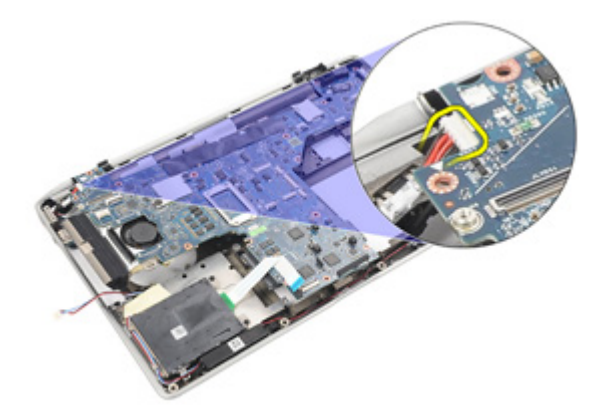

22. Σηκώστε την πλακέτα συστήματος και αφαιρέστε την από τον υπολογιστή.

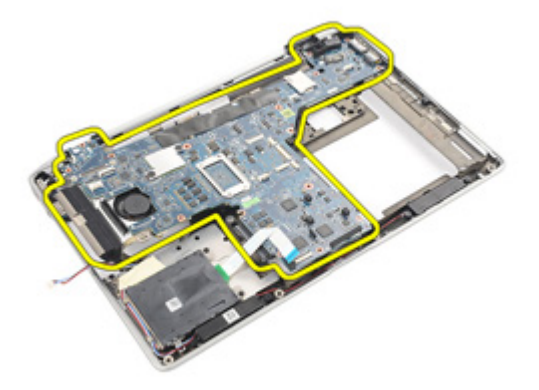

- **ΣΗΜΕΙΩΣΗ**: Τα βήματα 23 και 24 ισχύουν για υπολογιστές που έχουν αποσταλεί στις Η.Π.Α.
- 23. Γυρίστε ανάποδα το σύστημα και αφαιρέστε τη βίδα που συγκρατεί την πλακέτα TAA.

<span id="page-73-0"></span>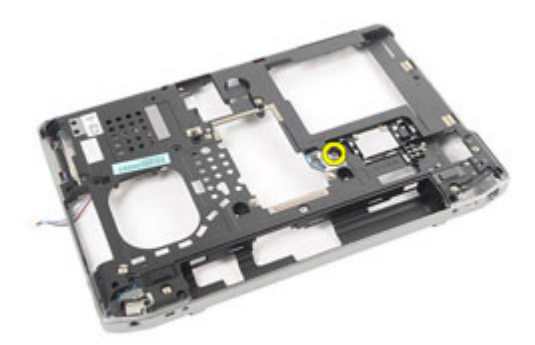

24. Αφαιρέστε την πλακέτα TAA από το σύστημα.

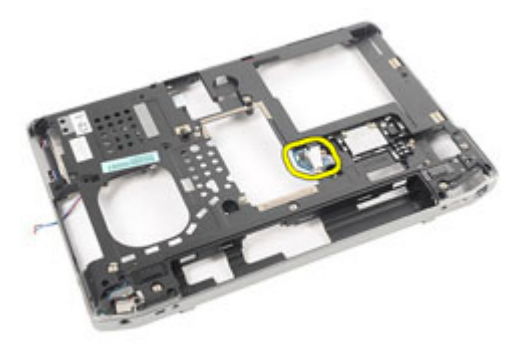

#### **Εγκατάσταση της πλακέτας συστήματος**.

1. Τοποθετήστε την πλακέτα TAA στην αρχική της θέση.

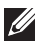

**ΣΗΜΕΙΩΣΗ**: Τα βήματα 1 και 2 ισχύουν για υπολογιστές που έχουν αποσταλεί στις Η.Π.Α.

- 2. Επανατοποθετήστε και σφίξτε τη βίδα για να στερεώσετε την πλακέτα TAA πάνω στον υπολογιστή.
- 3. Ευθυγραμμίστε την πλακέτα συστήματος μέσα στην αρχική της θέση πάνω στον υπολογιστή.
- 4. Συνδέστε το καλώδιο του τροφοδοτικού.
- 5. Επανατοποθετήστε και σφίξτε τις βίδες για να στερεώσετε την πλακέτα συστήματος πάνω στον υπολογιστή.
- 6. Περάστε στη διαδρομή τους τα καλώδια της μονάδας ανάγνωσης έξυπνων καρτών και των ηχείων και συνδέστε τα στην πλακέτα συστήματος.
- 7. Εγκαταστήστε τη *[διάταξη](#page-68-0) της οθόνης*.
- 8. Εγκαταστήστε τα *καλύμματα των [μεντεσέδων](#page-63-0) της οθόνης*.
- 9. Εγκαταστήστε τη *διάταξη του [στηρίγματος](#page-44-0) παλάμης*.
- 10. Εγκαταστήστε το *[πληκτρολόγιο](#page-41-0)*.
- 11. Εγκαταστήστε το *πλαίσιο του [πληκτρολογίου](#page-37-0)*.
- 12. Εγκαταστήστε τον *[σκληρό](#page-21-0) δίσκο*.
- 13. Εγκαταστήστε την *[ExpressCard](#page-13-0)*.
- 14. Εγκαταστήστε το *[κάλυμμα](#page-27-0) της βάσης*.
- 15. Εγκαταστήστε τη *μονάδα [οπτικού](#page-25-0) δίσκου*.
- 16. Εγκαταστήστε την *κάρτα* [Secure Digital \(SD\)](#page-15-0).
- 17. Εγκαταστήστε την *[μπαταρία](#page-16-0)*.
- 18. Ακολουθήστε τις διαδικασίες που περιγράφει η ενότητα *Μετά την [εκτέλεση](#page-11-0) εργασιών στο εσωτερικό του [υπολογιστή](#page-11-0) σας*.

### **Ψύκτρα** 23

#### **Αφαίρεση της διάταξης της ψύκτρας**

- 1. Ακολουθήστε τις διαδικασίες που περιγράφει η ενότητα *[Πριν](#page-8-0) από την εκτέλεση εργασιών στον [υπολογιστή](#page-8-0) σας*.
- 2. Αφαιρέστε την *[μπαταρία](#page-16-0)*.
- 3. Αφαιρέστε την *κάρτα* [Secure Digital \(SD\)](#page-14-0).
- 4. Αφαιρέστε τη *μονάδα [οπτικού](#page-22-0) δίσκου*.
- 5. Αφαιρέστε την *κάρτα της μονάδας ταυτότητας [συνδρομητή](#page-18-0)* (Subscriber [identity module \(SIM\)\)](#page-18-0).
- 6. Αφαιρέστε το *[κάλυμμα](#page-26-0) της βάσης*.
- 7. Αφαιρέστε την *[ExpressCard](#page-12-0).*
- 8. Αφαιρέστε τον *[σκληρό](#page-20-0) δίσκο*.
- 9. Αφαιρέστε το *πλαίσιο του [πληκτρολογίου](#page-36-0)*.
- 10. Αφαιρέστε το *[πληκτρολόγιο](#page-38-0)*.
- 11. Αφαιρέστε την *κάρτα [ασύρματου](#page-32-0) τοπικού δικτύου* (WLAN).
- 12. Αφαιρέστε την *κάρτα [ασύρματου](#page-35-0) δικτύου ευρείας περιοχής* (WWAN).
- 13. Αφαιρέστε την *μπαταρία σε σχήμα [νομίσματος](#page-30-0)*.
- 14. Αφαιρέστε την *[πλακέτα](#page-58-0) μέσων*.
- 15. Αφαιρέστε τη *διάταξη του [στηρίγματος](#page-42-0) παλάμης*.
- 16. Αφαιρέστε τα *καλύμματα των [μεντεσέδων](#page-62-0) της οθόνης*.
- 17. Αφαιρέστε τη *[διάταξη](#page-64-0) της οθόνης*.
- 18. Αφαιρέστε την *πλακέτα [συστήματος](#page-70-0)*.
- 19. Αποσυνδέστε το καλώδιο της ψύκτρας από την πλακέτα συστήματος.

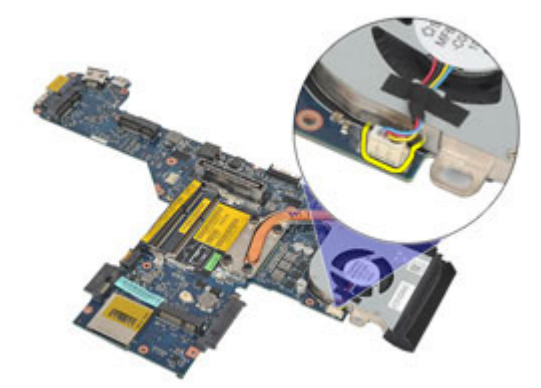

20. Χαλαρώστε τις βίδες που συγκρατούν τη διάταξη της ψύκτρας πάνω στην πλακέτα συστήματος.

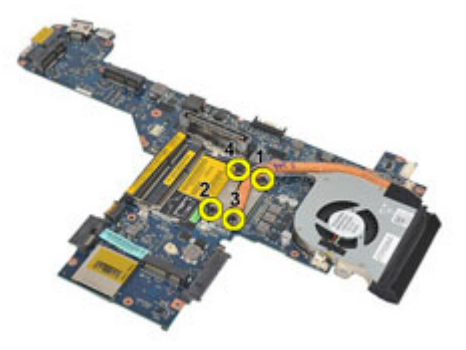

21. Αφαιρέστε τη διάταξη της ψύκτρας από την πλακέτα συστήματος.

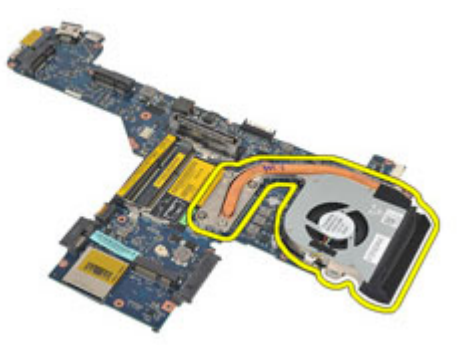

#### **Εγκατάσταση της διάταξης της ψύκτρας**

- 1. Ευθυγραμμίστε τη διάταξη της ψύκτρας με την αρχική της θέση πάνω στην πλακέτα συστήματος.
- 2. Σφίξτε τις βίδες για να στερεώσετε τη διάταξη της ψύκτρας πάνω στην πλακέτα συστήματος.
- 3. Συνδέστε στην πλακέτα συστήματος το καλώδιο της διάταξης της ψύκτρας.
- 4. Εγκαταστήστε τη *διάταξη της ψύκτρας*.
- 5. Εγκαταστήστε τη *[διάταξη](#page-68-0) της οθόνης*.
- 6. Εγκαταστήστε τα *καλύμματα των [μεντεσέδων](#page-63-0) της οθόνης*.
- 7. Εγκαταστήστε τη *διάταξη του [στηρίγματος](#page-44-0) παλάμης*.
- 8. Εγκαταστήστε το *[πληκτρολόγιο](#page-41-0)*.
- 9. Εγκαταστήστε το *πλαίσιο του [πληκτρολογίου](#page-37-0)*.
- 10. Εγκαταστήστε τον *[σκληρό](#page-21-0) δίσκο*.
- 11. Εγκαταστήστε την [ExpressCard](#page-13-0).
- 12. Εγκαταστήστε το *[κάλυμμα](#page-27-0) της βάσης*.
- 13. Εγκαταστήστε τη *μονάδα [οπτικού](#page-25-0) δίσκου*.
- 14. Εγκαταστήστε την *κάρτα* [Secure Digital \(SD\)](#page-15-0).
- 15. Εγκαταστήστε την *[μπαταρία](#page-16-0)*.
- 16. Ακολουθήστε τις διαδικασίες που περιγράφει η ενότητα *Μετά την [εκτέλεση](#page-11-0) εργασιών στο εσωτερικό του [υπολογιστή](#page-11-0) σας*.

### **Πλαίσιο εισόδου**/ **εξόδου** 24

#### **Αφαίρεση της πλακέτας εισόδου**/**εξόδου** (I/O)

- 1. Ακολουθήστε τις διαδικασίες που περιγράφει η ενότητα *[Πριν](#page-8-0) από την εκτέλεση εργασιών στον [υπολογιστή](#page-8-0) σας*.
- 2. Αφαιρέστε την *[μπαταρία](#page-16-0)*.
- 3. Αφαιρέστε την *κάρτα* [Secure Digital \(SD\)](#page-14-0).
- 4. Αφαιρέστε τη *μονάδα [οπτικού](#page-22-0) δίσκου*.
- 5. Αφαιρέστε την *κάρτα της μονάδας ταυτότητας [συνδρομητή](#page-18-0)* (Subscriber [identity module \(SIM\)\)](#page-18-0).
- 6. Αφαιρέστε το *[κάλυμμα](#page-26-0) της βάσης*.
- 7. Αφαιρέστε την *[ExpressCard](#page-12-0).*
- 8. Αφαιρέστε τον *[σκληρό](#page-20-0) δίσκο*.
- 9. Αφαιρέστε το *πλαίσιο του [πληκτρολογίου](#page-36-0)*.
- 10. Αφαιρέστε το *[πληκτρολόγιο](#page-38-0)*.
- 11. Αφαιρέστε την *κάρτα [ασύρματου](#page-32-0) τοπικού δικτύου* (WLAN).
- 12. Αφαιρέστε την *κάρτα [ασύρματου](#page-35-0) δικτύου ευρείας περιοχής* (WWAN).
- 13. Αφαιρέστε την *μπαταρία σε σχήμα [νομίσματος](#page-30-0)*.
- 14. Αφαιρέστε την *[πλακέτα](#page-58-0) μέσων*.
- 15. Αφαιρέστε τη *διάταξη του [στηρίγματος](#page-42-0) παλάμης*.
- 16. Αφαιρέστε τα *καλύμματα των [μεντεσέδων](#page-62-0) της οθόνης*.
- 17. Αφαιρέστε τη *[διάταξη](#page-64-0) της οθόνης*.
- 18. Αφαιρέστε τη βίδα που συγκρατεί την πλακέτα I/O πάνω στον υπολογιστή.

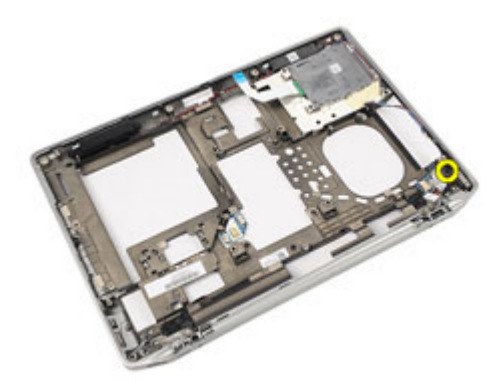

19. Αφαιρέστε την πλακέτα I/O από τον υπολογιστή.

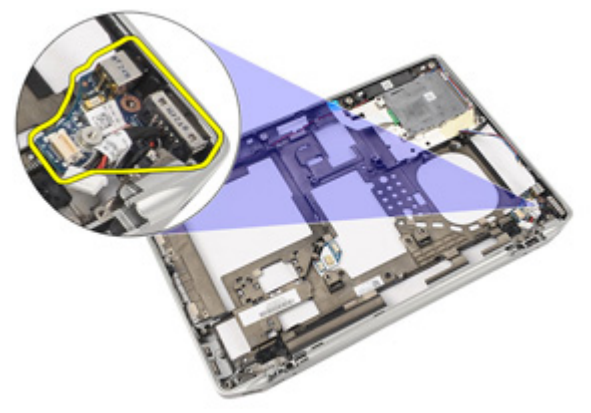

#### **Εγκατάσταση της πλακέτας εισόδου**/**εξόδου** (I/O)

- 1. Επανατοποθετήστε την πλακέτα I/O μέσα στον υπολογιστή.
- 2. Σφίξτε τη βίδα που συγκρατεί την πλακέτα I/O πάνω στον υπολογιστή.
- 3. Εγκαταστήστε τη *[διάταξη](#page-68-0) της οθόνης*.
- 4. Εγκαταστήστε τα *καλύμματα των [μεντεσέδων](#page-63-0) της οθόνης*.
- 5. Εγκαταστήστε τη *διάταξη του [στηρίγματος](#page-44-0) παλάμης*.
- 6. Εγκαταστήστε το *[πληκτρολόγιο](#page-41-0)*.
- 7. Εγκαταστήστε το *πλαίσιο του [πληκτρολογίου](#page-37-0)*.
- 8. Εγκαταστήστε τον *[σκληρό](#page-21-0) δίσκο*.
- 9. Εγκαταστήστε την [ExpressCard](#page-13-0).
- 10. Εγκαταστήστε το *[κάλυμμα](#page-27-0) της βάσης*.
- 11. Εγκαταστήστε τη *μονάδα [οπτικού](#page-25-0) δίσκου*.
- 12. Εγκαταστήστε την *κάρτα* [Secure Digital \(SD\)](#page-15-0).
- 13. Εγκαταστήστε την *[μπαταρία](#page-16-0)*.
- 14. Ακολουθήστε τις διαδικασίες που περιγράφει η ενότητα *Μετά την [εκτέλεση](#page-11-0) εργασιών στο εσωτερικό του [υπολογιστή](#page-11-0) σας*.

### **Ηχείο** 25

#### **Αφαίρεση των ηχείων**

- 1. Ακολουθήστε τις διαδικασίες που περιγράφει η ενότητα *[Πριν](#page-8-0) από την εκτέλεση εργασιών στον [υπολογιστή](#page-8-0) σας*.
- 2. Αφαιρέστε την *[μπαταρία](#page-16-0)*.
- 3. Αφαιρέστε το *[κάλυμμα](#page-26-0) της βάσης*.
- 4. Αφαιρέστε την *κάρτα* [Secure Digital \(SD\)](#page-14-0).
- 5. Αφαιρέστε τη *μονάδα [οπτικού](#page-22-0) δίσκου*.
- 6. Αφαιρέστε την *κάρτα της μονάδας ταυτότητας [συνδρομητή](#page-18-0)* (Subscriber [identity module \(SIM\)\)](#page-18-0).
- 7. Αφαιρέστε την [ExpressCard](#page-12-0).
- 8. Αφαιρέστε τον *[σκληρό](#page-20-0) δίσκο*.
- 9. Αφαιρέστε το *πλαίσιο του [πληκτρολογίου](#page-36-0)*.
- 10. Αφαιρέστε το *[πληκτρολόγιο](#page-38-0)*.
- 11. Αφαιρέστε την *κάρτα [ασύρματου](#page-32-0) τοπικού δικτύου* (WLAN).
- 12. Αφαιρέστε την *κάρτα [ασύρματου](#page-35-0) δικτύου ευρείας περιοχής* (WWAN).
- 13. Αφαιρέστε την *μπαταρία σε σχήμα [νομίσματος](#page-30-0)*.
- 14. Αφαιρέστε την *[πλακέτα](#page-58-0) μέσων*.
- 15. Αφαιρέστε τη *διάταξη του [στηρίγματος](#page-42-0) παλάμης*.
- 16. Αφαιρέστε τα *καλύμματα των [μεντεσέδων](#page-62-0) της οθόνης*.
- 17. Αφαιρέστε τη *[διάταξη](#page-64-0) της οθόνης*.
- 18. Αφαιρέστε την *πλακέτα [συστήματος](#page-70-0)*.
- 19. Αφαιρέστε το καλώδιο των ηχείων από το κανάλι της διαδρομής του.

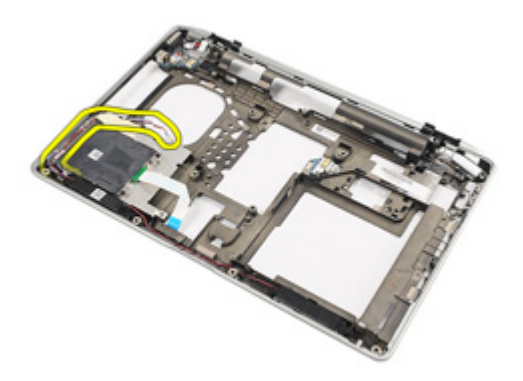

20. Αφαιρέστε τις βίδες που συγκρατούν τα ηχεία πάνω στον υπολογιστή.

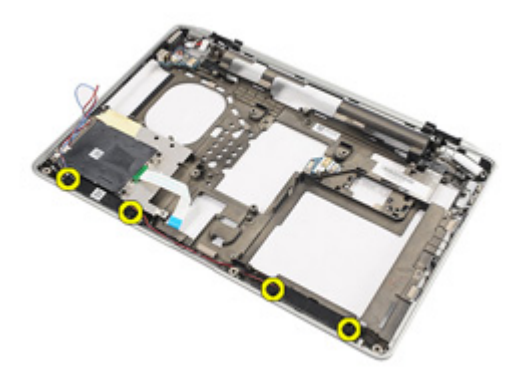

21. Αφαιρέστε τα ηχεία από τον υπολογιστή.

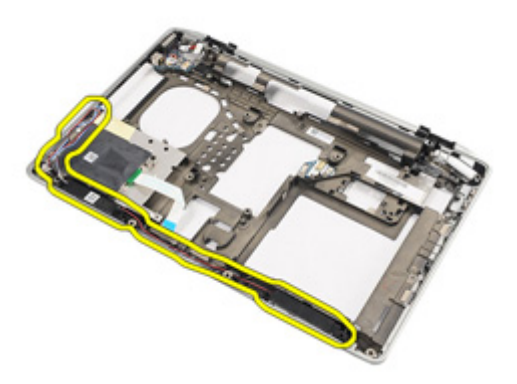

#### **Εγκατάσταση των ηχείων**

- 1. Επανατοποθετήστε τα ηχεία στην αρχική τους θέση μέσα στον υπολογιστή.
- 2. Σφίξτε τις βίδες που συγκρατούν τα ηχεία πάνω στον υπολογιστή.
- 3. Περάστε το καλώδιο των ηχείων στη διαδρομή του και συνδέστε το.
- 4. Εγκαταστήστε την *πλακέτα [συστήματος](#page-73-0)*.
- 5. Εγκαταστήστε τη *[διάταξη](#page-68-0) της οθόνης*.
- 6. Εγκαταστήστε τα *καλύμματα των [μεντεσέδων](#page-63-0) της οθόνης*.
- 7. Εγκαταστήστε τη *διάταξη του [στηρίγματος](#page-44-0) παλάμης*.
- 8. Εγκαταστήστε την *μπαταρία σε σχήμα [νομίσματος](#page-31-0)*.
- 9. Εγκαταστήστε την *κάρτα [ασύρματου](#page-33-0) τοπικού δικτύου* (WLAN).
- 10. Εγκαταστήστε την *κάρτα [ασύρματου](#page-35-0) δικτύου ευρείας περιοχής* (WWAN).
- 11. Εγκαταστήστε το *[πληκτρολόγιο](#page-41-0)*.
- 12. Εγκαταστήστε το *πλαίσιο του [πληκτρολογίου](#page-37-0)*.
- 13. Εγκαταστήστε τον *[σκληρό](#page-21-0) δίσκο*.
- 14. Εγκαταστήστε την [ExpressCard](#page-13-0).
- 15. Εγκαταστήστε την *[πλακέτα](#page-60-0) μέσων*.
- 16. Εγκαταστήστε την *κάρτα της μονάδας ταυτότητας [συνδρομητή](#page-19-0)* (Subscriber [identity module \(SIM\)\)](#page-19-0).
- 17. Εγκαταστήστε τη *μονάδα [οπτικού](#page-25-0) δίσκου*.
- 18. Εγκαταστήστε την *κάρτα* [Secure Digital \(SD\)](#page-15-0).
- 19. Εγκαταστήστε το *[κάλυμμα](#page-27-0) της βάσης*.
- 20. Εγκαταστήστε την *[μπαταρία](#page-16-0)*.
- 21. Ακολουθήστε τις διαδικασίες που περιγράφει η ενότητα *Μετά την [εκτέλεση](#page-11-0) εργασιών στο εσωτερικό του [υπολογιστή](#page-11-0) σας*.

### **Θύρα εισόδου ισχύος** DC 26

#### **Αφαίρεση της θύρας εισόδου ισχύος** DC

- 1. Ακολουθήστε τις διαδικασίες που περιγράφει η ενότητα *[Πριν](#page-8-0) από την εκτέλεση εργασιών στον [υπολογιστή](#page-8-0) σας*.
- 2. Αφαιρέστε την *[μπαταρία](#page-16-0)*.
- 3. Αφαιρέστε την *κάρτα* [Secure Digital \(SD\)](#page-14-0).
- 4. Αφαιρέστε τη *μονάδα [οπτικού](#page-22-0) δίσκου*.
- 5. Αφαιρέστε την *κάρτα της μονάδας ταυτότητας [συνδρομητή](#page-18-0)* (Subscriber [identity module \(SIM\)\)](#page-18-0).
- 6. Αφαιρέστε το *[κάλυμμα](#page-26-0) της βάσης*.
- 7. Αφαιρέστε την *[ExpressCard](#page-12-0).*
- 8. Αφαιρέστε τον *[σκληρό](#page-20-0) δίσκο*.
- 9. Αφαιρέστε το *πλαίσιο του [πληκτρολογίου](#page-36-0)*.
- 10. Αφαιρέστε το *[πληκτρολόγιο](#page-38-0)*.
- 11. Αφαιρέστε την *κάρτα [ασύρματου](#page-32-0) τοπικού δικτύου* (WLAN).
- 12. Αφαιρέστε την *κάρτα [ασύρματου](#page-35-0) δικτύου ευρείας περιοχής* (WWAN).
- 13. Αφαιρέστε την *μπαταρία σε σχήμα [νομίσματος](#page-30-0)*.
- 14. Αφαιρέστε την *[πλακέτα](#page-58-0) μέσων*.
- 15. Αφαιρέστε τη *διάταξη του [στηρίγματος](#page-42-0) παλάμης*.
- 16. Αφαιρέστε τα *καλύμματα των [μεντεσέδων](#page-62-0) της οθόνης*.
- 17. Αφαιρέστε τη *[διάταξη](#page-64-0) της οθόνης*.
- 18. Αφαιρέστε την *πλακέτα [συστήματος](#page-70-0)*.
- 19. Αφαιρέστε τη βίδα που συγκρατεί το υποστήριγμα της εισόδου ισχύος DC πάνω στο σύστημα.

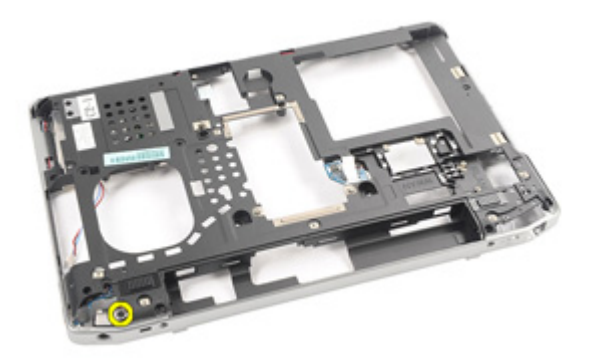

20. Αφαιρέστε από το σύστημα το υποστήριγμα της εισόδου ισχύος DC.

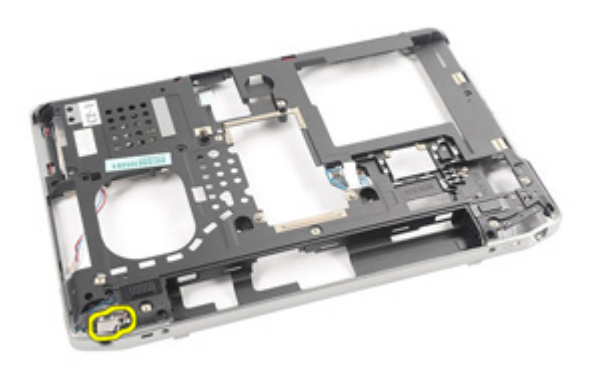

21. Αφαιρέστε από το σύστημα τη θύρα της εισόδου ισχύος DC.

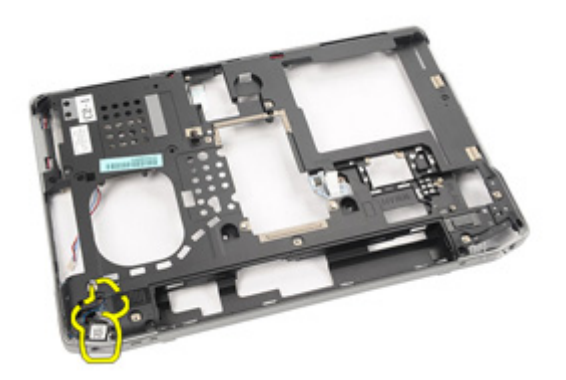

#### **Εγκατάσταση της θύρας εισόδου ισχύος** DC

- 1. Επανατοποθετήστε τη θύρα εισόδου ισχύος DC στην αρχική της θέση μέσα στον υπολογιστή.
- 2. Επανατοποθετήστε το υποστήριγμα της εισόδου ισχύος DC στην αρχική του θέση μέσα στον υπολογιστή.
- 3. Σφίξτε τη βίδα για να στερεώσετε το υποστήριγμα της εισόδου DC πάνω στον υπολογιστή.
- 4. Εγκαταστήστε την *πλακέτα [συστήματος](#page-73-0)*.
- 5. Εγκαταστήστε τη *[διάταξη](#page-68-0) της οθόνης*.
- 6. Εγκαταστήστε τα *καλύμματα των [μεντεσέδων](#page-63-0) της οθόνης*.
- 7. Εγκαταστήστε τη *διάταξη του [στηρίγματος](#page-44-0) παλάμης*.
- 8. Εγκαταστήστε την *[πλακέτα](#page-60-0) μέσων*.
- 9. Εγκαταστήστε την *κάρτα [ασύρματου](#page-32-0) τοπικού δικτύου* (WLAN).
- 10. Εγκαταστήστε την *κάρτα [ασύρματου](#page-35-0) δικτύου ευρείας περιοχής* (WWAN).
- 11. Εγκαταστήστε την *μπαταρία σε σχήμα [νομίσματος](#page-31-0)*.
- 12. Εγκαταστήστε το *[πληκτρολόγιο](#page-41-0)*.
- 13. Εγκαταστήστε το *πλαίσιο του [πληκτρολογίου](#page-37-0)*.
- 14. Εγκαταστήστε τον *[σκληρό](#page-21-0) δίσκο*.
- 15. Εγκαταστήστε την *[ExpressCard](#page-13-0)*.
- 16. Εγκαταστήστε το *[κάλυμμα](#page-27-0) της βάσης*.
- 17. Εγκαταστήστε την *κάρτα της μονάδας ταυτότητας [συνδρομητή](#page-18-0)* (Subscriber [identity module \(SIM\)\)](#page-18-0).
- 18. Εγκαταστήστε τη *μονάδα [οπτικού](#page-25-0) δίσκου*.
- 19. Εγκαταστήστε την *κάρτα* [Secure Digital \(SD\)](#page-15-0).
- 20. Εγκαταστήστε την *[μπαταρία](#page-16-0)*.
- 21. Ακολουθήστε τις διαδικασίες που περιγράφει η ενότητα *Μετά την [εκτέλεση](#page-11-0) εργασιών στο εσωτερικό του [υπολογιστή](#page-11-0) σας*.

# <span id="page-92-0"></span>**Στεφάνη συγκράτησης οθόνης** 27

#### **Αφαίρεση της στεφάνης συγκράτησης της οθόνης**

- 1. Ακολουθήστε τις διαδικασίες που περιγράφει η ενότητα *[Πριν](#page-8-0) από την εκτέλεση εργασιών στον [υπολογιστή](#page-8-0) σας*.
- 2. Αφαιρέστε την *[μπαταρία](#page-16-0)*.
- 3. Ξεκινώντας από την κάτω πλευρά, ξεσφηνώστε τη στεφάνη συγκράτησης από την εσωτερική πλευρά της διάταξης της οθόνης.

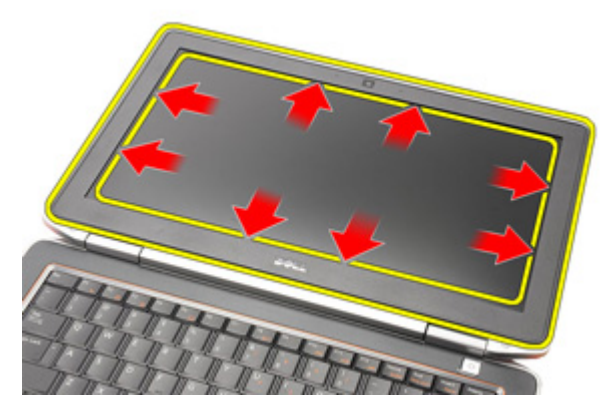

4. Αφαιρέστε τη στεφάνη συγκράτησης από τη διάταξη της οθόνης.

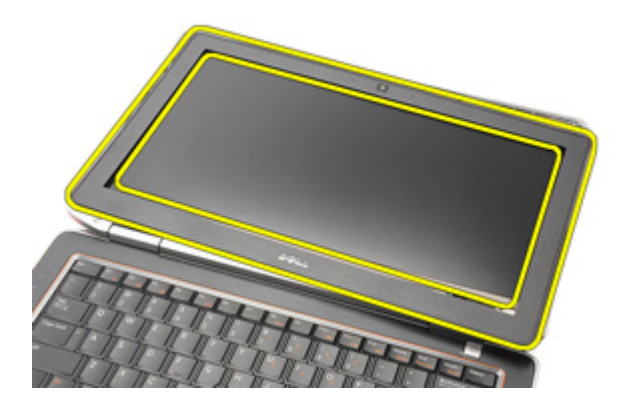

#### <span id="page-93-0"></span>**Εγκατάσταση της στεφάνης συγκράτησης της οθόνης**

- 1. Τοποθετήστε τη στεφάνη συγκράτησης της οθόνης πάνω στη διάταξη της οθόνης.
- 2. Προχωρήστε στο πάνω και το κάτω άκρο της στεφάνης συγκράτησης της οθόνης.
- 3. Πιέστε το αριστερό και το δεξί άκρο της στεφάνης συγκράτησης της οθόνης.
- 4. Εγκαταστήστε την *[μπαταρία](#page-16-0)*.
- 5. Ακολουθήστε τις διαδικασίες που περιγράφει η ενότητα *Μετά την [εκτέλεση](#page-11-0) εργασιών στο εσωτερικό του [υπολογιστή](#page-11-0) σας*.

### <span id="page-94-0"></span>**Πλαίσιο οθόνης** 28

#### **Αφαίρεση του πλαισίου της οθόνης**

- 1. Ακολουθήστε τις διαδικασίες που περιγράφει η ενότητα *[Πριν](#page-8-0) από την εκτέλεση εργασιών στον [υπολογιστή](#page-8-0) σας*.
- 2. Αφαιρέστε την *[μπαταρία](#page-16-0)*.
- 3. Αφαιρέστε τη *στεφάνη [συγκράτησης](#page-92-0) της οθόνης*.
- 4. Αφαιρέστε τις βίδες που συγκρατούν το πλαίσιο της οθόνης πάνω στη διάταξή της.

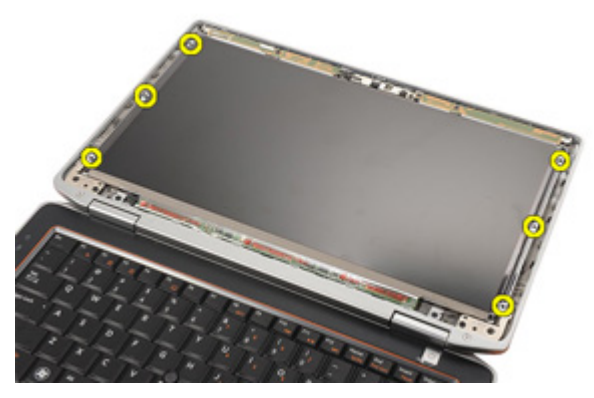

5. Γυρίστε ανάποδα το πλαίσιο της οθόνης.

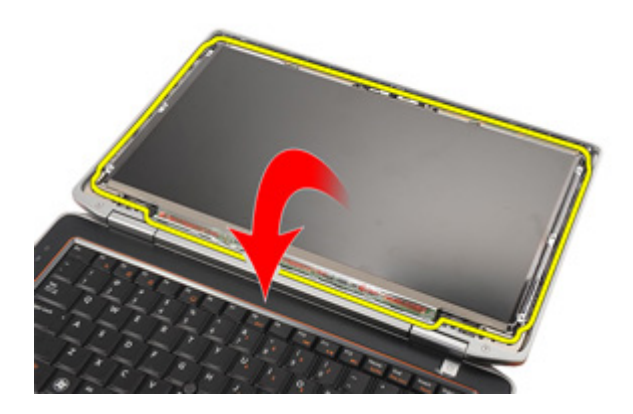

6. Αποσυνδέστε από το πλαίσιο της οθόνης το καλώδιο διαφορικής σηματοδοσίας χαμηλής τάσης (low-voltage differential signaling (LVDS)).

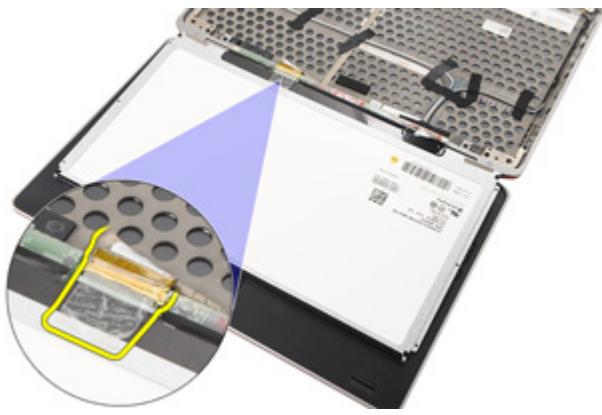

7. Αφαιρέστε το πλαίσιο της οθόνης από τη διάταξή της.

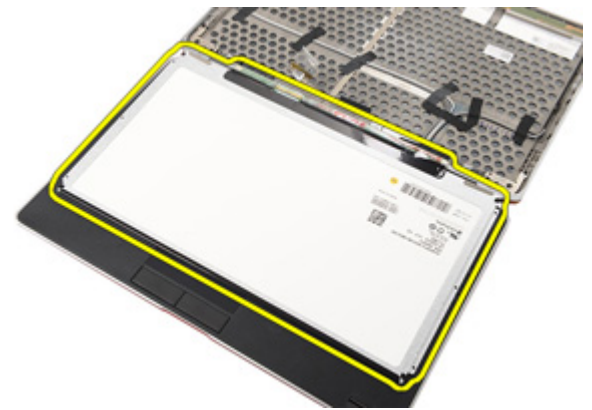

#### <span id="page-96-0"></span>**Εγκατάσταση του πλαισίου της οθόνης**

- 1. Ευθυγραμμίστε το πλαίσιο της οθόνης στην αρχική του θέση πάνω στη διάταξη της οθόνης.
- 2. Συνδέστε το καλώδιο διαφορικής σηματοδοσίας χαμηλής τάσης (lowvoltage differential signaling (LVDS)) στο πλαίσιο της οθόνης.
- 3. Σφίξτε τις βίδες για να στερεώσετε το πλαίσιο της οθόνης πάνω στη διάταξή της.
- 4. Εγκαταστήστε τη *στεφάνη [συγκράτησης](#page-93-0) της οθόνης*.
- 5. Εγκαταστήστε την *[μπαταρία](#page-16-0)*.
- 6. Ακολουθήστε τις διαδικασίες που περιγράφει η ενότητα *Μετά την [εκτέλεση](#page-11-0) εργασιών στο εσωτερικό του [υπολογιστή](#page-11-0) σας*.

### **Κάμερα** 29

#### **Αφαίρεση της κάμερας**

- 1. Ακολουθήστε τις διαδικασίες που περιγράφει η ενότητα *[Πριν](#page-8-0) από την εκτέλεση εργασιών στον [υπολογιστή](#page-8-0) σας*.
- 2. Αφαιρέστε την *[μπαταρία](#page-16-0)*.
- 3. Αφαιρέστε τη *στεφάνη [συγκράτησης](#page-92-0) της οθόνης*.
- 4. Αφαιρέστε το *[πλαίσιο](#page-94-0) της οθόνης*.
- 5. Αποσυνδέστε το καλώδιο από τη μονάδα της κάμερας.

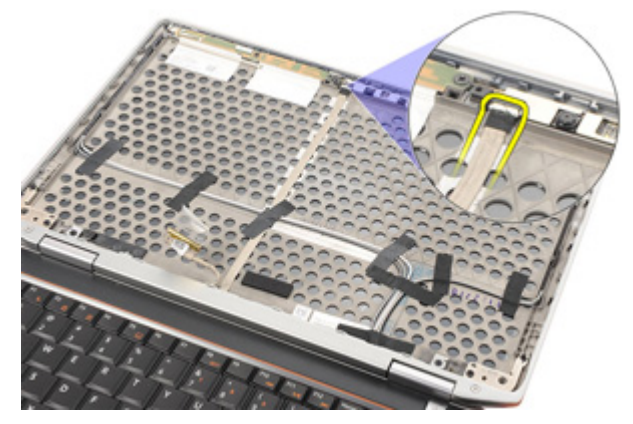

6. Αφαιρέστε τη βίδα που συγκρατεί την κάμερα και το μικρόφωνο πάνω στη διάταξη της οθόνης.

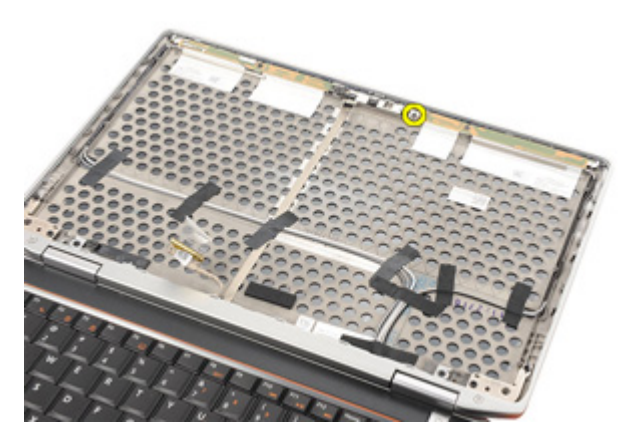

7. Αφαιρέστε την κάμερα από τη διάταξη της οθόνης.

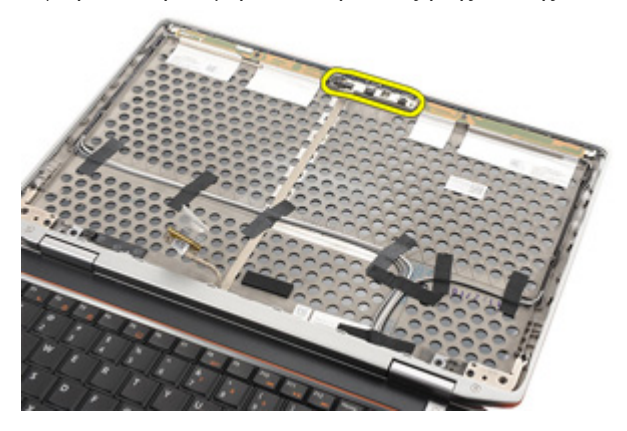

#### **Εγκατάσταση της κάμερας**

- 1. Τοποθετήστε τη μονάδα της κάμερας στην αρχική της θέση μέσα στη διάταξη της οθόνης.
- 2. Σφίξτε τη βίδα για να στερεώσετε την κάμερα πάνω στη διάταξη της οθόνης.
- 3. Συνδέστε στην κάμερα το καλώδιό της.
- 4. Εγκαταστήστε το *[πλαίσιο](#page-96-0) της οθόνης*.
- 5. Εγκαταστήστε τη *στεφάνη [συγκράτησης](#page-93-0) της οθόνης*.
- 6. Εγκαταστήστε την *[μπαταρία](#page-16-0)*.
- 7. Ακολουθήστε τις διαδικασίες που περιγράφει η ενότητα *Μετά την [εκτέλεση](#page-11-0) εργασιών στο εσωτερικό του [υπολογιστή](#page-11-0) σας*.

### **Προδιαγραφές** 30

#### **Τεχνικές προδιαγραφές**

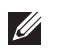

**ΣΗΜΕΙΩΣΗ**: Τα προσφερόμενα είδη μπορεί να διαφέρουν κατά περιοχή. Οι παρακάτω προδιαγραφές είναι μόνο οι απαιτούμενες από το νόμο για αποστολή μαζί με τον υπολογιστή σας. Για περισσότερες πληροφορίες σχετικά με τη ρύθμιση του υπολογιστή σας, κάντε κλικ στο Start (**Έναρξη**) → Help and Support (**Βοήθεια και Υποστήριξη**) και μετά επιλέξτε τη δυνατότητα προβολής πληροφοριών για τον υπολογιστή σας.

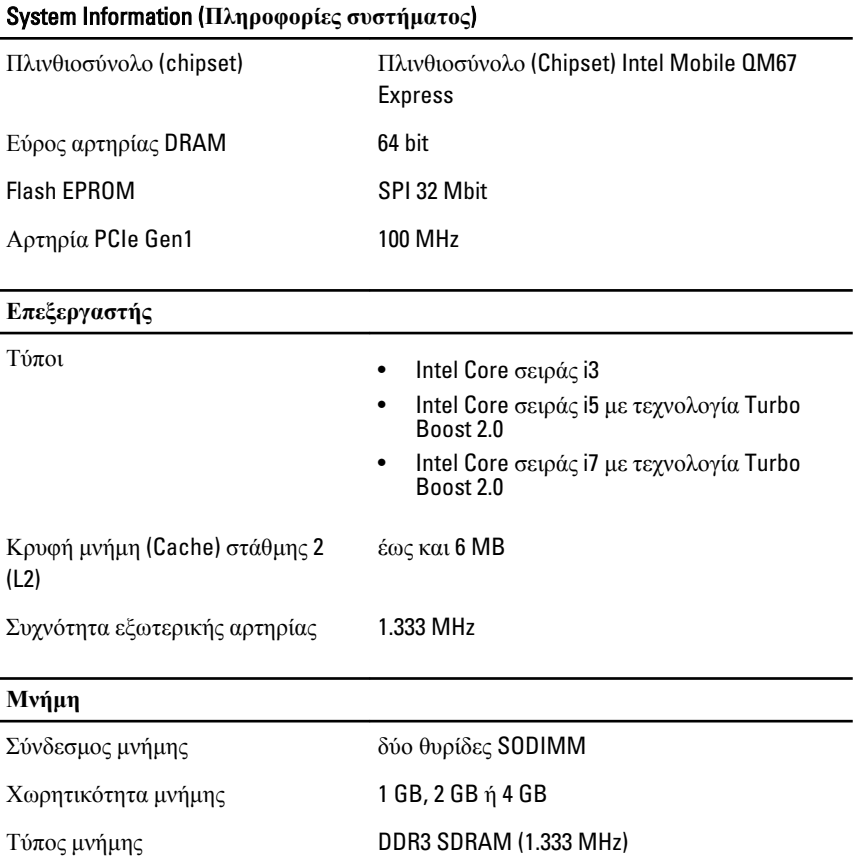

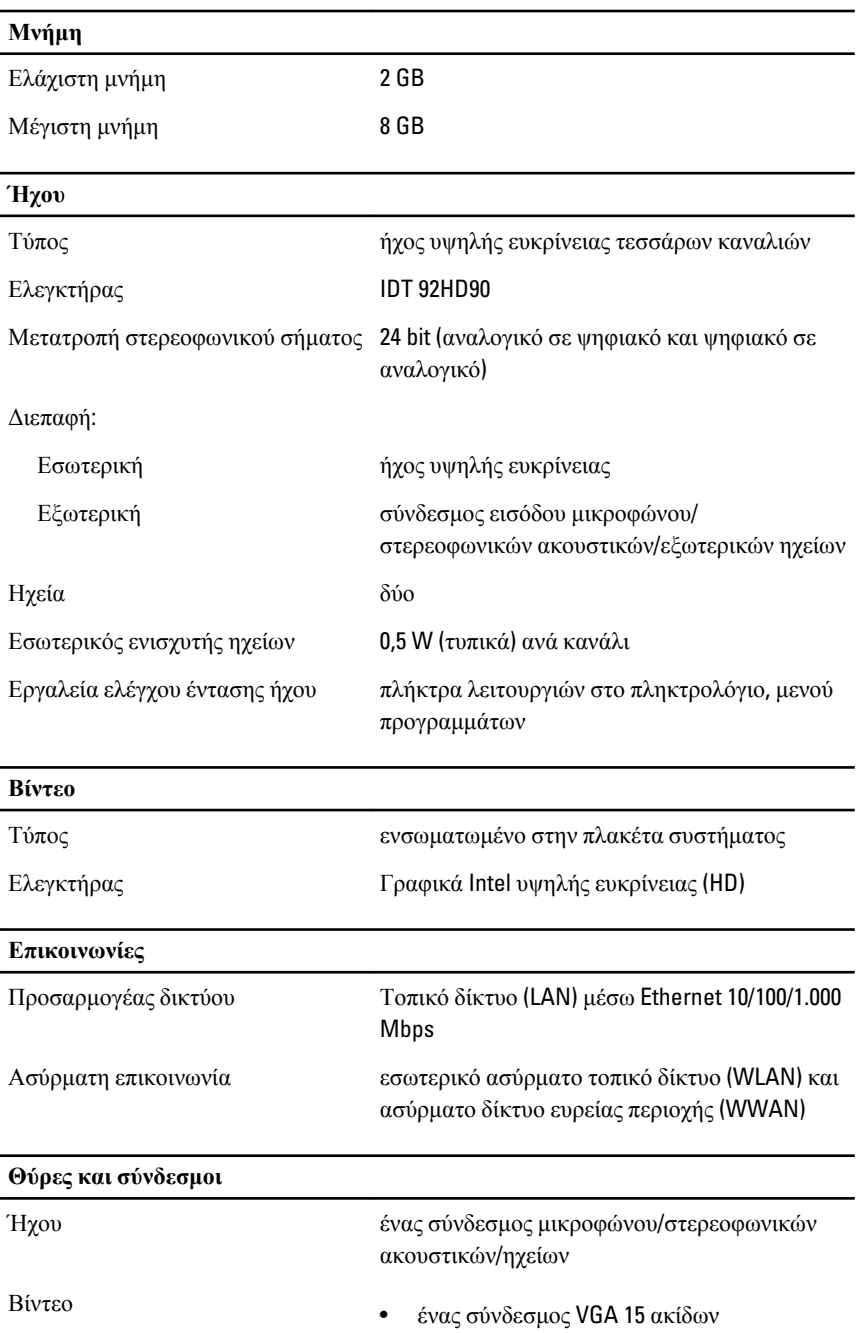

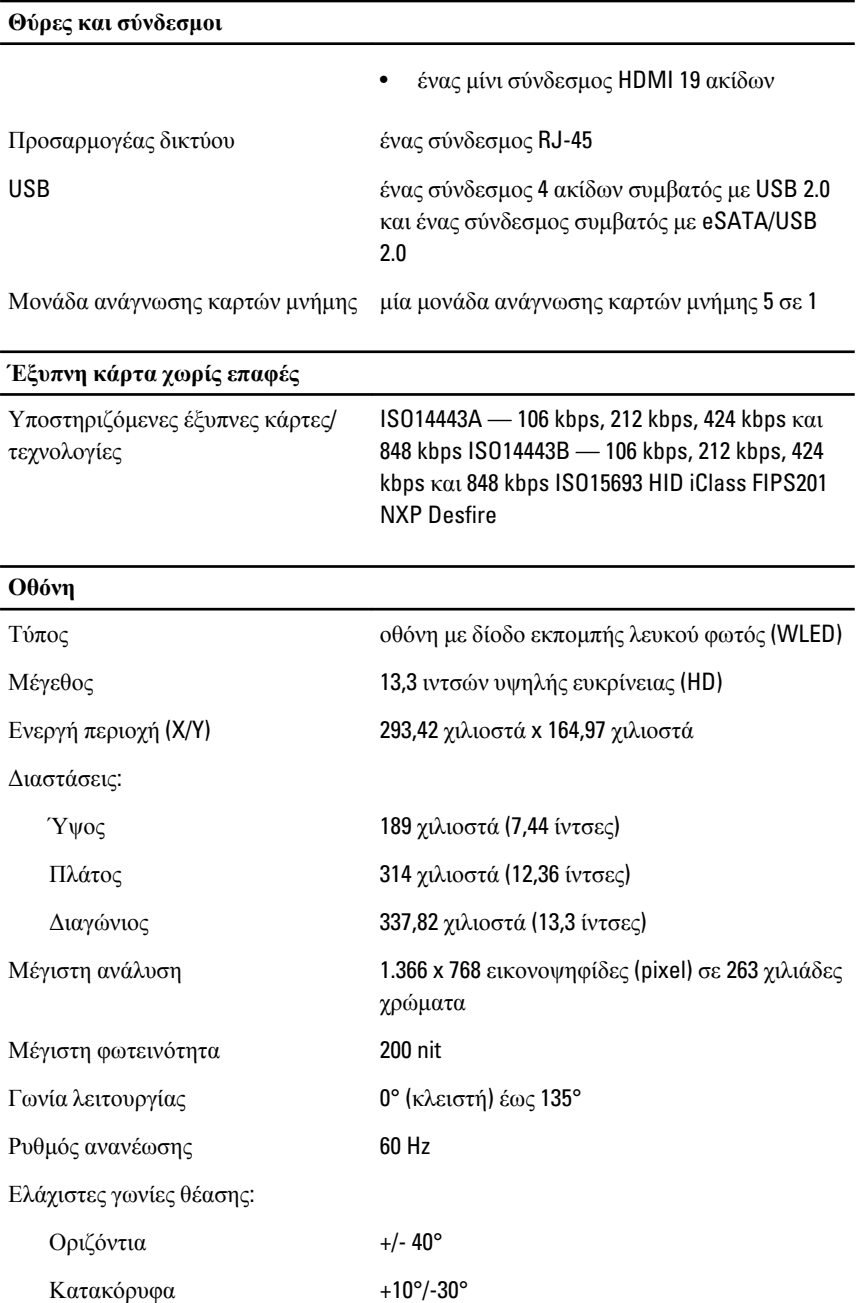

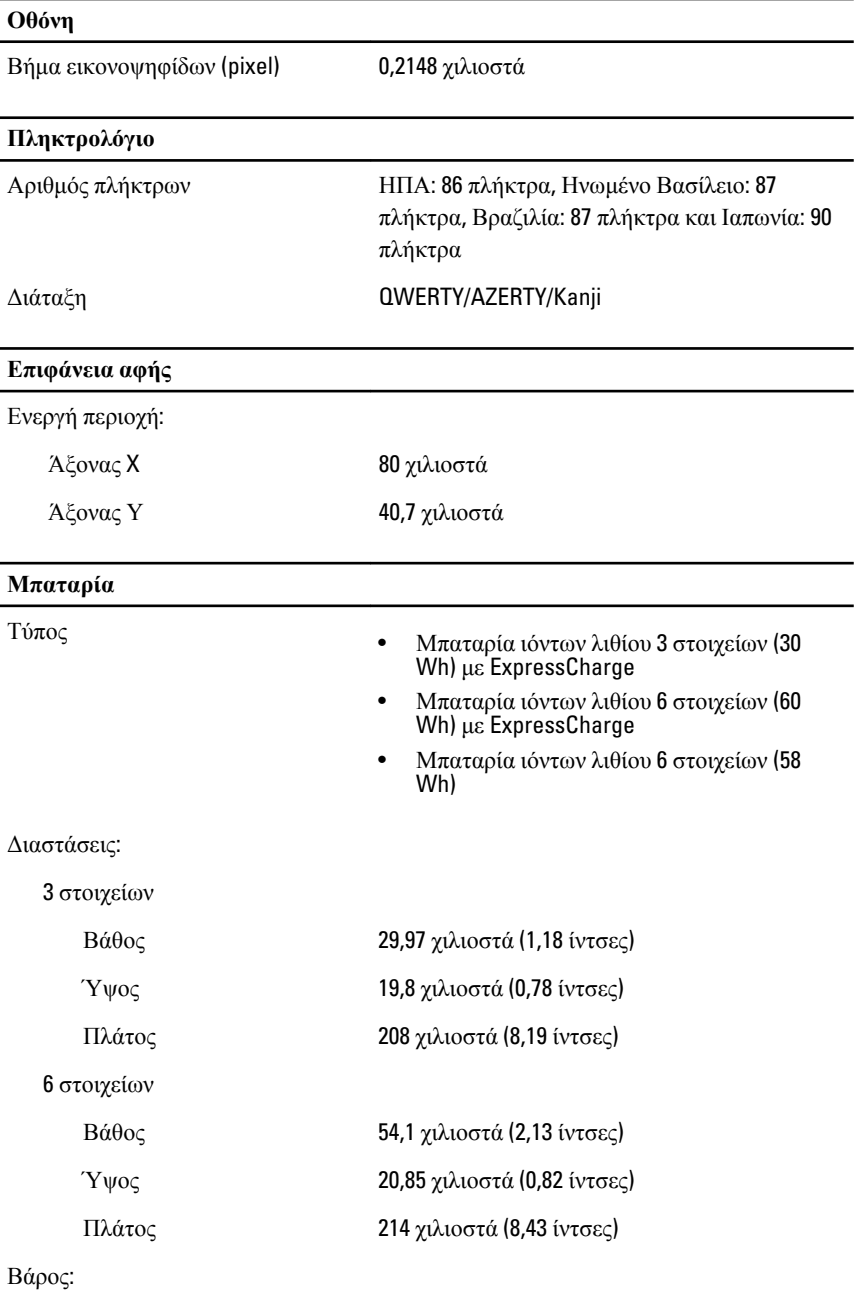

104

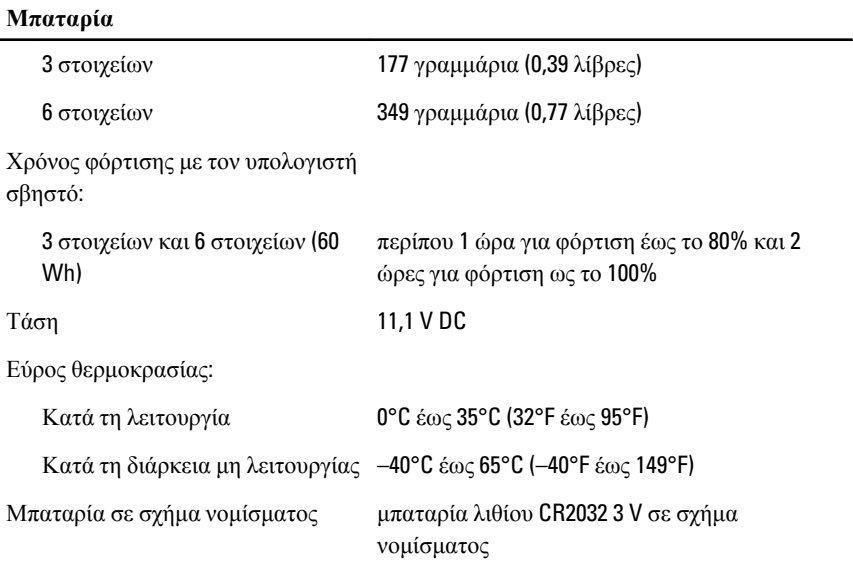

### **Προσαρμογέας ισχύος** AC Τύπος 65 W και 90 W Τάση εισόδου 100 V AC έως 240 V AC Ρεύμα εισόδου (μέγιστο) 1,5 A/1,6 A/1,7 A Συχνότητα εισόδου 50 Hz έως 60 Hz

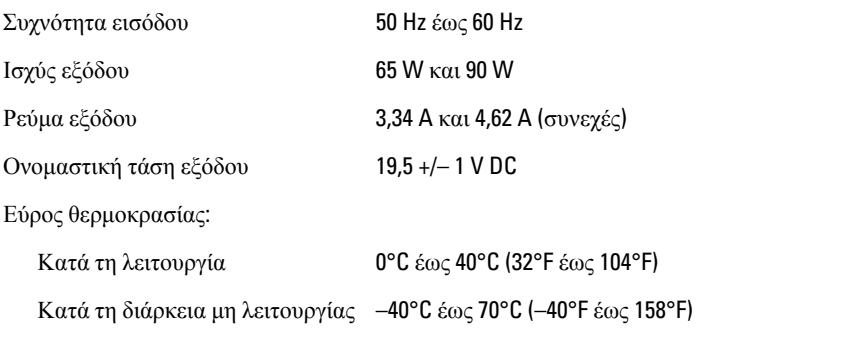

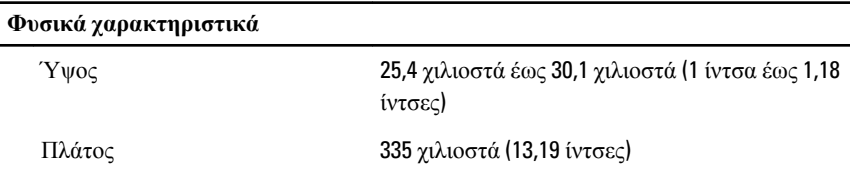

#### **Φυσικά χαρακτηριστικά**

Βάθος 223,3 χιλιοστά (8,79 ίντσες)

Βάρος (με μπαταρία 3 στοιχείων) 1,65 κιλά (3,64 λίβρες)

#### **Στοιχεία περιβάλλοντος**

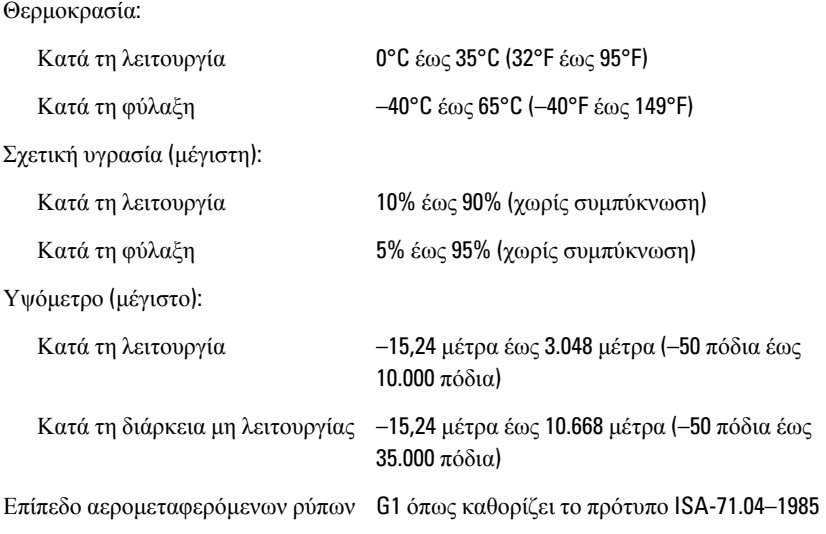

## **Πρόγραμμα** System Setup (**Ρύθμιση συστήματος**) 31

#### **Επισκόπηση**

Το πρόγραμμα System Setup (Ρύθμιση συστήματος) σας δίνει τη δυνατότητα:

- να αλλάξετε τις πληροφορίες για τη διάρθρωση του συστήματος μετά την προσθήκη, αλλαγή ή κατάργηση υλισμικού στον υπολογιστή σας.
- να καθορίσετε ή να αλλάξετε κάποια δυνατότητα που μπορεί να επιλέξει ο χρήστης, όπως τον κωδικό πρόσβασης χρήστη.
- να δείτε το τρέχον μέγεθος της μνήμης ή να καθορίσετε τον τύπο του εγκατεστημένου σκληρού δίσκου.

Προτού χρησιμοποιήσετε το πρόγραμμα System Setup (Ρύθμιση συστήματος), συνιστάται να σημειώσετε τις πληροφορίες που παρουσιάζει η οθόνη ρύθμισης ώστε να μπορείτε να τις χρησιμοποιήσετε στο μέλλον.

#### **ΠΡΟΣΟΧΗ**: **Αν δεν είστε έμπειρος χρήστης υπολογιστή**, **μην αλλάξετε τις ρυθμίσεις για το πρόγραμμα αυτό**. **Ορισμένες αλλαγές μπορεί να επιφέρουν την εσφαλμένη λειτουργία του υπολογιστή σας**.

#### **Είσοδος στο πρόγραμμα** System Setup (**Ρύθμιση συστήματος**)

- 1. Θέστε σε λειτουργία (ή επανεκκινήστε) τον υπολογιστή σας.
- 2. Όταν παρουσιαστεί στην οθόνη το μπλε λογότυπο DELL, πρέπει να έχετε το νου σας γιατί θα εμφανιστεί η προτροπή για να πιέσετε το F2.
- 3. Μόλις εμφανιστεί η προτροπή αυτή, πιέστε αμέσως το <F2>.
- **ΣΗΜΕΙΩΣΗ**: Η προτροπή για την εντολή F2 υποδεικνύει ότι το πληκτρολόγιο έχει τεθεί σε λειτουργία. Η συγκεκριμένη προτροπή μπορεί να εμφανιστεί πολύ γρήγορα και γι' αυτό θα πρέπει να έχετε το νου σας ώστε να πιέσετε το <F2> αμέσως μόλις παρουσιαστεί. Αν πιέσετε το <F2> πριν από την προτροπή, δεν θα ισχύσει η εντολή.
- 4. Αν περιμένετε πάρα πολλή ώρα και εμφανίζεται το λογότυπο του λειτουργικού συστήματος, συνεχίστε να περιμένετε ωσότου δείτε την

επιφάνεια εργασίας των Microsoft Windows. Στη συνέχεια, τερματίστε τη λειτουργία τού υπολογιστή σας και προσπαθήστε ξανά.

#### **Επιλογές στο μενού** System Setup (**Ρύθμιση συστήματος**)

Οι ενότητες που ακολουθούν περιγράφουν τις επιλογές του μενού στο πρόγραμμα System Setup (Ρύθμιση συστήματος).

#### General (**Γενικά**)

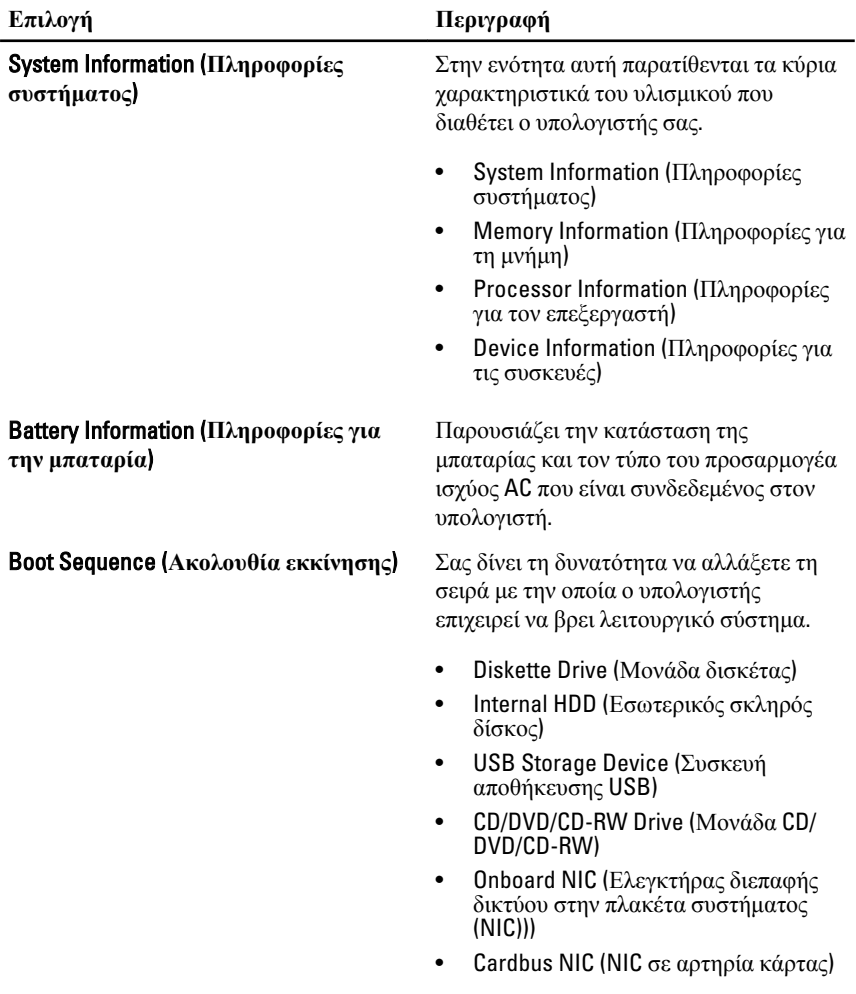
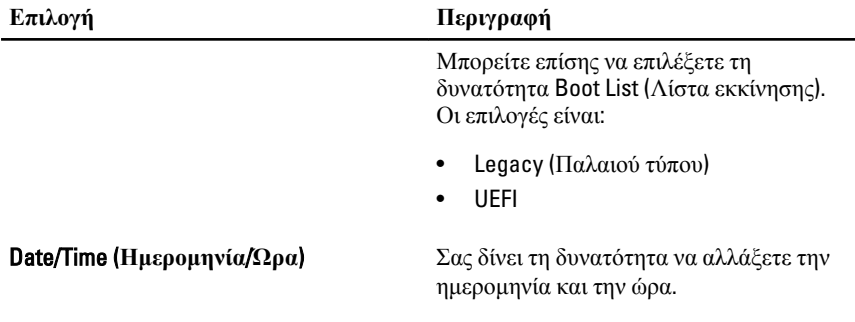

## System Configuration (**Διάρθρωση συστήματος**)

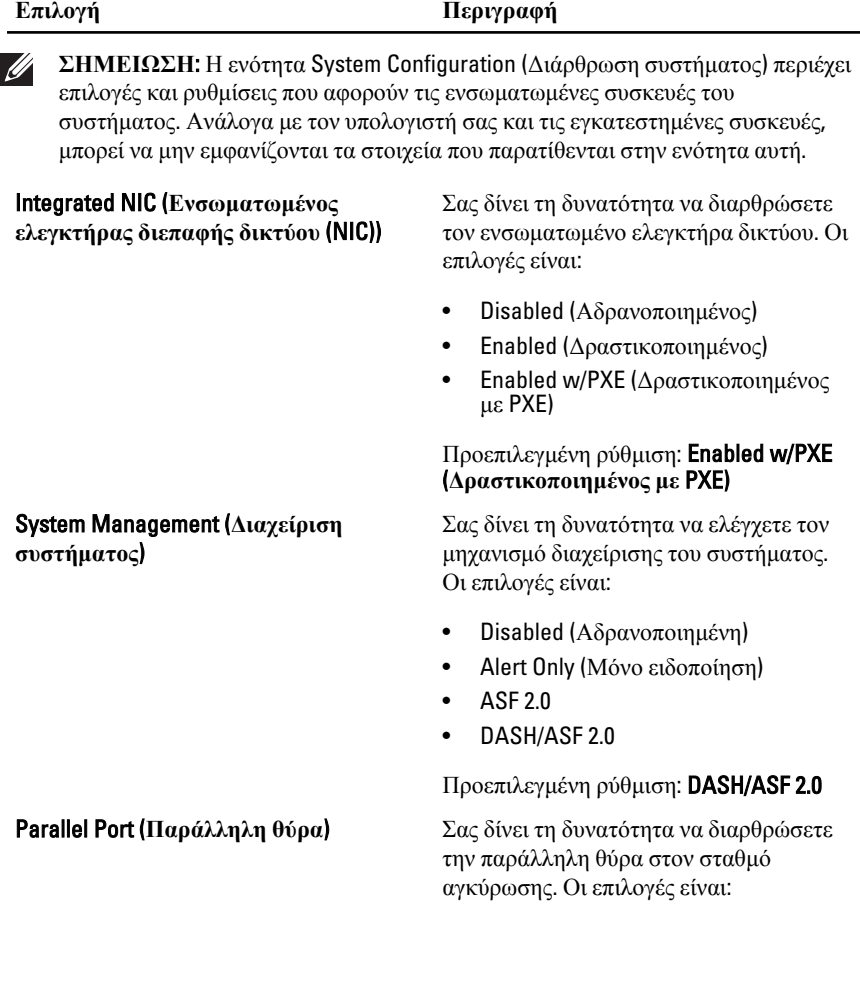

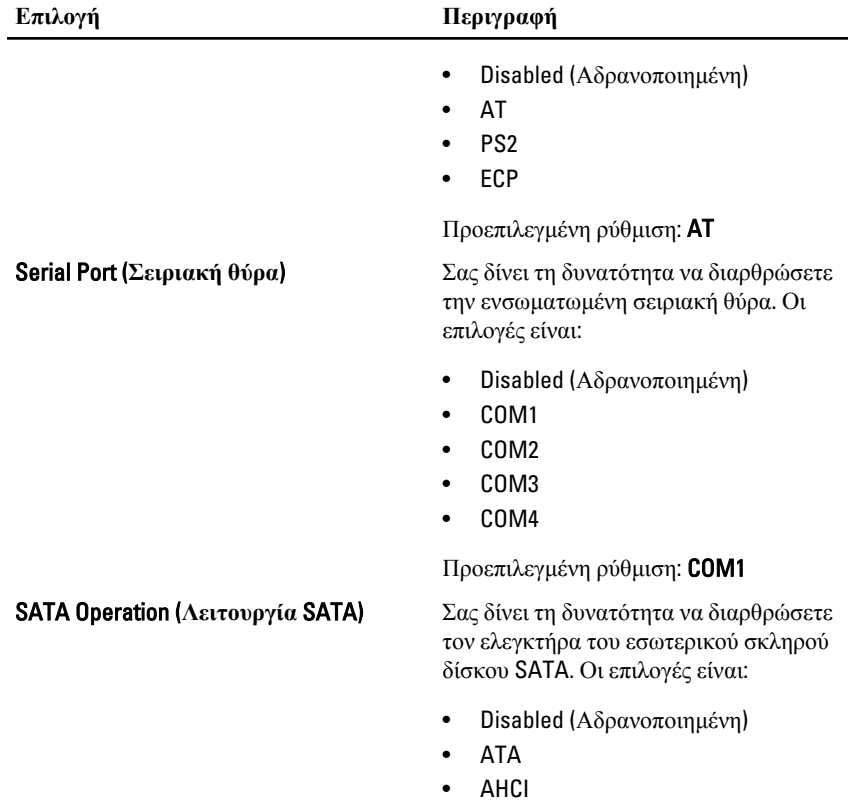

• RAID On (Δραστικοποίηση RAID)

Προεπιλεγμένη ρύθμιση: RAID On (**Δραστικοποίηση** RAID)

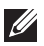

**ΣΗΜΕΙΩΣΗ**: Ο δίσκος SATA είναι διαρθρωμένος έτσι ώστε να υποστηρίζει τη λειτουργία RAID.

USB Controller (**Ελεγκτήρας** USB) Σας δίνει τη δυνατότητα να ελέγχετε τον ελεγκτήρα USB. Οι επιλογές είναι:

- Enable USB Controller (Δραστικοποίηση ελεγκτήρα USB)
- Disable USB Mass Storage Dev (Αδρανοποίηση συσκευής USB για μαζική αποθήκευση)
- Disable USB Controller (Αδρανοποίηση ελεγκτήρα USB)

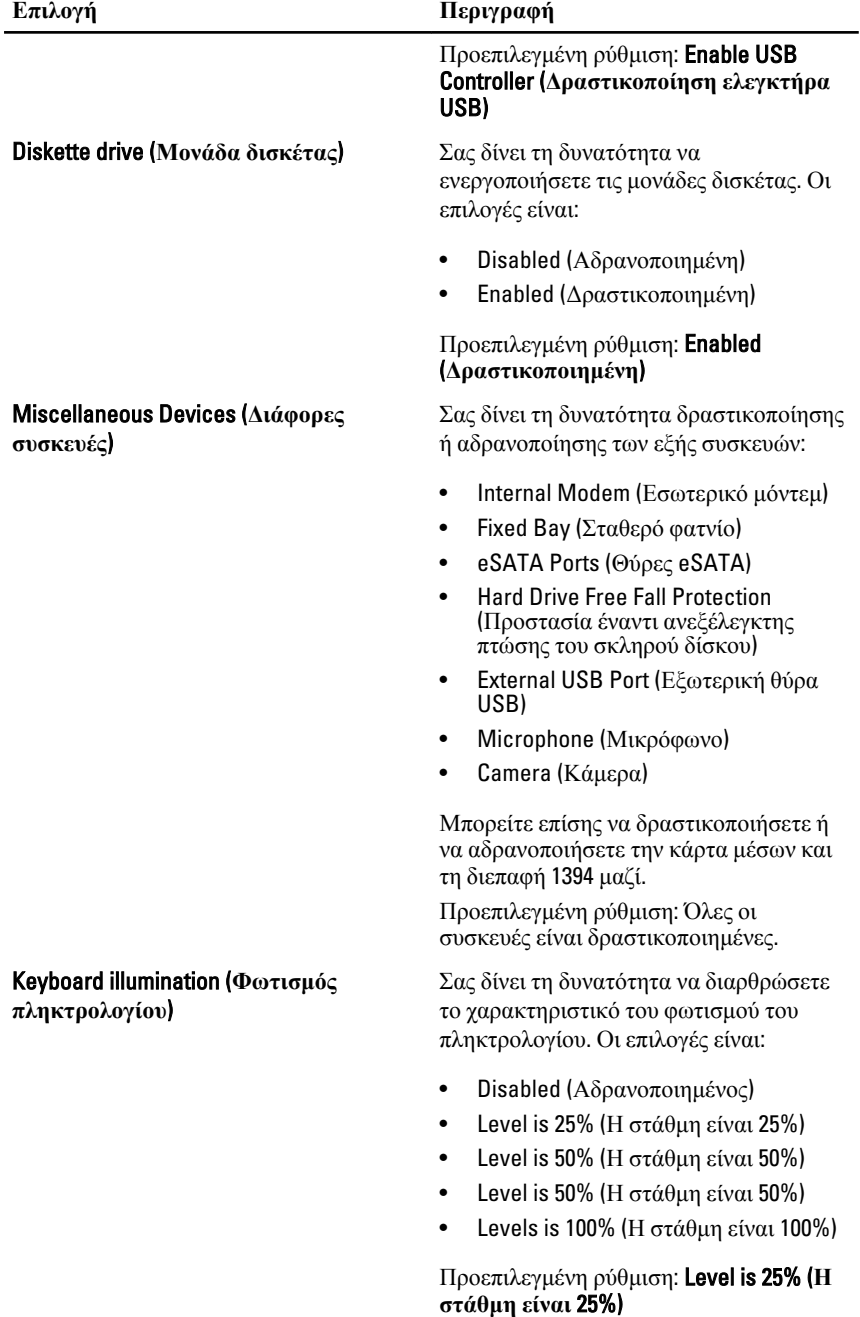

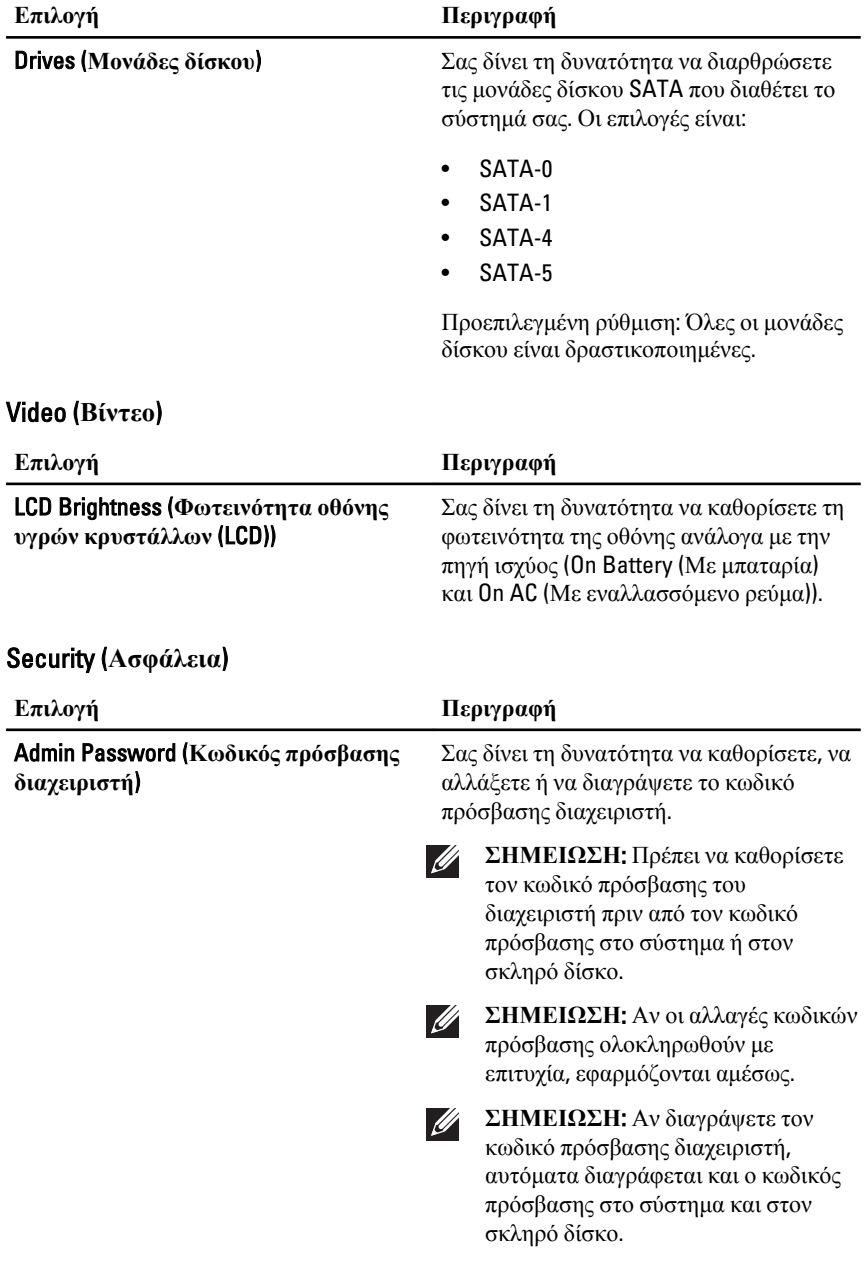

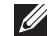

**ΣΗΜΕΙΩΣΗ**: Αν οι αλλαγές κωδικών πρόσβασης ολοκληρωθούν με επιτυχία, εφαρμόζονται αμέσως.

Προεπιλεγμένη ρύθμιση: Not set (Μη καθορισμένος)

Σας δίνει τη δυνατότητα να καθορίσετε, να αλλάξετε ή να διαγράψετε τον κωδικό πρόσβασης στο σύστημα.

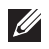

**ΣΗΜΕΙΩΣΗ**: Αν οι αλλαγές κωδικών πρόσβασης ολοκληρωθούν με επιτυχία, εφαρμόζονται αμέσως.

Προεπιλεγμένη ρύθμιση: Not set (Μη καθορισμένος)

Σας δίνει τη δυνατότητα να καθορίσετε ή να αλλάξετε τον εσωτερικό σκληρό δίσκο του συστήματος.

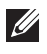

**ΣΗΜΕΙΩΣΗ**: Αν οι αλλαγές κωδικών πρόσβασης ολοκληρωθούν με επιτυχία, εφαρμόζονται αμέσως.

Προεπιλεγμένη ρύθμιση: Not set (Μη καθορισμένος)

Σας δίνει τη δυνατότητα δραστικοποίησης ή αδρανοποίησης της άδειας για παράβλεψη του κωδικού πρόσβασης στο σύστημα και τον εσωτερικό σκληρό δίσκο, όταν έχουν καθοριστεί κωδικοί. Οι επιλογές είναι:

- Disabled (Αδρανοποιημένη)
- Reboot bypass (Παράβλεψη επανεκκίνησης)

#### Προεπιλεγμένη ρύθμιση: Disabled (**Αδρανοποιημένη**)

Σας δίνει τη δυνατότητα δραστικοποίησης ή αδρανοποίησης της άδειας για παράβλεψη του κωδικού πρόσβασης στο σύστημα και τον εσωτερικό σκληρό δίσκο, όταν έχει καθοριστεί κωδικός πρόσβασης διαχειριστή.

System Password (**Κωδικός πρόσβασης στο σύστημα**)

#### Internal HDD-0 Password (**Κωδικός**

**πρόσβασης στον εσωτερικό σκληρό δίσκο**)

#### Password Bypass (**Παράβλεψη κωδικού πρόσβασης**)

#### Password Change (**Αλλαγή κωδικού πρόσβασης**)

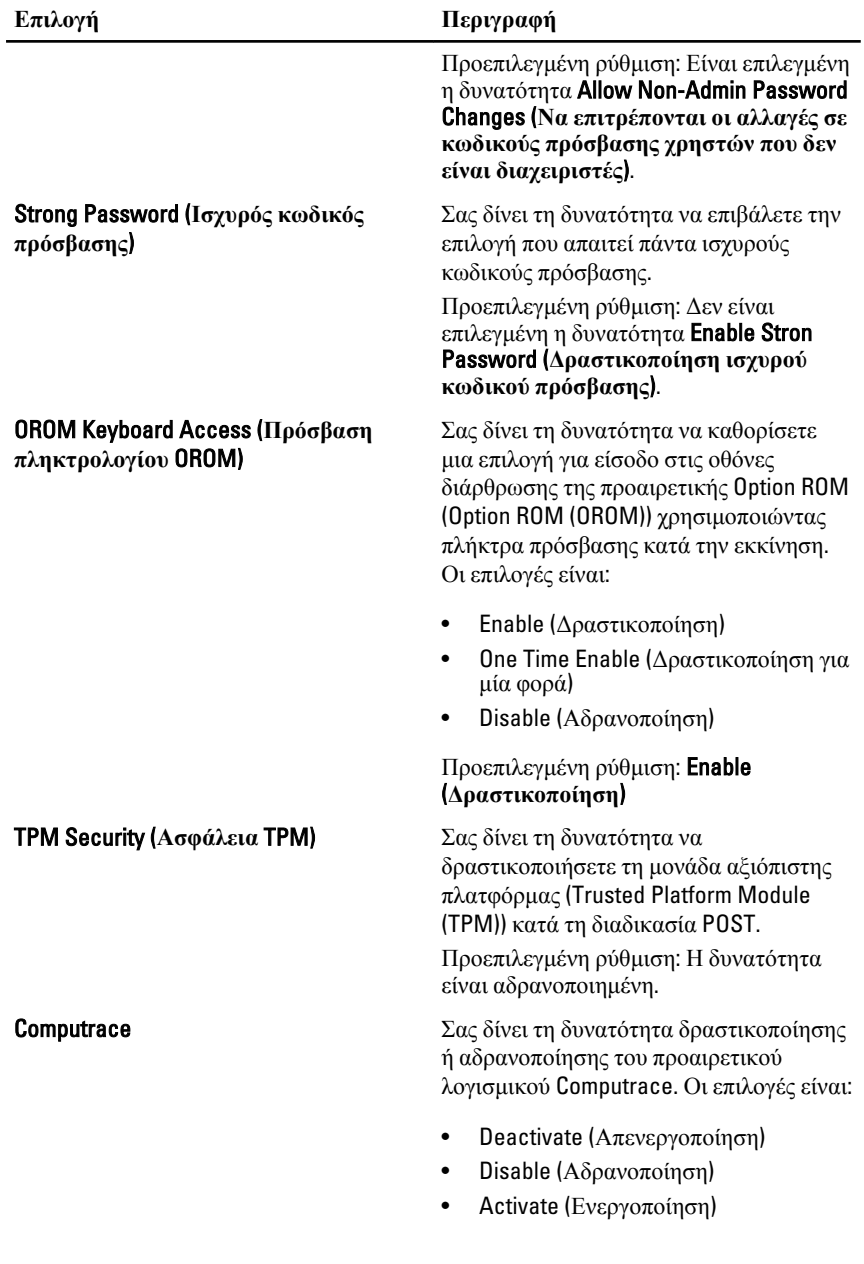

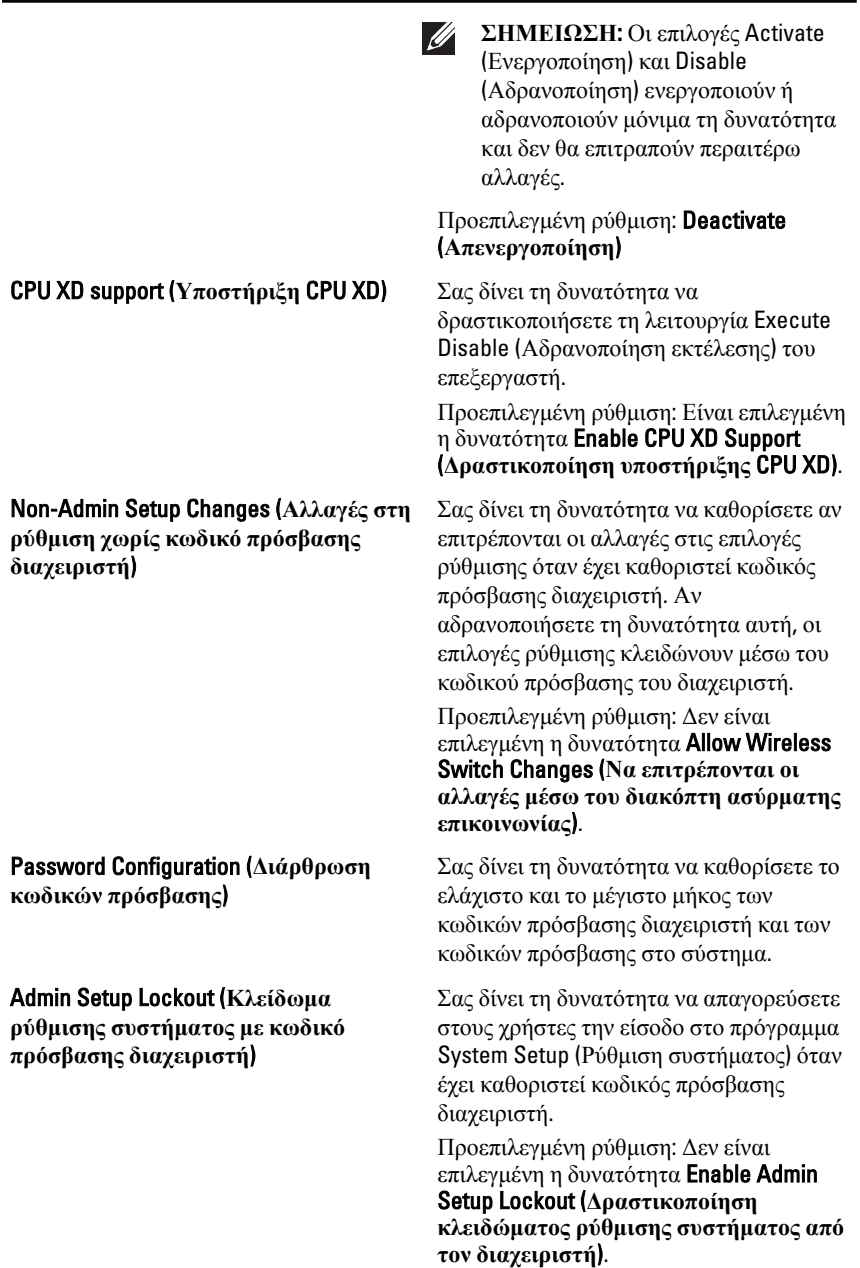

# Performance (**Επιδόσεις**)

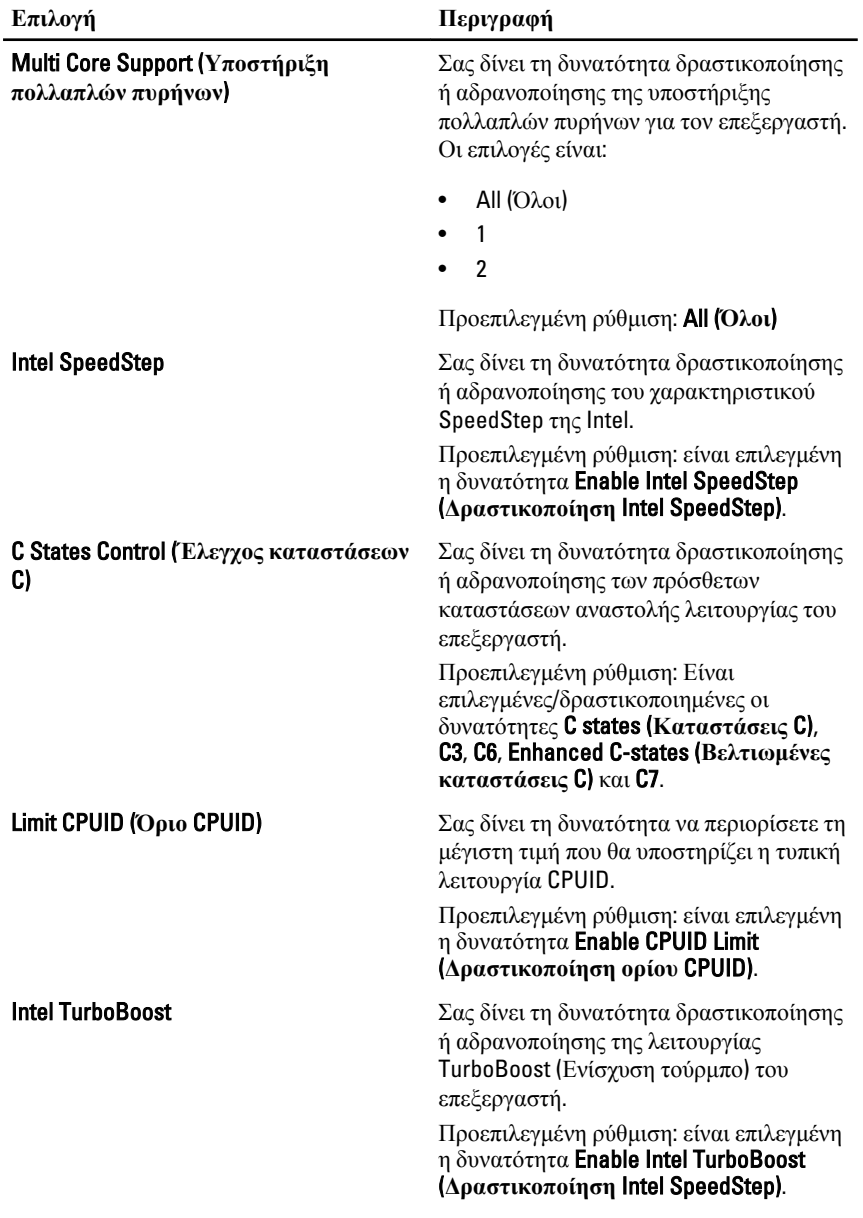

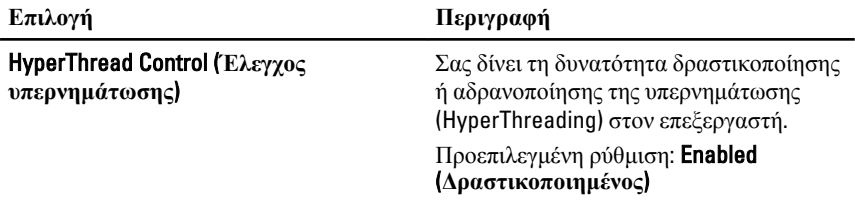

# Power Management (**Διαχείριση ισχύος**)

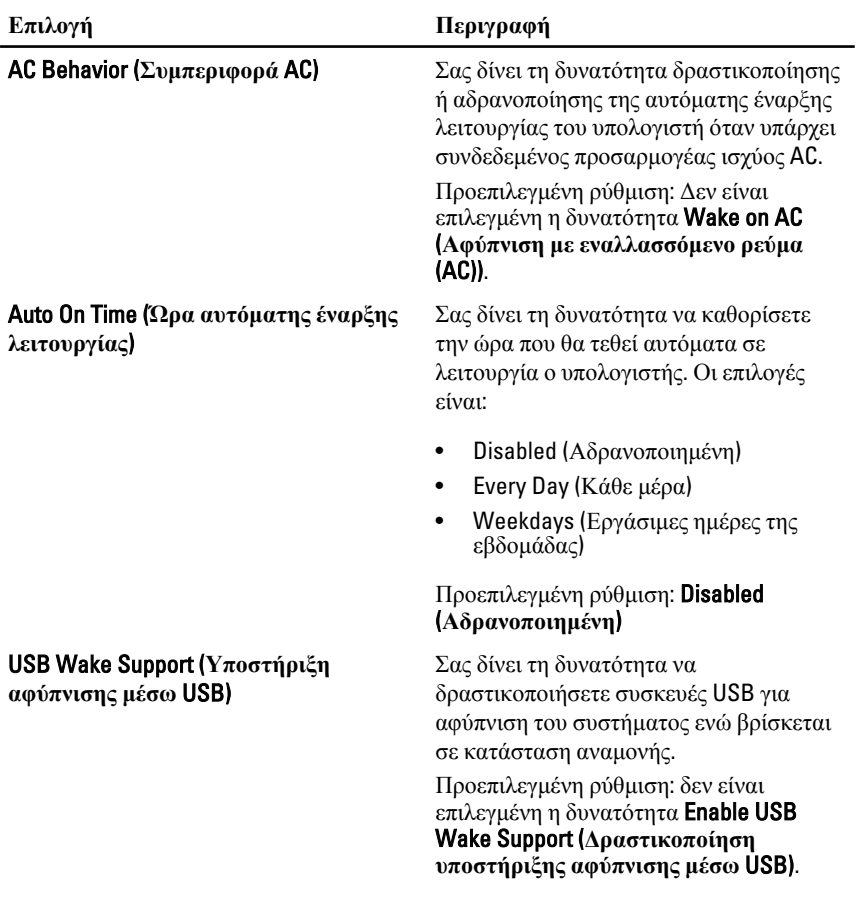

#### **Επιλογή Περιγραφή**

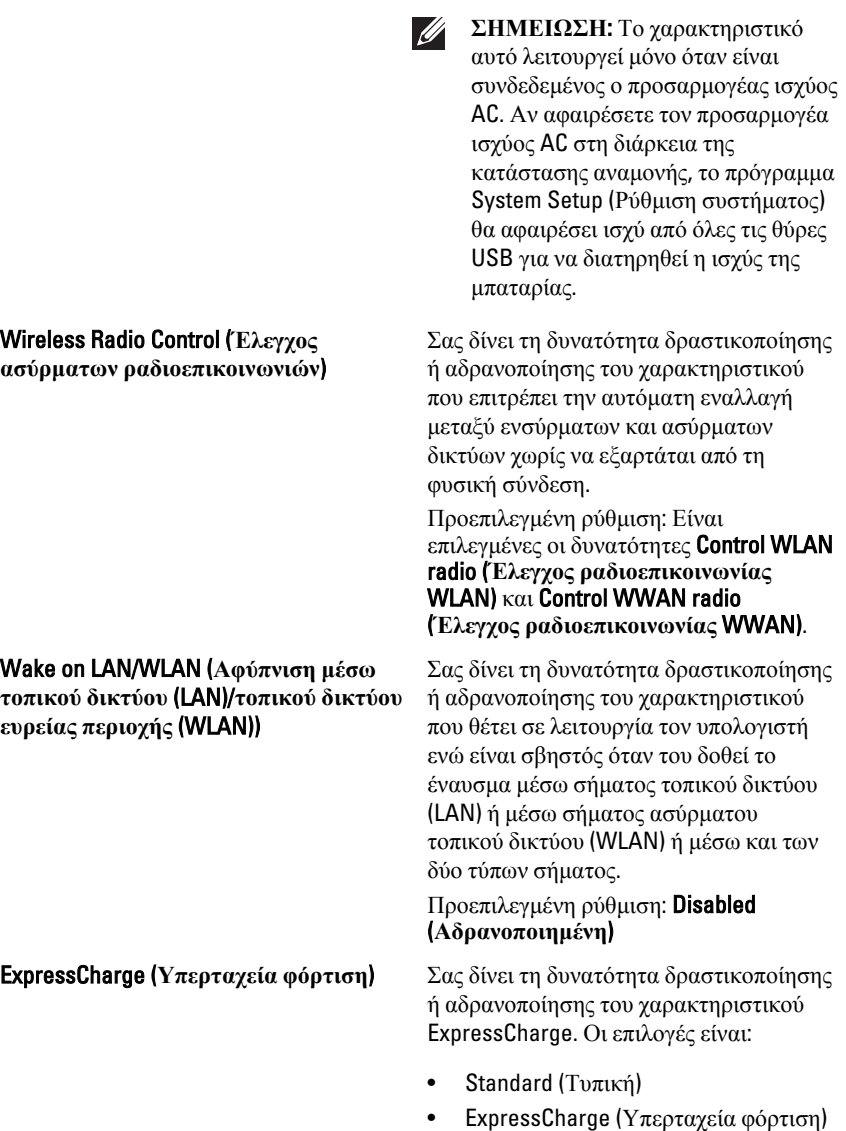

Προεπιλεγμένη ρύθμιση: ExpressCharge (**Υπερταχεία φόρτιση**)

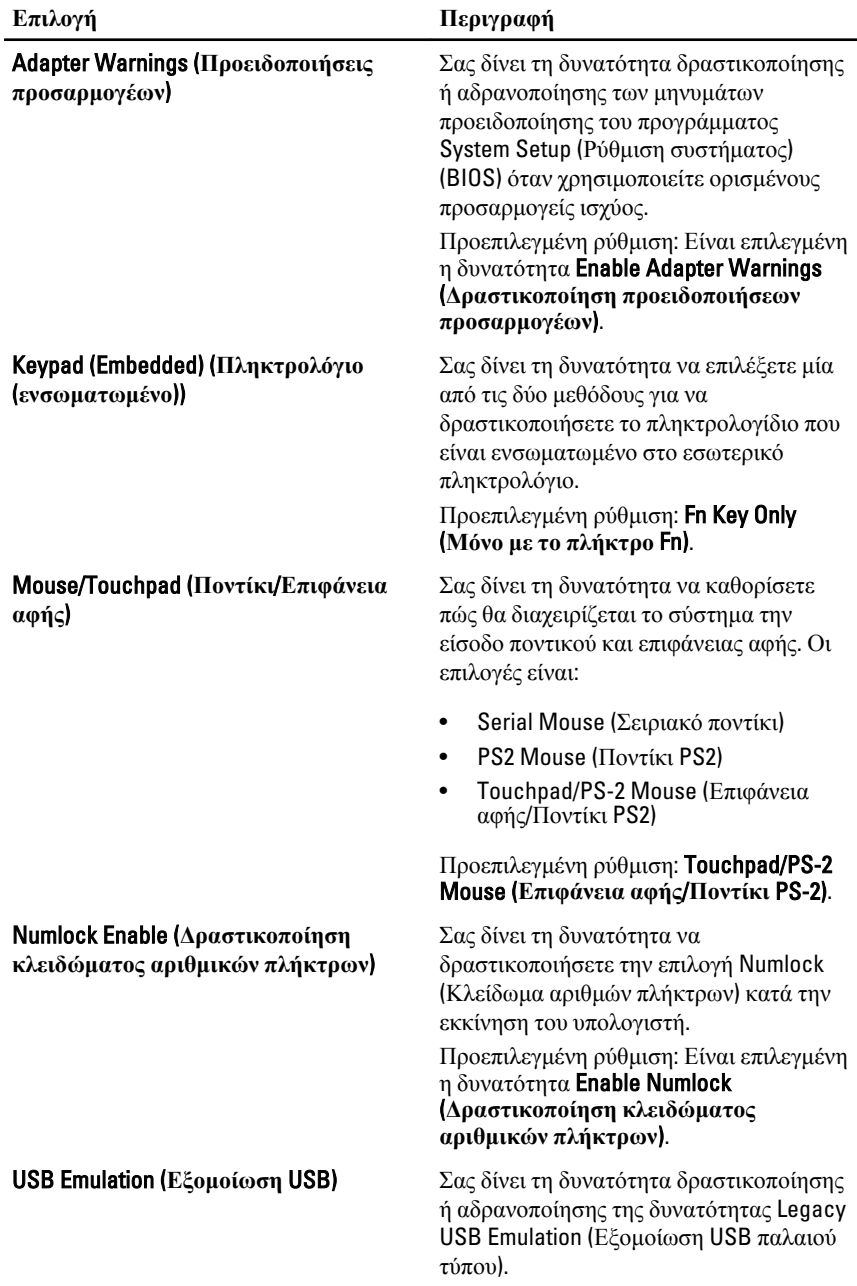

# POST Behavior (**Συμπεριφορά** POST)

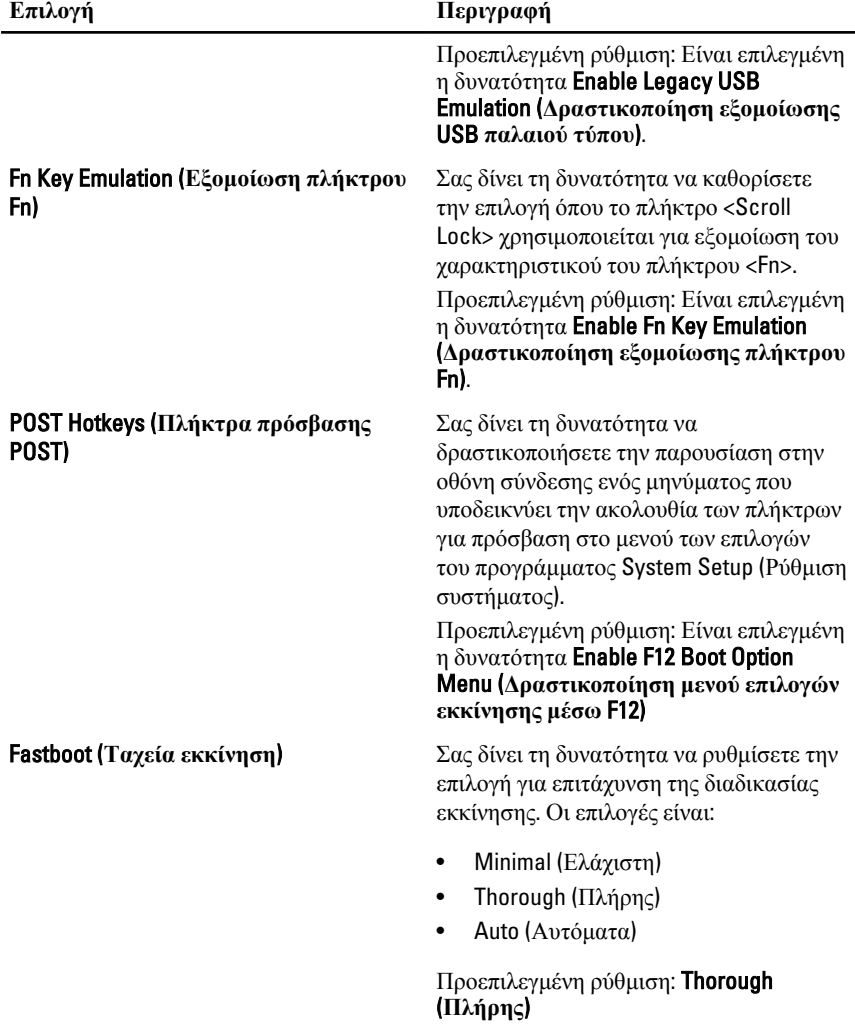

# Virtualization Support (**Υποστήριξη εικονικοποίησης**)

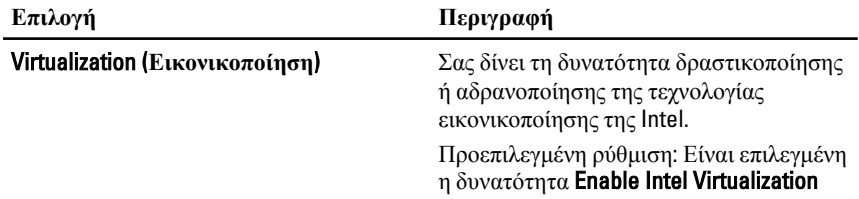

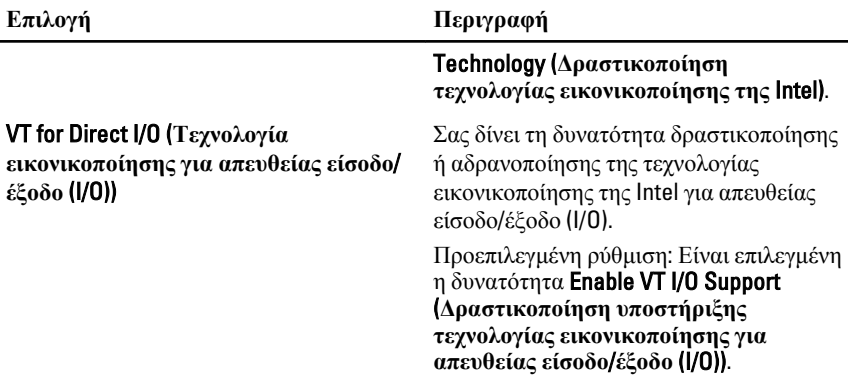

#### **Επιλογή Περιγραφή** Wireless Switch (**Διακόπτης ασύρματης επικοινωνίας**) Σας δίνει τη δυνατότητα να ρυθμίσετε τις ασύρματες συσκευές που μπορείτε να ελέγχετε μέσω του διακόπτη ασύρματης επικοινωνίας. Οι επιλογές είναι: • WWAN • WLAB • Bluetooth Προεπιλεγμένη ρύθμιση: Είναι επιλεγμένες όλες οι δυνατότητες. Wireless Device Enable (**Δραστικοποίηση** Σας δίνει τη δυνατότητα δραστικοποίησης **ασύρματων συσκευών**) ή αδρανοποίησης των ασύρματων συσκευών. Προεπιλεγμένη ρύθμιση: Είναι επιλεγμένες όλες οι δυνατότητες. Maintenance (**Συντήρηση**)

#### Wireless (**Ασύρματη επικοινωνία**)

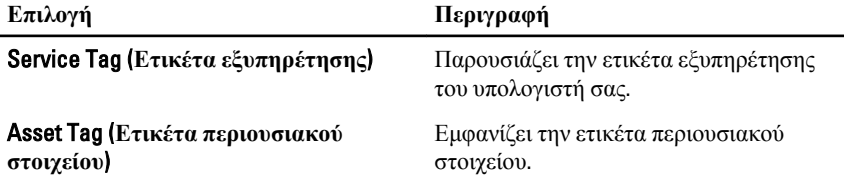

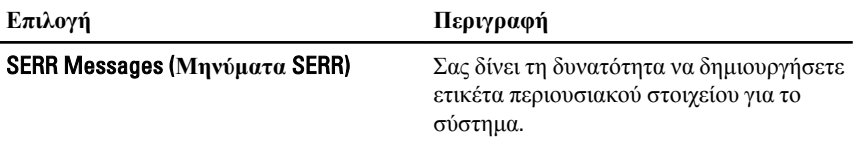

# System Logs (**Καταγραφολόγια συστήματος**)

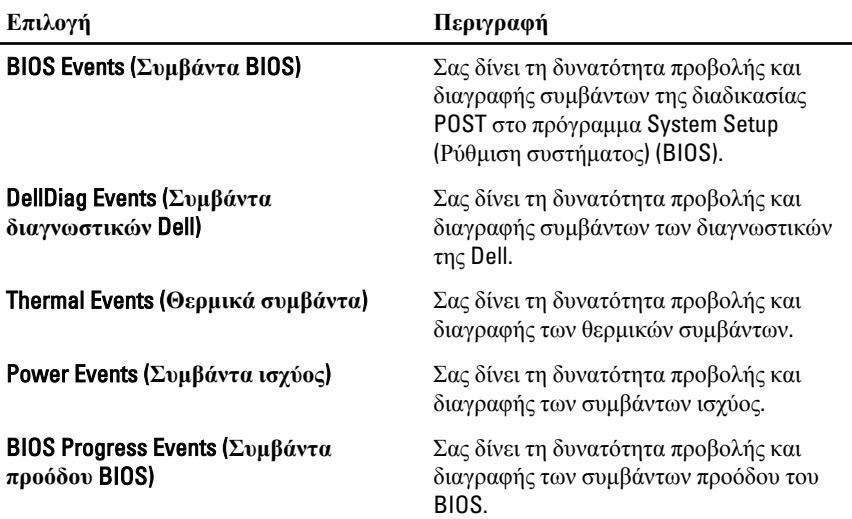

# **Διαγνωστικά** 32

### **Λυχνίες κατάστασης συσκευών**

- Ανάβει όταν θέτετε τον υπολογιστή σε λειτουργία και αναβοσβήνει όταν ο υπολογιστής είναι σε κατάσταση διαχείρισης ισχύος.
- Ανάβει όταν ο υπολογιστής εκτελεί ανάγνωση ή εγγραφή δεδομένων. Я
- 閉
- Μένει συνεχώς αναμμένη ή αναβοσβήνει για να υποδείξει την κατάσταση φόρτισης της μπαταρίας.
- Ανάβει όταν είναι ενεργοποιημένη η ασύρματη δικτύωση.

#### **Λυχνίες κατάστασης μπαταρίας**

Αν ο υπολογιστής είναι συνδεδεμένος σε ηλεκτρική πρίζα, η λυχνία για την μπαταρία λειτουργεί ως εξής:

- **Η κεχριμπαρένια και η μπλε λυχνία αναβοσβήνουν εναλλάξ** Στον φορητό σας υπολογιστή είναι προσαρτημένος ένας προσαρμογέας ισχύος AC που η ταυτότητά του δεν έχει επαληθευτεί ή δεν υποστηρίζεται από το σύστημα γιατί δεν είναι προϊόν της Dell.
- **Η κεχριμπαρένια λυχνία αναβοσβήνει και αμέσως μετά η μπλε λυχνία μένει συνεχώς αναμμένη** — Προσωρινή αποτυχία της μπαταρίας όταν είναι συνδεδεμένος ο προσαρμογέας ισχύος AC.
- **Η κεχριμπαρένια λυχνία αναβοσβήνει συνεχώς** Ανεπανόρθωτη αποτυχία της μπαταρίας όταν είναι συνδεδεμένος ο προσαρμογέας ισχύος AC.
- **Η λυχνία είναι σβηστή** Η μπαταρία εκτελεί λειτουργία πλήρους φόρτισης όταν είναι συνδεδεμένος ο προσαρμογέας ισχύος AC.
- **Η λευκή λυχνία είναι αναμμένη** Η μπαταρία εκτελεί λειτουργία φόρτισης όταν είναι συνδεδεμένος ο προσαρμογέας ισχύος AC.

#### **Κωδικοί σφαλμάτων που υποδεικνύουν οι ενδεικτικές λυχνίες**

Ο πίνακας που ακολουθεί δείχνει τους κωδικούς που μπορεί να παρουσιάσουν οι ενδεικτικές λυχνίες όταν ο υπολογιστής σας δεν μπορεί να ολοκληρώσει την αυτοδοκιμή κατά την εκκίνησή του.

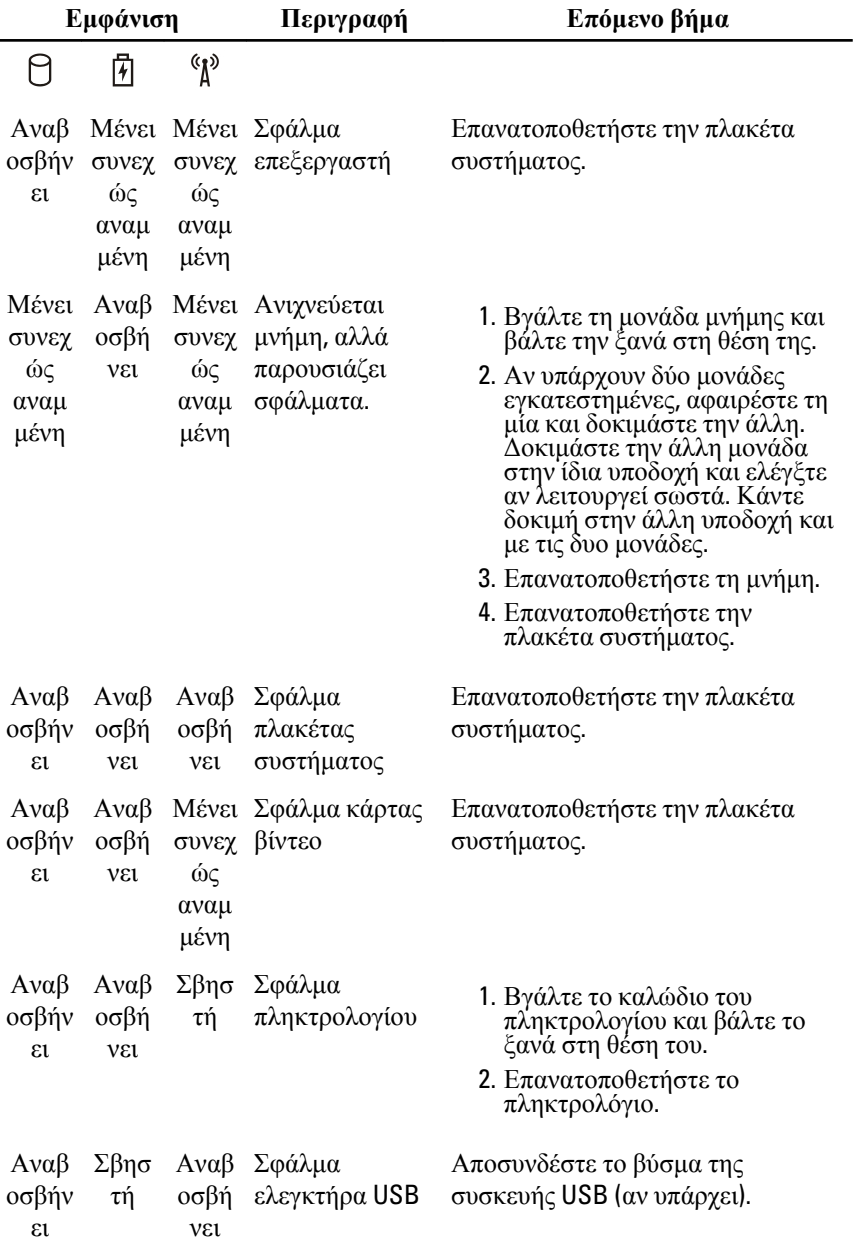

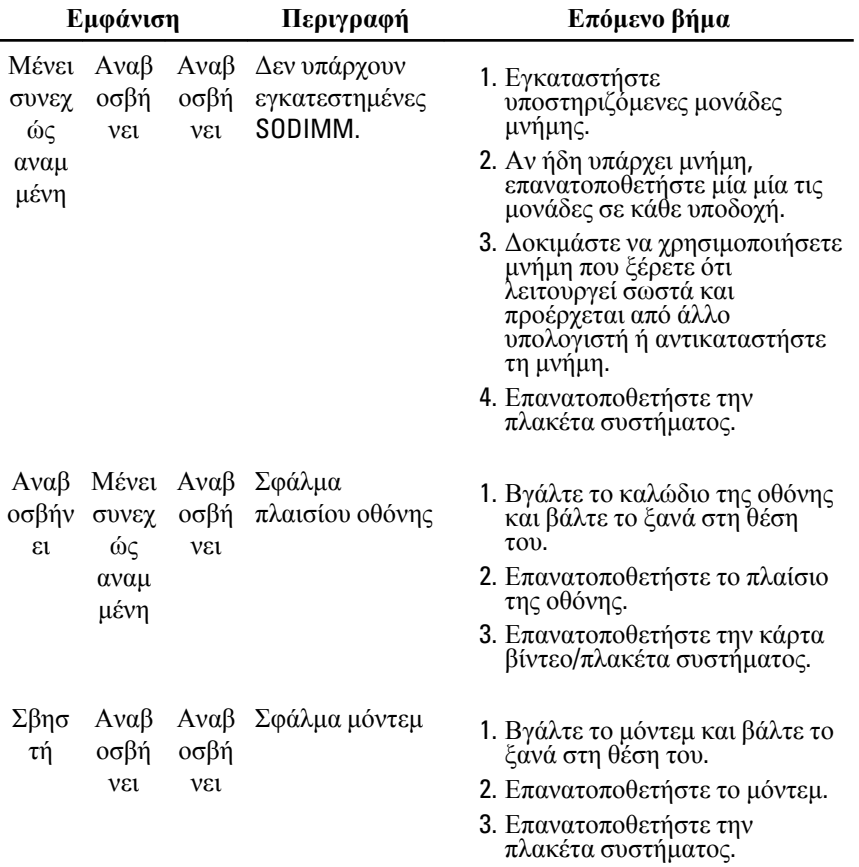

# **Επικοινωνία με την Dell**

### **Επικοινωνία με την** Dell

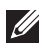

**ΣΗΜΕΙΩΣΗ**: Αν δεν έχετε ενεργό σύνδεση στο Internet, μπορείτε να βρείτε τις πληροφορίες επικοινωνίας στο τιμολόγιο αγοράς σας, στο δελτίο αποστολής, τον λογαριασμό ή τον κατάλογο προϊόντων της Dell.

Η Dell παρέχει διάφορες επιλογές διαδικτυακής ή τηλεφωνικής υποστήριξης και σέρβις. Η διαθεσιμότητα διαφέρει ανάλογα με τη χώρα και το προϊόν, ενώ ορισμένες υπηρεσίες ενδέχεται να μην είναι διαθέσιμες στην περιοχή σας. Για να επικοινωνήσετε με την Dell για θέματα πωλήσεων, τεχνικής υποστήριξης ή εξυπηρέτησης πελατών:

- 1. Επισκεφτείτε την τοποθεσία support.dell.com.
- 2. Επιλέξτε κατηγορία υποστήριξης.
- 3. Εάν είστε πελάτης εκτός των Η.Π.Α., επιλέξτε τον κωδικό της χώρας σας στο κάτω μέρος της σελίδας ή επιλέξτε All (Όλα) για να δείτε περισσότερες επιλογές.
- 4. Επιλέξτε την κατάλληλη υπηρεσία ή τον κατάλληλο σύνδεσμο υποστήριξης με βάση τις ανάγκες σας.